# Piranha ES

Camera User's Manual

ES-80-04k40-00-R ES-80-08k80-00-R ES-80-08k40-00-R

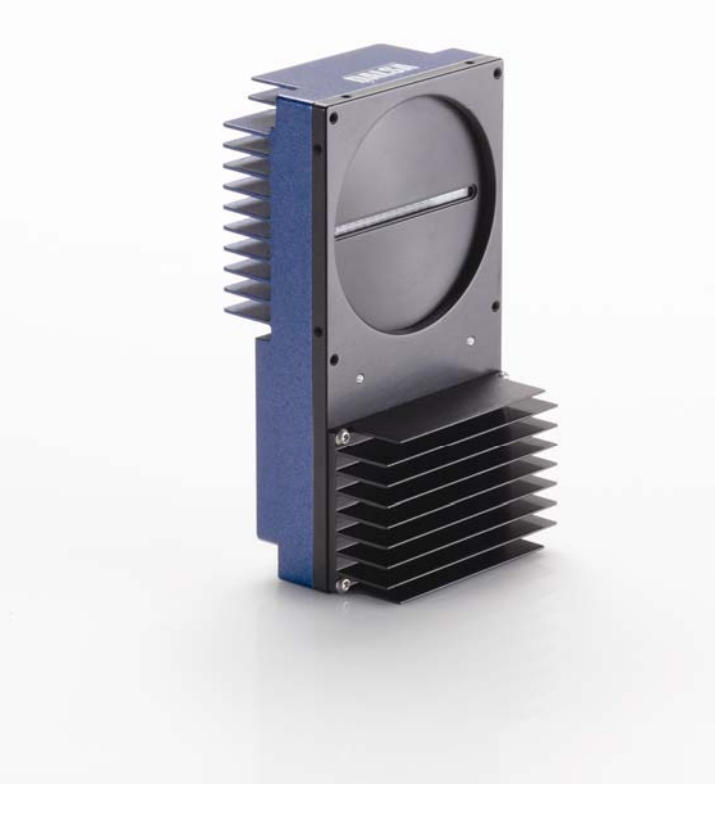

Enhanced Sensitivity Cameras **Enhanced Sensitivity Cameras** 

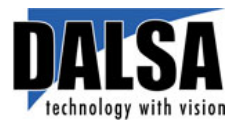

17-Jul-09 03-032-20070- 00

0Hwww.dalsa.co

© 2009 DALSA. All information provided in this manual is believed to be accurate and reliable. No responsibility is assumed by DALSA for its use. DALSA reserves the right to make changes to this information without notice. Reproduction of this manual in whole or in part, by any means, is prohibited without prior permission having been obtained from DALSA.

#### About DALSA

DALSA is an international high performance semiconductor and electronics company that designs, develops, manufactures, and markets digital imaging products and solutions, in addition to providing wafer foundry services. DALSA's core competencies are in specialized integrated circuit and electronics technology, and highly engineered semiconductor wafer processing. Products include image sensor components; electronic digital cameras; and semiconductor wafer foundry services for use in MEMS, power semiconductors, image sensors and mixed signal CMOS chips.

DALSA is a public company listed on the Toronto Stock Exchange under the symbol "DSA". Based in Waterloo, ON. Canada, the company has operations in Bromont, PQ; Billerica, MA; Eindhoven, NL; Munich, Germany and Tokyo, Japan.

All DALSA products are manufactured using the latest state-of-the-art equipment to ensure product reliability.

For further information not included in this manual, or for information on DALSA's extensive line of image sensing products, please visit the DALSA website at www.dalsa.com, or contact:

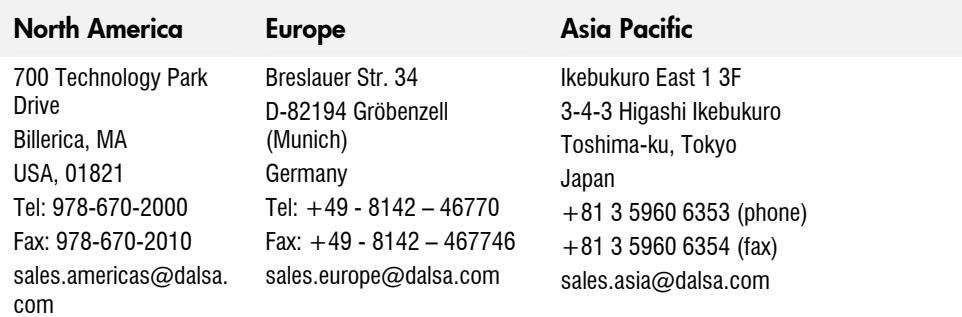

#### **DALSA Sales Offices**

#### **DALSA Research & Development Facilities**

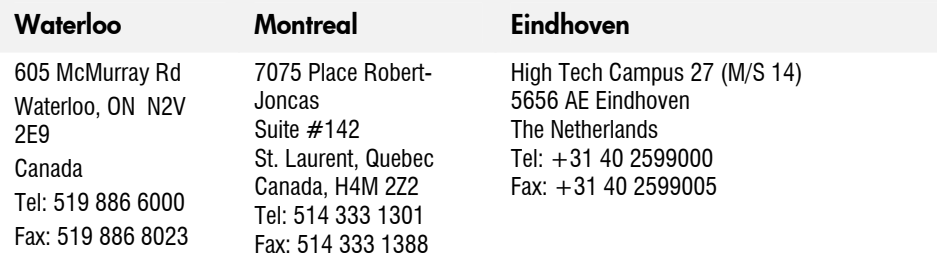

Camera Link is a trademark registered by the Automated Imaging Association, as chair of a committee of industry members including DALSA.

## **Contents**

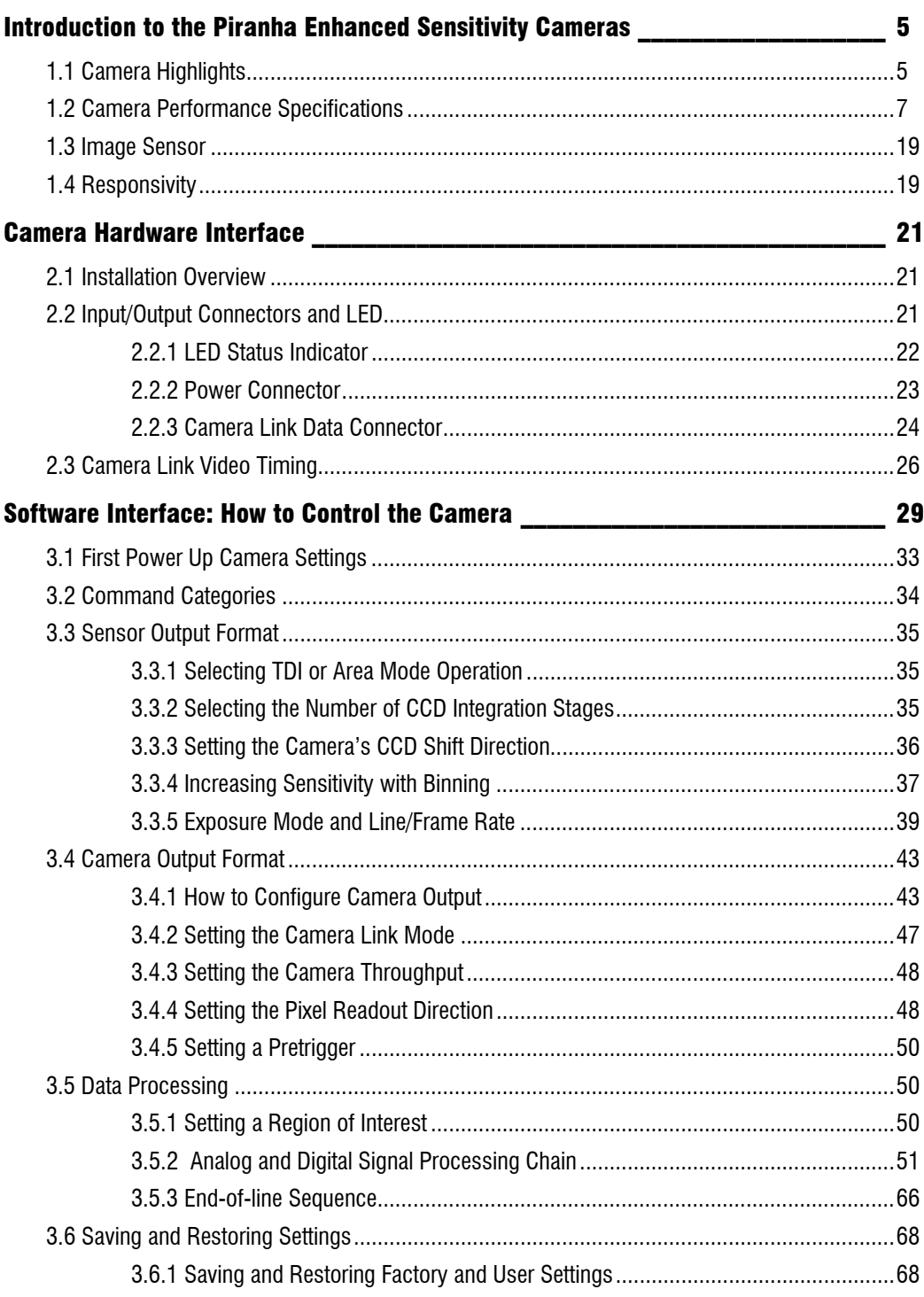

#### PRELIMINARY

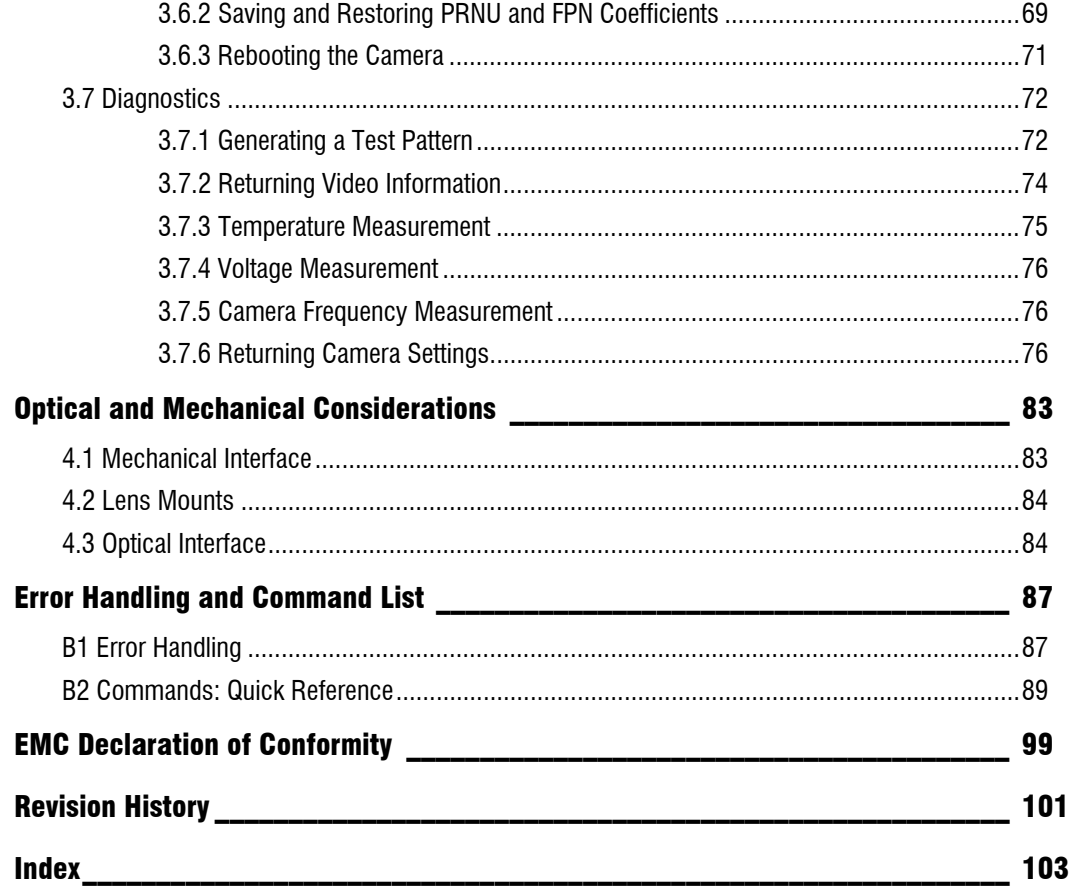

# 1

## <span id="page-4-0"></span>Introduction to the Piranha Enhanced Sensitivity Cameras

## 1.1 Camera Highlights

#### Features

- 8192 or 4096, 7µm x 7µm pixel pitch, 90% fill factor
- High speed, up to 640 megapixels/second throughput
- Up to 68 kHz (7  $\mu$ m x 7  $\mu$ m) line rate
- 32 or 16 stages, independently selectable Time Delay and Integration (TDI) imaging regions for enhanced user-controlled sensitivity
- Broadband responsivity 406 DN (nJ/cm2) @ 10 dB, 8-bit
- 4 or 8 taps, bidirectional TDI
- 100x antiblooming

#### Programmability

- Serial interface (ASCII, 9600 baud, adjustable to 19200, 57600, 115200), through Camera Link™
- Programmable gain, offset, frame and frame rates, trigger mode, test pattern output, and camera diagnostics
- Mirroring and forward/reverse control
- Selectable Area or TDI Mode of operation. Area Mode facilitates camera alignment and focusing. Area mode can also be used for regular operation.
- Selectable pixel size (binning)
- Flat-field correction—minimizes lens vignetting, non-uniform lighting, and sensor FPN and PRNU,
- Selectable Medium or Full Camera Link configuration, depending on camera model.

#### **Description**

The Piranha Enhanced Sensitivisy (ES) camera family represent DALSA's latest generation of superior sensitivity, TDI based cameras. The Piranha ES family maximizes system throughput and provides the largest number of pixels available in a TDI camera. All cameras are capable of bi-directionality with 16 or 32 stages of integration.

#### Applications

The Piranha ES family is ideal for applications requiring high speed, superior image quality, and high responsivity. Applications include:

- Solar cell inspection
- Postal sorting (flats)
- Flat panel display inspection
- Printed circuit board inspection
- High performance document scanning
- Large web inspection
- Low-light applications

#### Models

The Piranha ES-xx cameras are available in these models.

Table 1: Piranha ES-xx Camera Models Overview

| <b>Model Number</b> | <b>Description</b>                                                                                                    |  |
|---------------------|----------------------------------------------------------------------------------------------------|--|
| ES-80-04k40-00-R    | 4k resolution, programmable 4 or 8 taps, up to 320<br>megapixels/second throughput, 34 kHz line rate, Medium or Full<br>Camera Link configuration. 7 µm x 7 µm pixel size. 16 or 32 stage<br>TDI.                                                               |  |
| ES-80-08k80-00-R    | 8k resolution, programmable 4 or 8 taps, up to 640<br>megapixels/second throughput, 68 kHz line rate, Medium or Full<br>Camera Link configuration. This is the only model that can operate<br>8 taps at 80MHz each. 7 μm x 7 μm pixel size. 16 or 32 stage TDI. |  |
| ES-80-08k40-00-R    | 8k resolution, programmable 4 or 8 taps, up to 320<br>megapixels/second throughput, 34 kHz line rate, Medium or Full<br>Camera Link configuration. 7 $\mu$ m x 7 $\mu$ m pixel size. 16 or 32 stage<br>TDL.                                                     |  |

Throughout the manual, the cameras are refered to as the Piranha ES-xx camera family unless a section is valid to a specific model only where the camera's model number is used.

## <span id="page-6-0"></span>1.2 Camera Performance Specifications

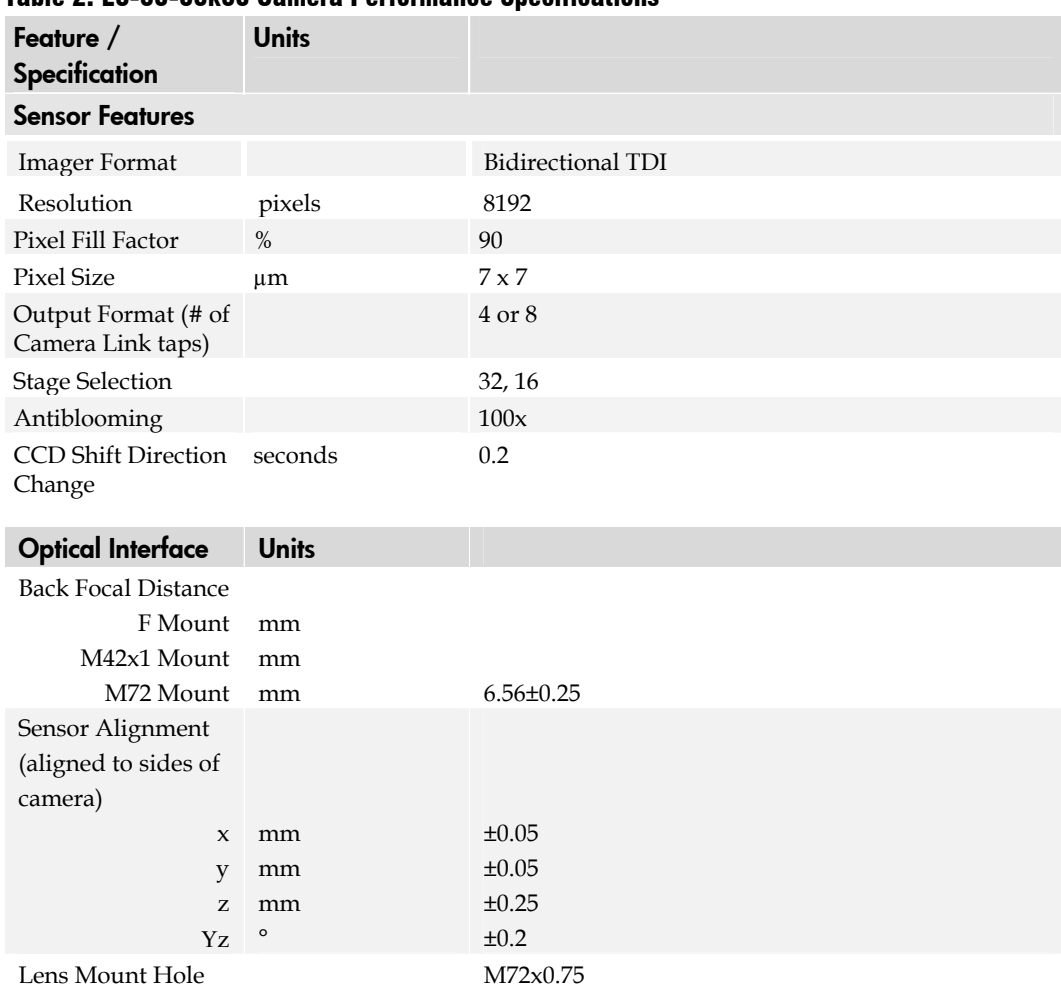

Table 2: ES-80-08k80 Camera Performance Specifications

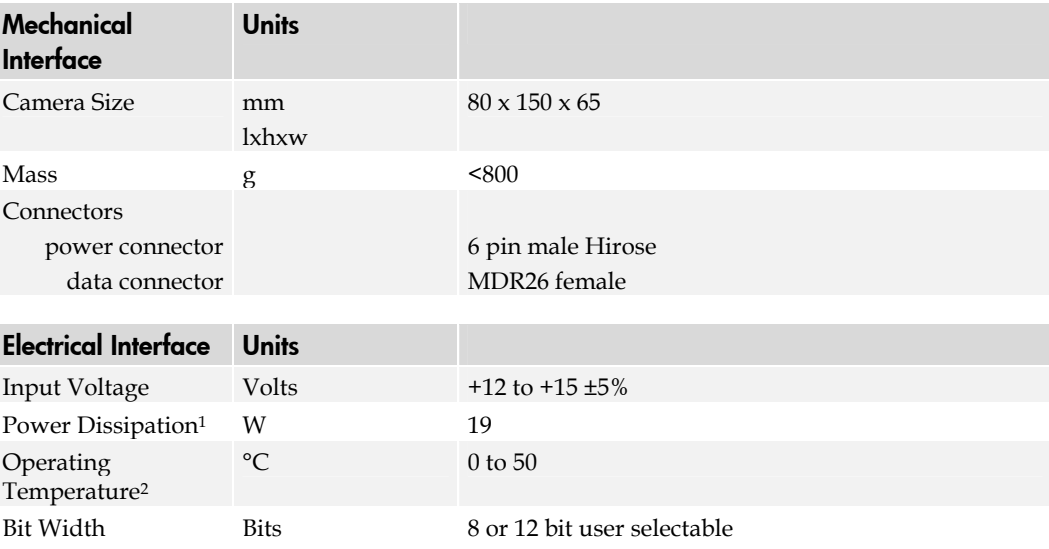

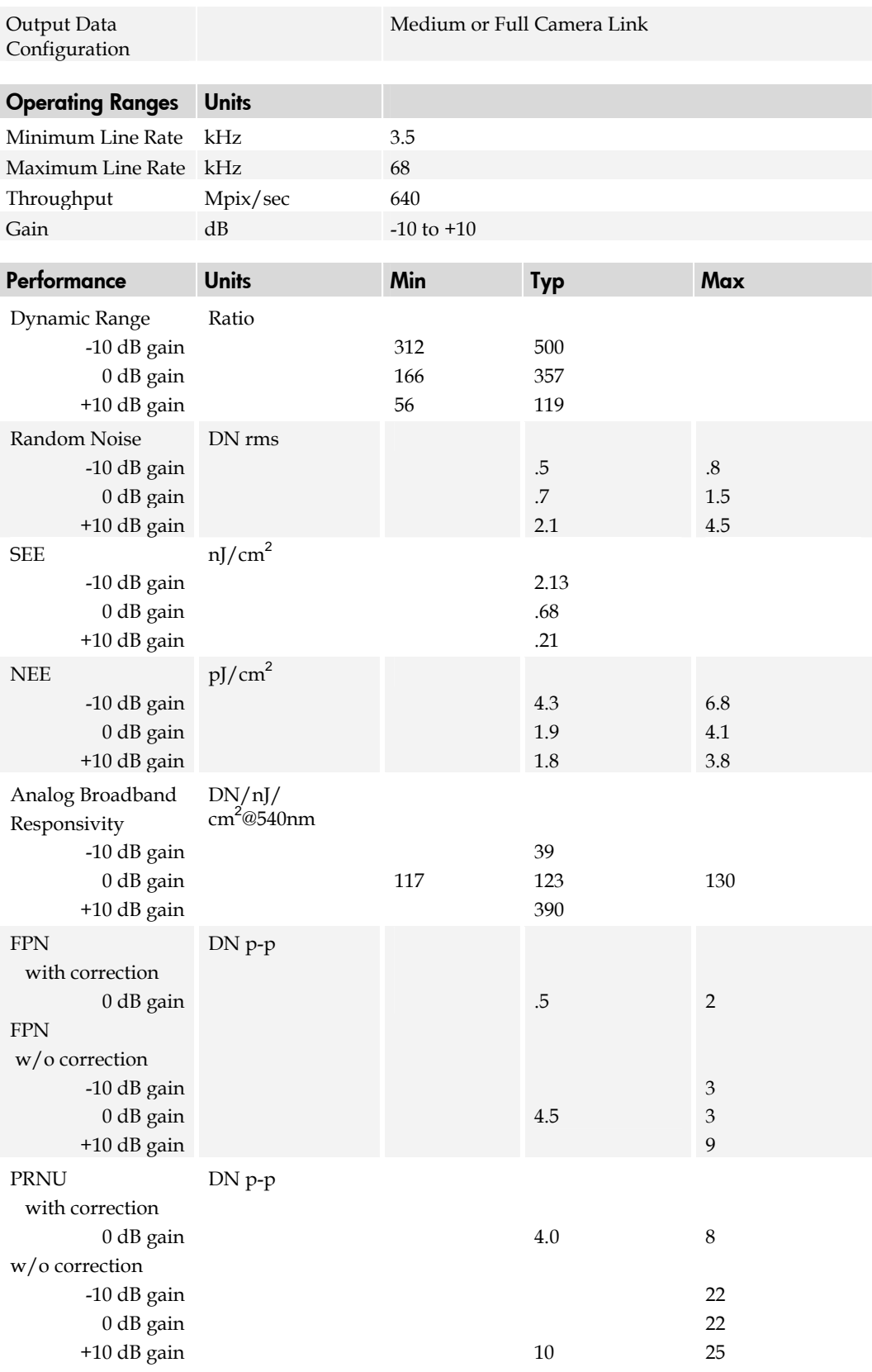

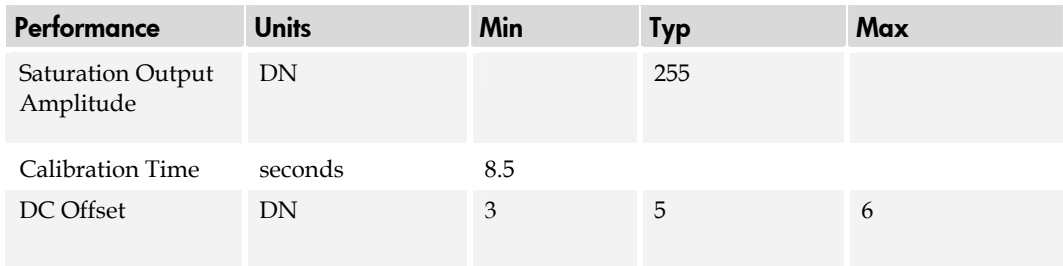

#### Test conditions unless otherwise noted:

- TDI mode of operation. These specifications are not guaranteed for area mode of operation.
- Line Rate: 10kHz
- Nominal Gain setting
- Light Source: Broadband Quartz Halogen, 3250k, with 700 nm IR cutoff filter installed
- All Max specifications are valid over a 0-50°C temperature range
- All Typ specifications are measured at 25°C.
- All values are referenced at 8-bit
- 1. Maximum using highest Camera Link mode and maximum line rate

2. Measured at the front plate.

#### Table 3: ES-80-08k40 Camera Performance Specifications

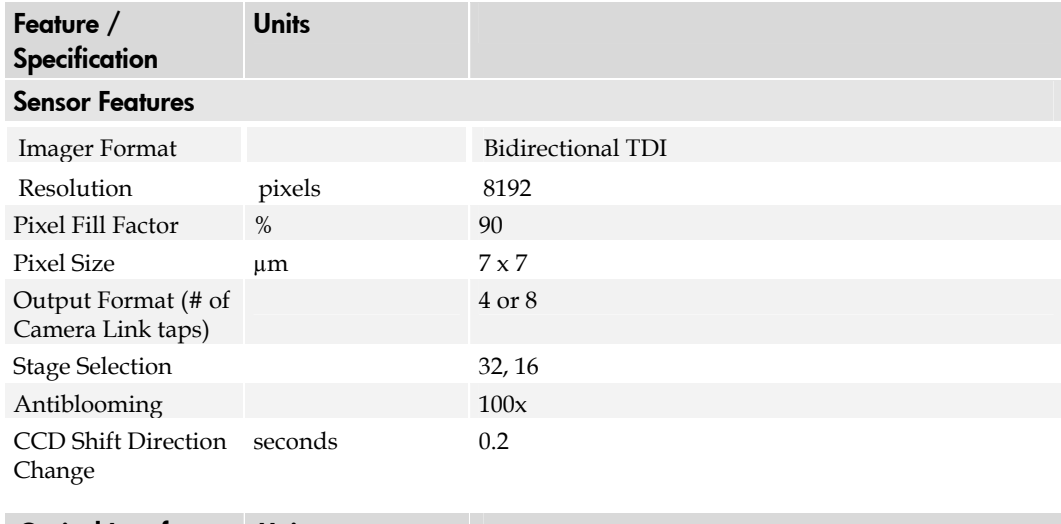

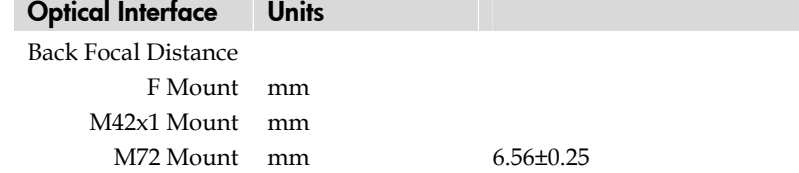

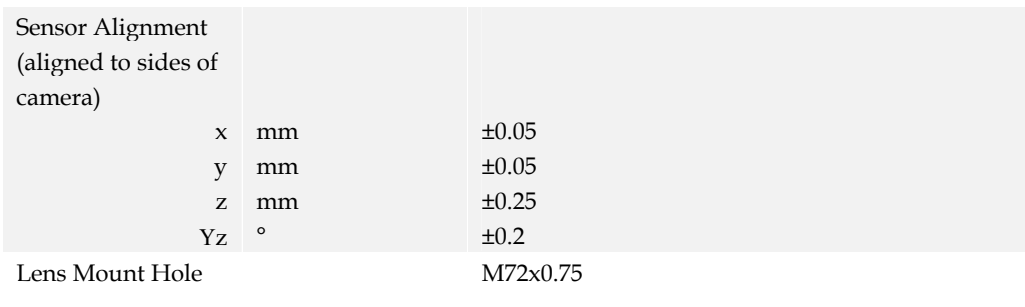

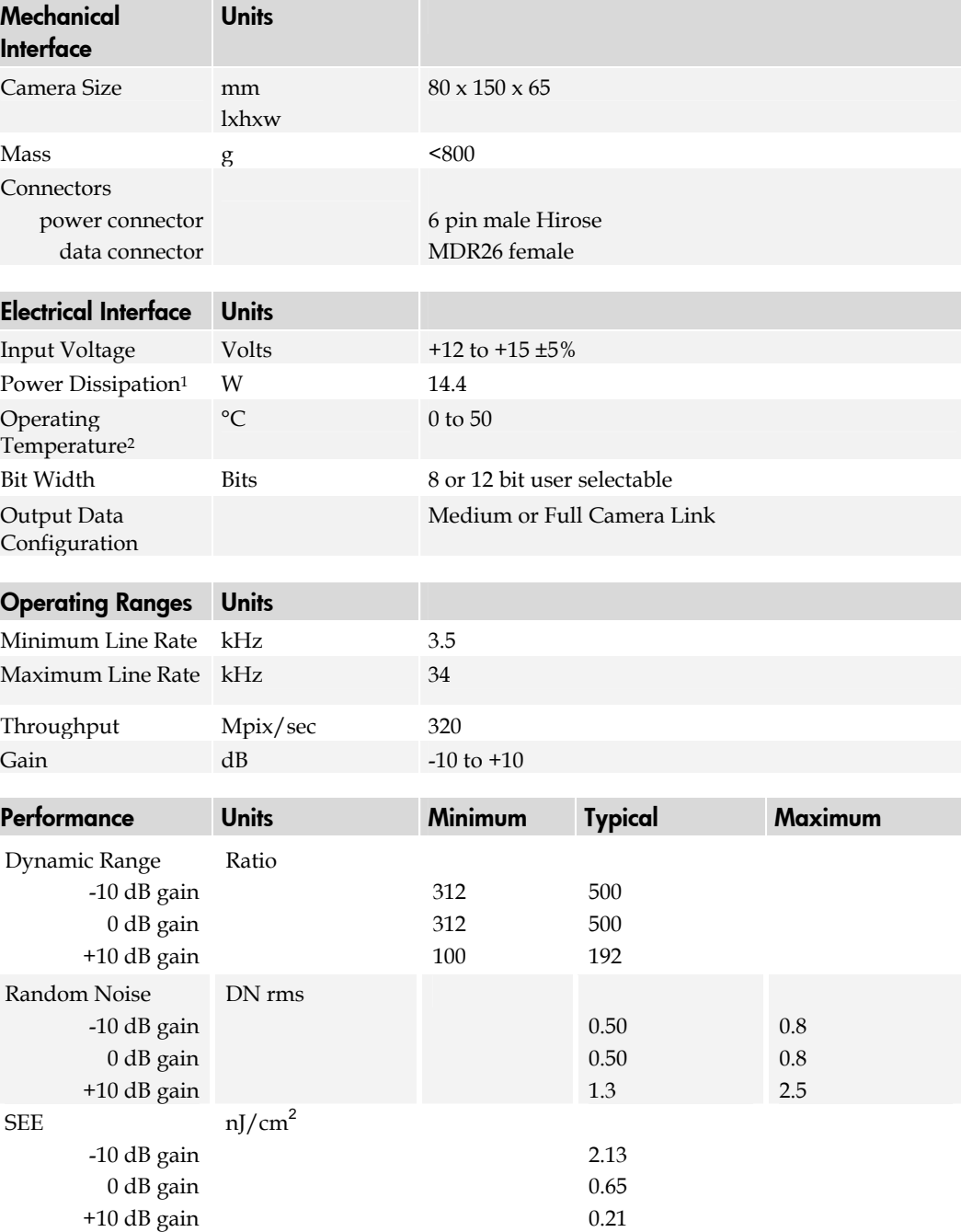

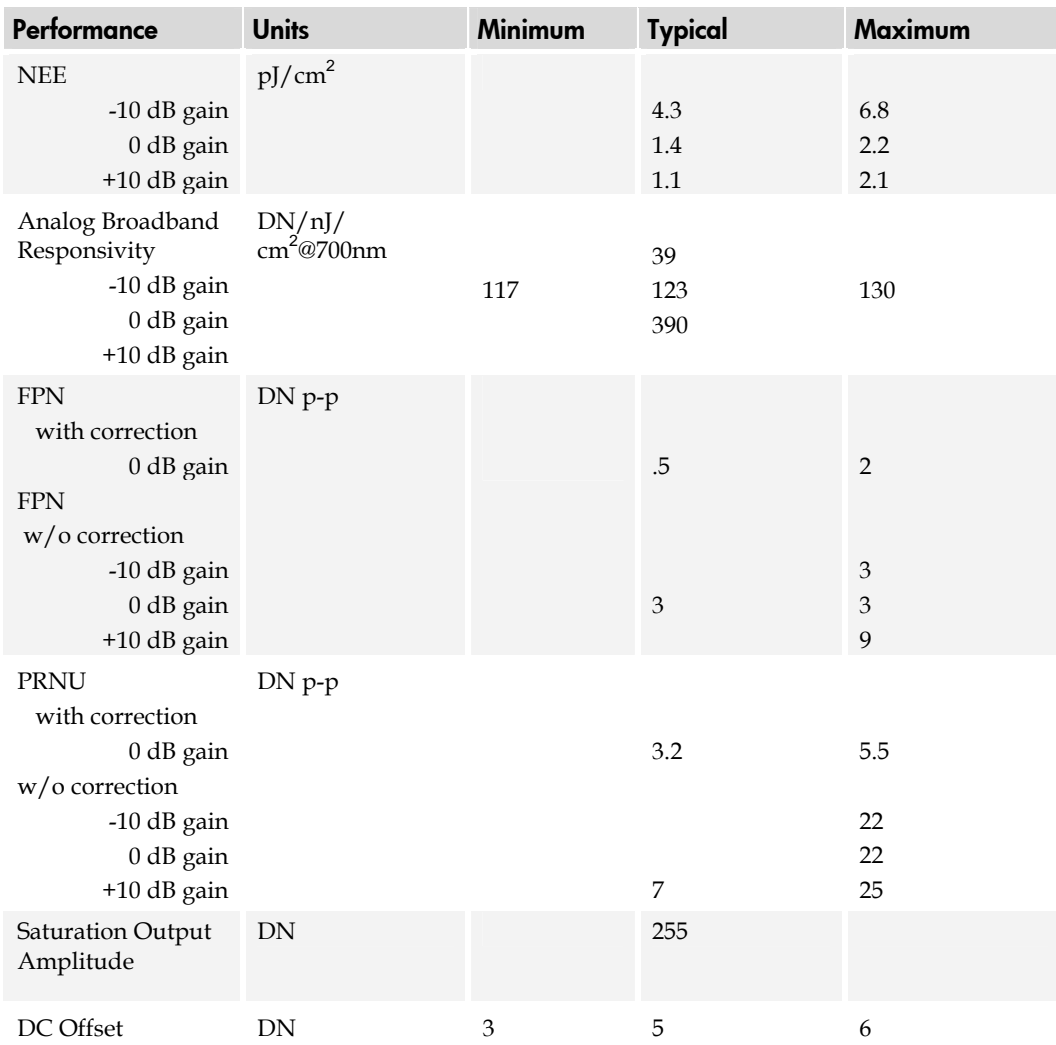

#### Test conditions unless otherwise noted:

- TDI mode of operation. These specifications are not guaranteed for area mode of operation.
- Line Rate: 10kHz
- Nominal Gain setting
- Light Source: Broadband Quartz Halogen, 3250k, with 700 nm IR cutoff filter installed
- All Max specifications are valid over a 0-50°C temperature range
- All Typ specifications are measured at 25°C.
- All values are referenced at 8-bit
- 1. Maximum using highest Camera Link mode and maximum line rate
- 2. Measured at the front plate.

| Feature /<br>Specification                                       | <b>Units</b>              |                                           |
|------------------------------------------------------------------|---------------------------|-------------------------------------------|
| <b>Sensor Features</b>                                           |                           |                                           |
| <b>Imager Format</b>                                             |                           | <b>Bidirectional TDI</b>                  |
| Resolution                                                       | pixels                    | 4096                                      |
| Pixel Fill Factor                                                | $\%$                      | 90                                        |
| <b>Pixel Size</b>                                                | μm                        | $7 \times 7$                              |
| Output Format (# of<br>Camera Link taps)                         |                           | 4 or 8                                    |
| <b>Stage Selection</b>                                           |                           | 32, 16                                    |
| Antiblooming                                                     |                           | 100x                                      |
| <b>CCD Shift Direction</b><br>Change                             | seconds                   | 0.2                                       |
| <b>Optical Interface</b>                                         | <b>Units</b>              |                                           |
| <b>Back Focal Distance</b><br>F Mount<br>M42x1 Mount             | mm<br>mm                  |                                           |
| M72 Mount<br>Sensor Alignment<br>(aligned to sides of<br>camera) | mm                        | $6.56 \pm 0.25$                           |
| $\mathbf{x}$<br>y<br>z<br>Yz                                     | mm<br>mm<br>mm<br>$\circ$ | $\pm 0.05$<br>$\pm 0.05$<br>±0.25<br>±0.2 |
| Lens Mount Hole                                                  |                           | M72x0.75                                  |
| <b>Mechanical</b><br><b>Interface</b>                            | <b>Units</b>              |                                           |
| Camera Size                                                      | mm<br>lxhxw               | $80 \times 150 \times 65$                 |
| Mass                                                             | g                         | < 800                                     |
| Connectors<br>power connector<br>data connector                  |                           | 6 pin male Hirose<br>MDR26 female         |
| <b>Electrical Interface</b>                                      | <b>Units</b>              |                                           |
| Input Voltage                                                    | Volts                     | +12 to +15 $\pm$ 5%                       |
| Power Dissipation <sup>1</sup>                                   | W                         | 14.4                                      |
| Operating<br>Temperature <sup>2</sup>                            | $\rm ^{\circ}C$           | $0$ to $50\,$                             |
| Bit Width                                                        | <b>Bits</b>               | 8 or 12 bit user selectable               |
| Output Data<br>Configuration                                     |                           | Medium or Full Camera Link                |

Table 4: ES-80-04k40 Camera Performance Specifications

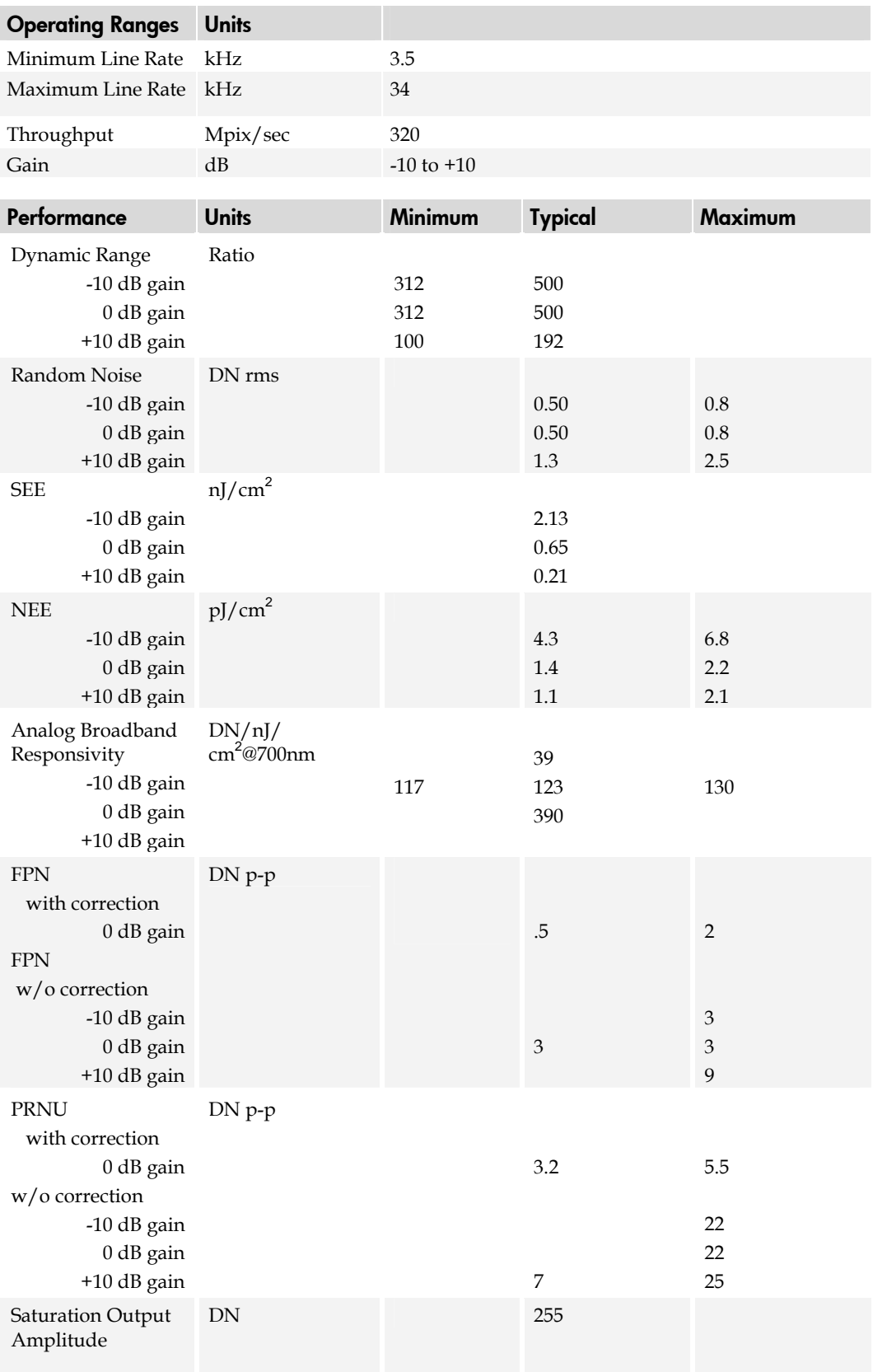

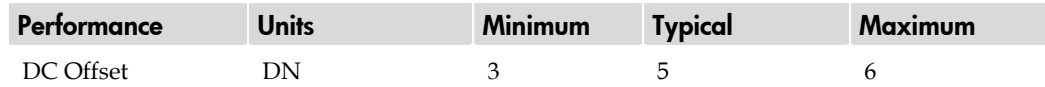

#### Test conditions unless otherwise noted:

- TDI mode of operation. These specifications are not guaranteed for area mode of operation.
- Line Rate: 10 kHz
- Nominal Gain setting
- Light Source: Broadband Quartz Halogen, 3250k, with 700 nm IR cutoff filter installed
- All Max specifications are valid over a 0-50°C temperature range
- All Typ specifications are measured at 25°C.
- All values are referenced at 8-bit
- 1. Maximum using highest Camera Link mode and maximum line rate
- 2. Measured at the front plate.

Figure 1: PRNU Uncorrected (pk-pk) Forward or Reverse @ 10 kHz line rate and 0 dB Gain over Temperature

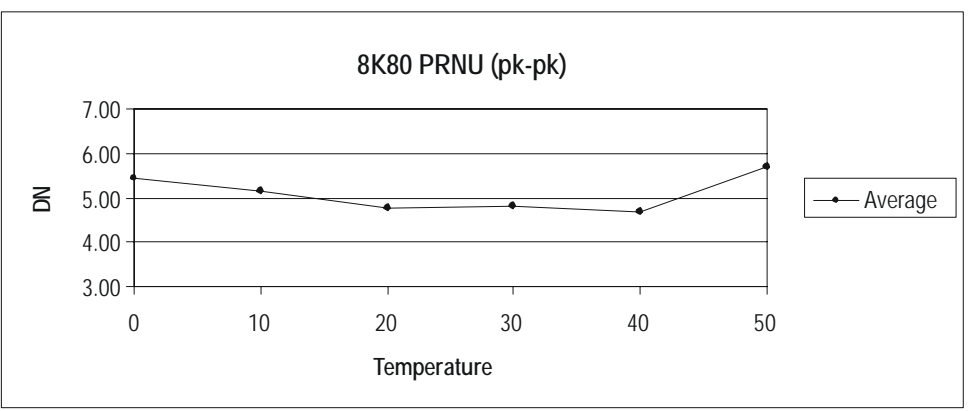

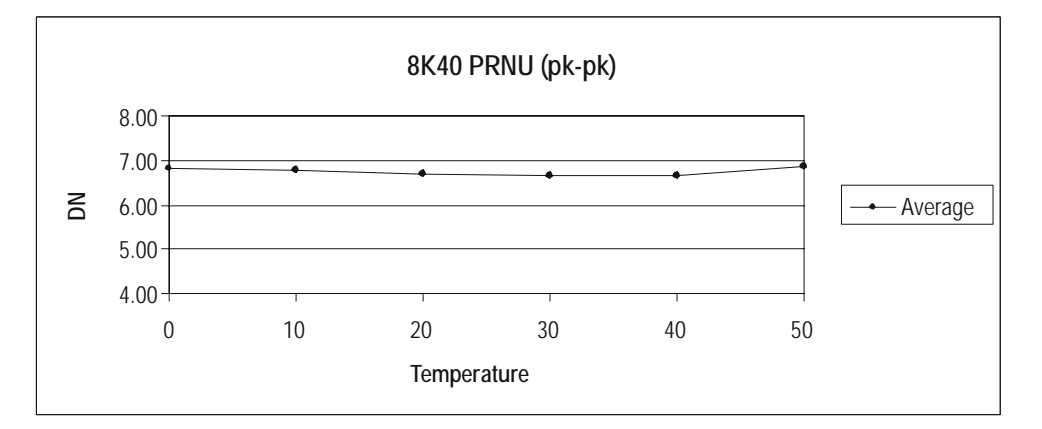

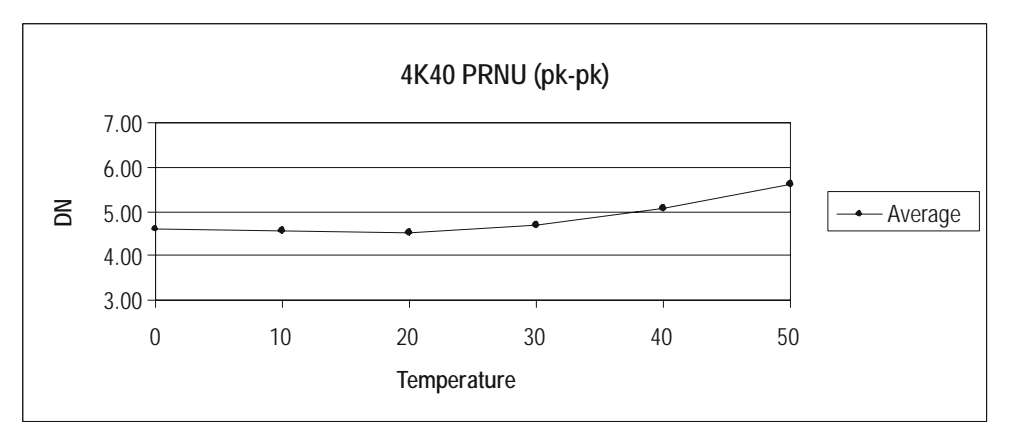

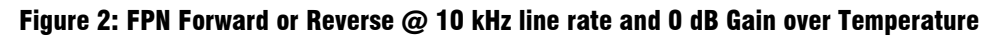

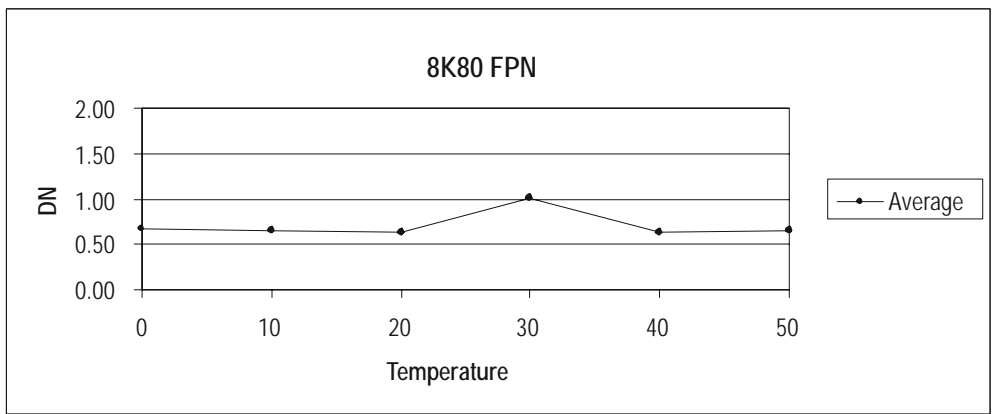

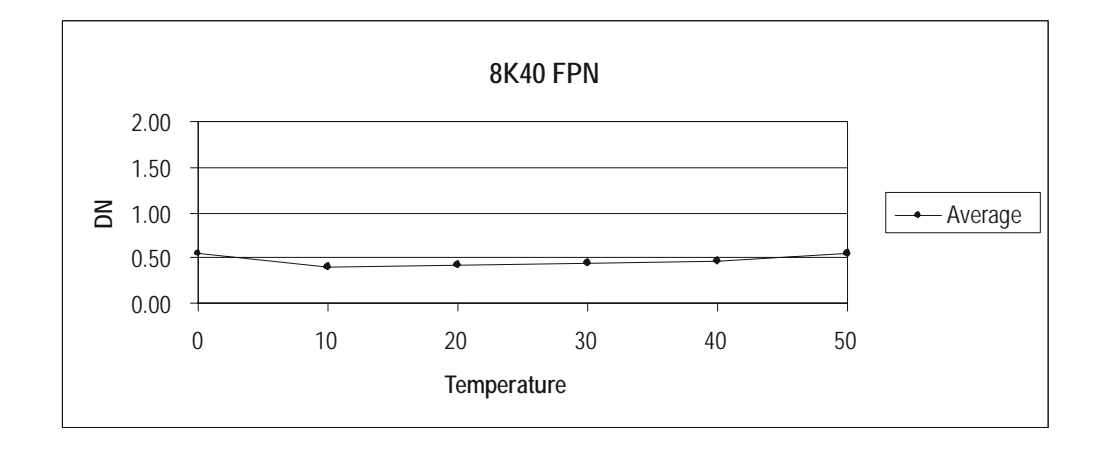

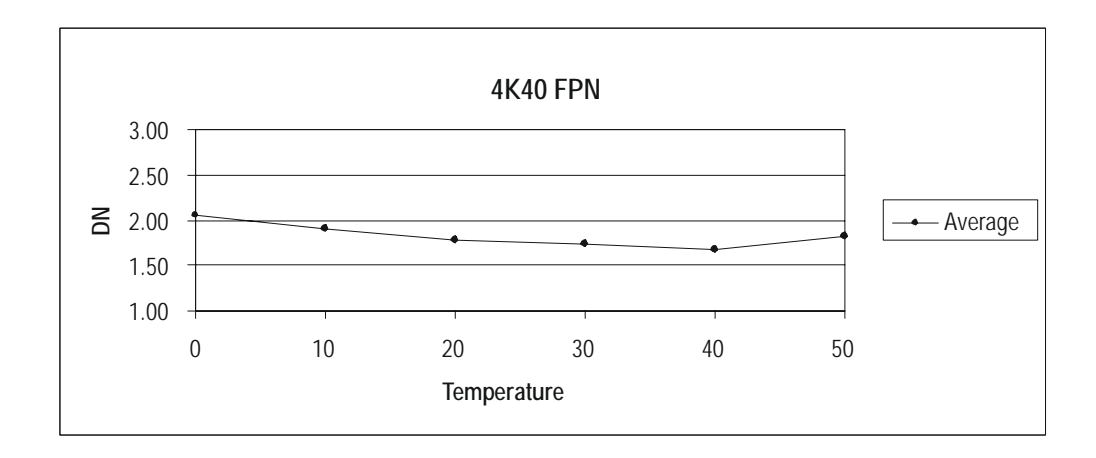

Figure 3: Random Noise Forward or Reverse @ 10 kHz line rate and 0 dB Gain over **Temperature** 

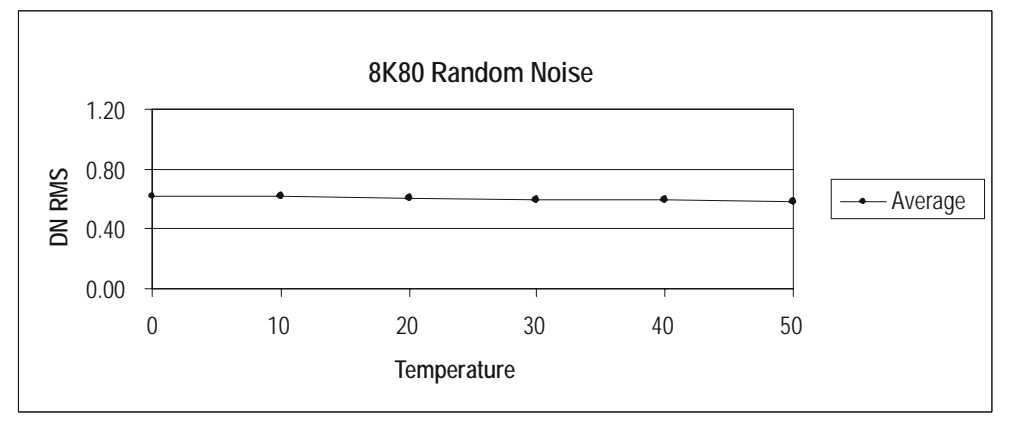

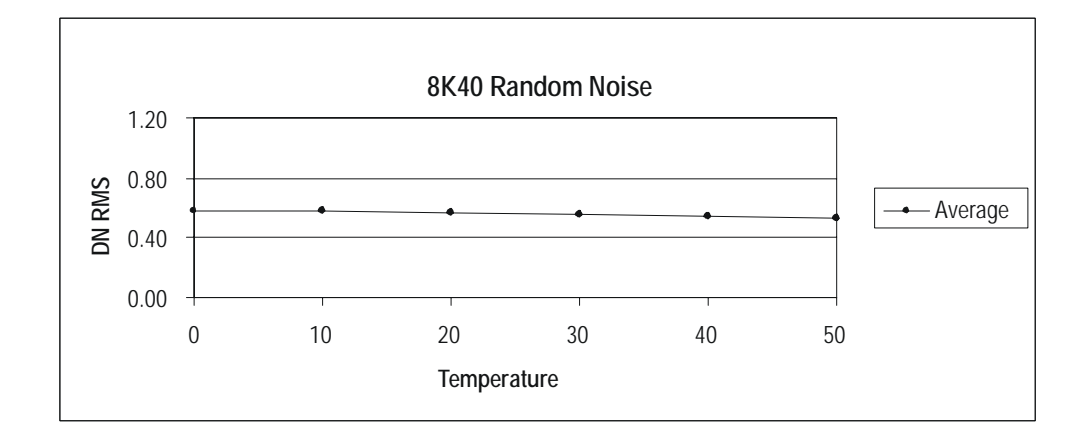

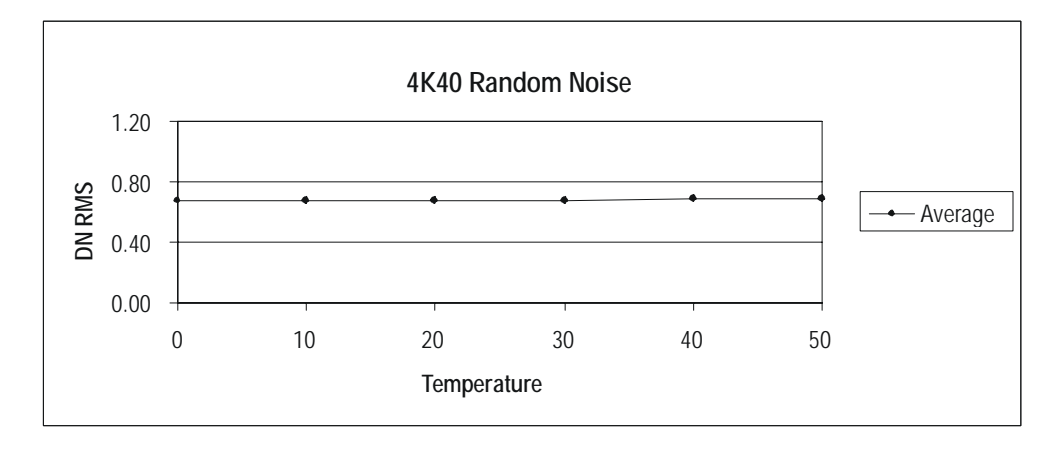

Figure 4: DC Offset Forward or Reverse @ 10 kHz line rate and 0 dB Gain over **Temperature** 

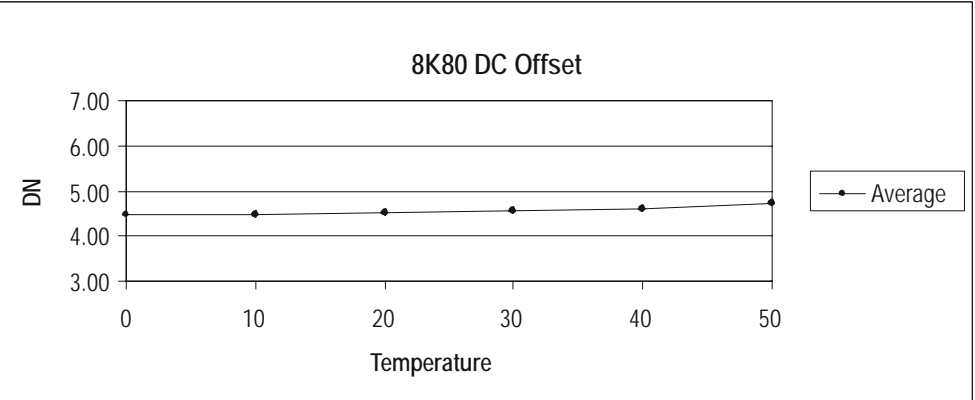

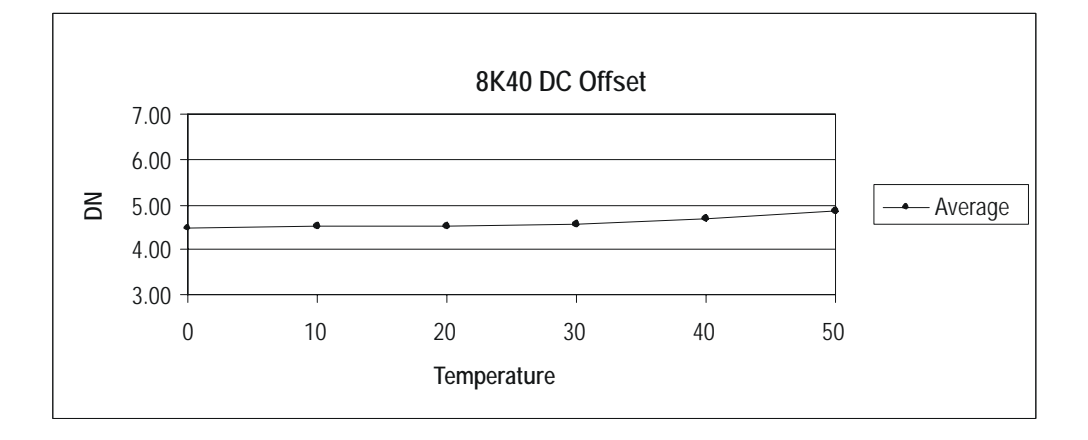

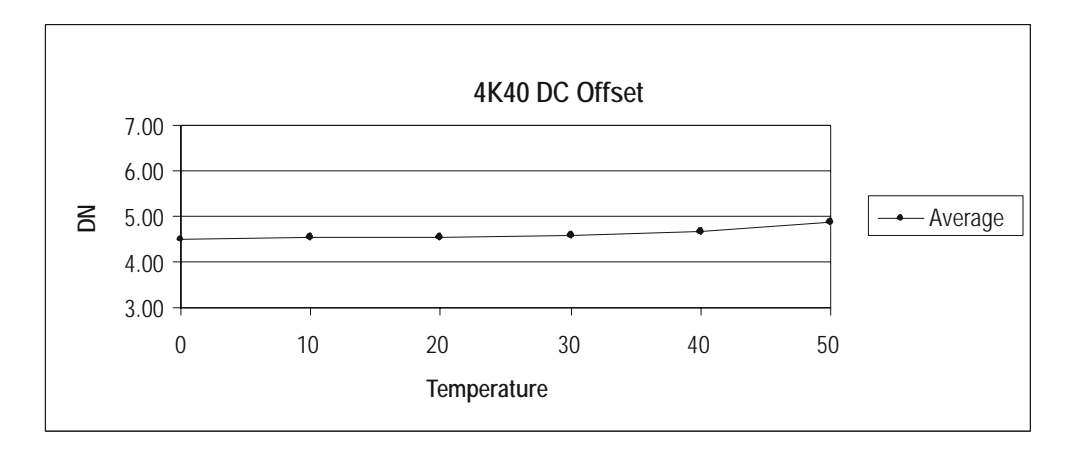

## <span id="page-18-0"></span>1.3 Image Sensor

The camera uses DALSA's newest bidirectional TDI sensors. The camera can be configured to read out in either Forward or Reverse CCD shift direction. This is controlled by the software command **scd**.

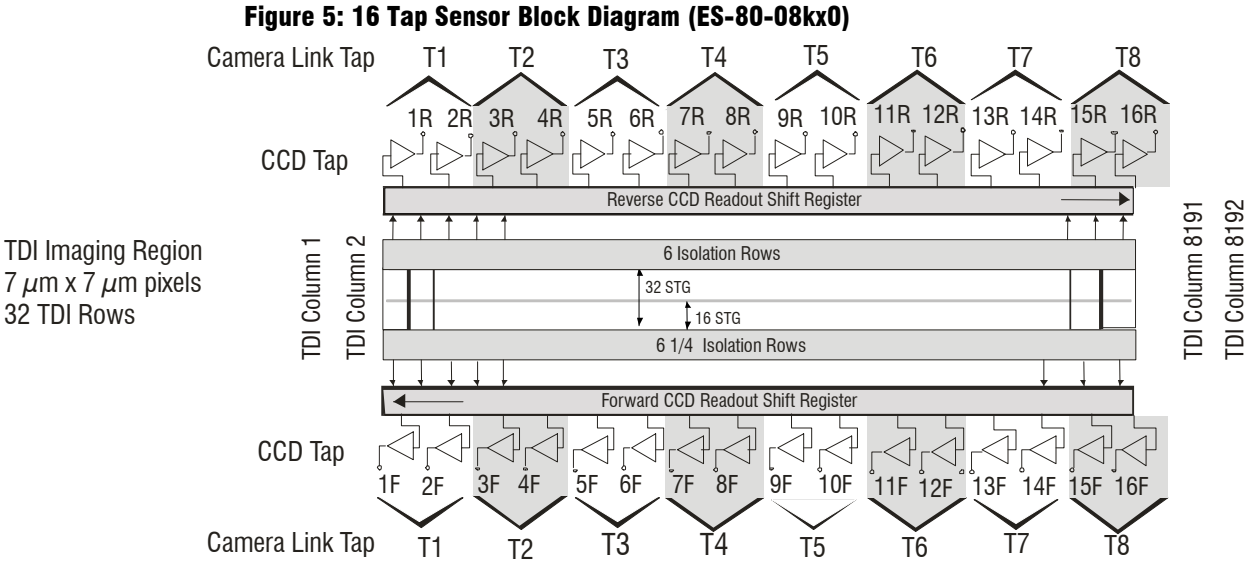

**Note:** The ES-80-4k-40 model diagram is TBD.

## 1.4 Responsivity

#### Figure 6: Piranha ES Analog Responsivity

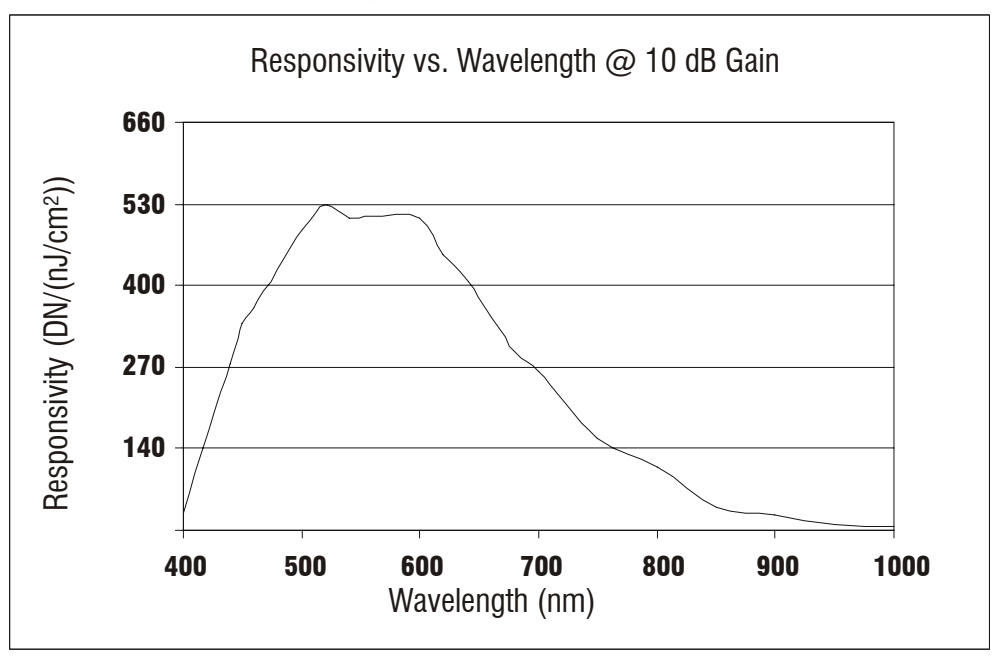

# 2

## <span id="page-20-0"></span>Camera Hardware Interface

## 2.1 Installation Overview

When installing your camera, you should take these steps:

- 1. Power down all equipment.
- 2. Follow the manufacturer's instructions to install the framegrabber (if applicable). Be sure to observe all static precautions.
- 3. Install any necessary imaging software.
- 4. Before connecting power to the camera, test all power supplies. Ensure that all the correct voltages are present at the camera end of the power cable. Power supplies must meet the requirements defined in section [2.2.2 Power Connector](#page-22-0).
- 5. Inspect all cables and connectors prior to installation. Do not use damaged cables or connectors or the camera may be damaged.
- 6. Connect Camera Link and power cables.
- 7. After connecting cables, apply power to the camera.
- 8. Check the diagnostic LED. See [2.2.1 LED Status Indicator](#page-21-0) for an LED description.

You must also set up the other components of your system, including light sources, camera mounts, host computers, optics, encoders, and so on.

## 2.2 Input/Output Connectors and LED

The camera uses:

• A diagnostic LED for monitoring the camera. See LED Status Indicator in section [2.2.1](#page-21-0)  [LED Status Indicator](#page-21-0) for details.

This installation overview assumes you have not installed any system components yet.

- <span id="page-21-0"></span>• High-density 26-pin MDR26 connectors for Camera Link control signals, data signals, and serial communications. Refer to section [2.2.3 Camera Link Data Connector](#page-23-0) for details.
- One 6-pin Hirose connector for power. Refer to section [2.2.2 Power Connector](#page-22-0) for details.

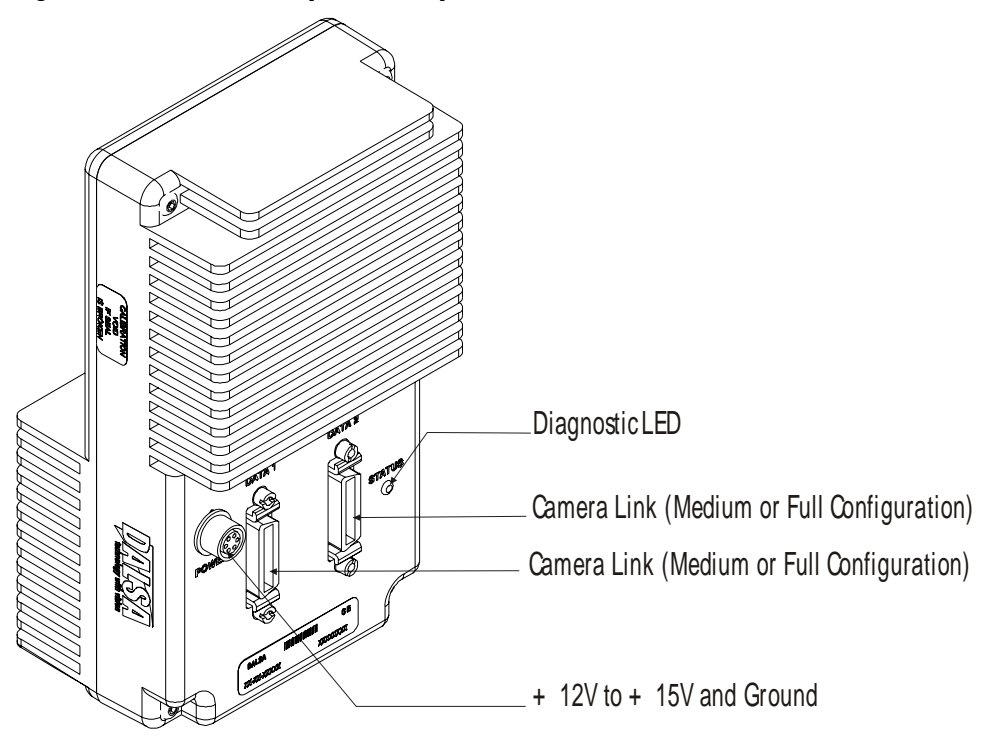

#### Figure 7: Piranha ES-8x Input and Output Connectors

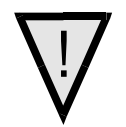

WARNING: It is extremely important that you apply the appropriate voltages to your camera. Incorrect voltages will damage the camera. See [2.2.2 Power](#page-22-0)  [Connector](#page-22-0) for more details.

### 2.2.1 LED Status Indicator

The camera is equipped with a red/green LED used to display the operational status of the camera. The table below summarizes the operating states of the camera and the corresponding LED states.

When more than one condition is active, the LED indicates the condition with the highest priority. Error and warning states are accompanied by corresponding messages further describing the current camera status.

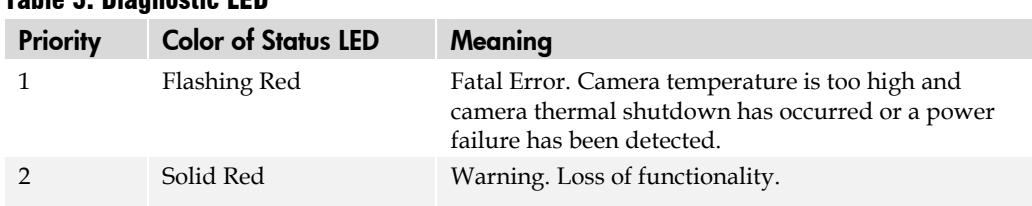

#### Table 5: Diagnostic LED

<span id="page-22-0"></span>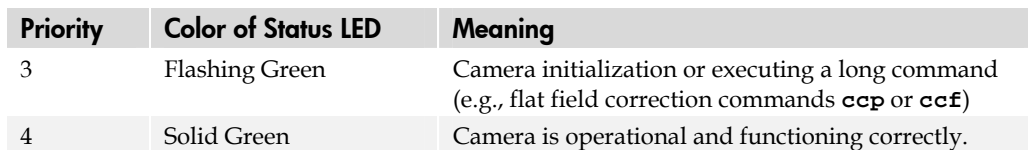

## 2.2.2 Power Connector

#### Figure 8: Hirose 6-pin Circular Male—Power Connector

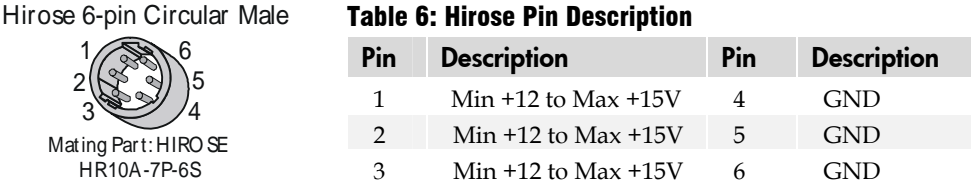

The camera requires a single voltage input (+12 to +15V). The camera meets all performance specifications using standard switching power supplies, although wellregulated linear supplies provide optimum performance.

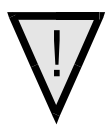

#### WARNING: When setting up the camera's power supplies follow these guidelines:

- Apply the appropriate voltages
- Protect the camera with a **fast-blow fuse** between power supply and camera.
- Do not use the shield on a multi-conductor cable for ground.
- Keep leads as short as possible to reduce voltage drop.
- Use high-quality **linear** supplies to minimize noise.
- Use an isolated type power supply to prevent LVDS common mode range violation.

#### Note: Camera performance specifications are not guaranteed if your power supply does not meet these requirements.

DALSA offers a power supply with attached 6' power cable that meets the Piranha ES camera's requirements, but it should not be considered the only choice. Many high quality supplies are available from other vendors. Visit the <www.dalsa.com> Web site for a list of companies that make power supplies that meet the camera's requirements. The companies listed should not be considered the only choices.

## <span id="page-23-0"></span>2.2.3 Camera Link Data Connector

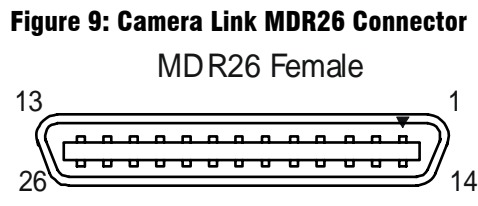

**Mating Part**: 3M 334-31 ser ies **Cable:** 3M 14X 26-SZ LB-X X X-0LC**\*\***

#### A note concerning the length of the Camera Link cables

The length of the cables over which data can be transmitted without loss depends on the data rate and on the quality of the cables.

DALSA tests the cameras using a recognized brand of cable with a length of 5 meters. Data transmission is not guaranteed if you are using a cable greater than 5 meters in length.

## Camera Link Configuration

The Camera Link interface is implemented as a Medium or Full Configuration in the Piranha ES cameras depending on the model number. The following table summarizes the different configurations and lists the configurations available to each Piranha ES model number..

#### Table 7: Camera Link Hardware Configuration Summary for Piranha ES-xx Models

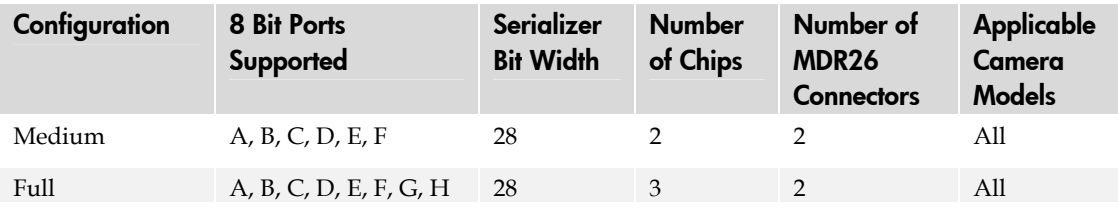

#### Table 8: Camera Link Connector Pinout

#### **Medium and Full Configurations**

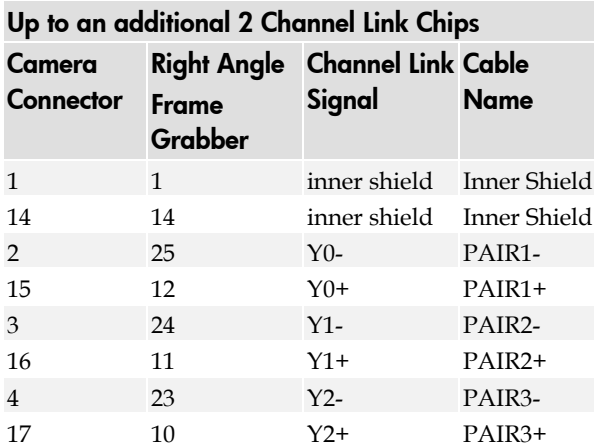

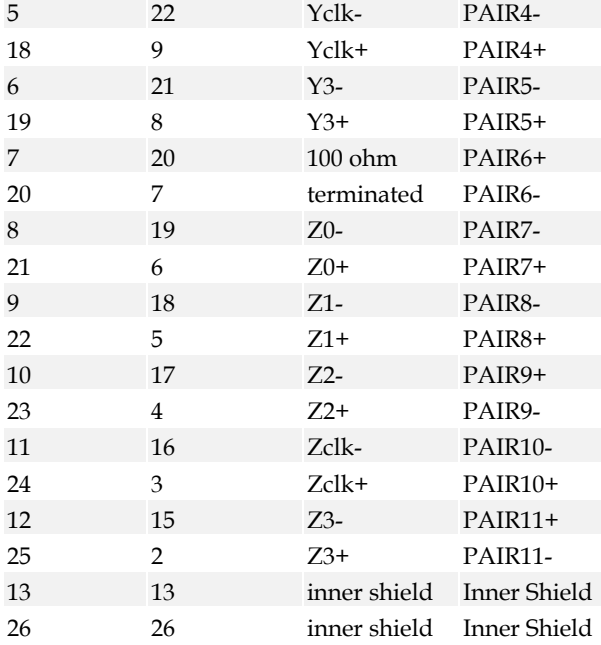

#### Notes:

\*Exterior Overshield is connected to the shells of the connectors on both ends. \*\*3M part 14X26-SZLB-XXX-0LC is a complete cable assembly, including connectors. Unused pairs should be terminated in 100 ohms at both ends of the cable. Inner shield is connected to signal ground inside camera

#### Table 9: DALSA Camera Control Configuration

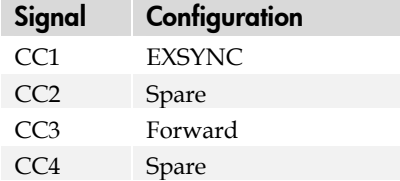

See Appendix B for the complete DALSA Camera Link configuration table, and refer to the DALSA Web site, vfm.dalsa.com, for the official Camera Link documents.

#### Input Signals, Camera Link

The camera accepts control inputs through the Camera Link MDR26F connector.

The camera ships in internal sync, internal programmed integration (exposure mode 7) TDI Mode.

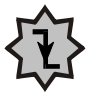

i

#### EXSYNC (Triggers Frame Readout)

Frame rate can be set internally using the serial interface. The external control signal EXSYNC is optional and enabled through the serial interface. This camera uses the **falling edge of EXSYNC** to trigger pixel readout. Section [3.3.5 Exposure Mode and Line/Frame](#page-38-0)  [Rate](#page-38-0) for details on how to set frame times, exposure times, and camera modes.

#### <span id="page-25-0"></span>Direction Control

You control the CCD shift direction through the serial interface. With the software command, **scd**, you determine whether the direction control is set via software control or via the Camera Link control signal on CC3. Refer to section [3.3.3 Setting the Camera's](#page-35-0)  [CCD Shift Direction](#page-35-0) for details.

## Output Signals, Camera Link

These signals indicate when data is valid, allowing you to clock the data from the camera to your acquisition system. These signals are part of the Camera Link configuration and you should refer to the DALSA Camera Link Implementation Road Map, available at <http://mv.dalsa.com/>, for the standard location of these signals.

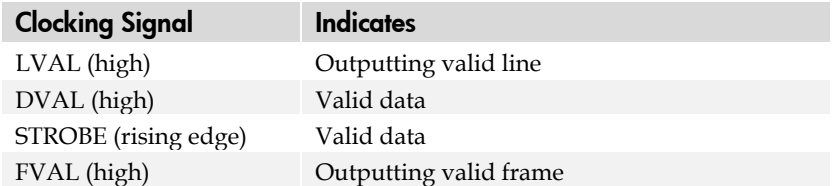

- The camera internally digitizes 12 bits and outputs 8 MSB or all 12 bits depending on the camera's Camera Link operating mode. Refer to [3.4.2 Setting the Camera Link](#page-46-0)  [Mode](#page-46-0) for details.
- For a Camera Link reference refer to Appendix A on page [87](#page-86-0).

## 2.3 Camera Link Video Timing

The Piranha ES-xx camera has two different readout times. The first readout time is the CCD Readout where the camera pixels are read out into the camera's linestore. The second readout is the linestore readout where the linestore pixels are read out to your acquisition system. The camera's minimum readout time is dependant on which of these two readout times are greater where the greater readout time will be the camera's minimum readout time.

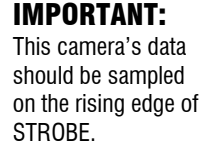

The figure below illustrates camera timing when the CCD readout is greater than the linestore readout.

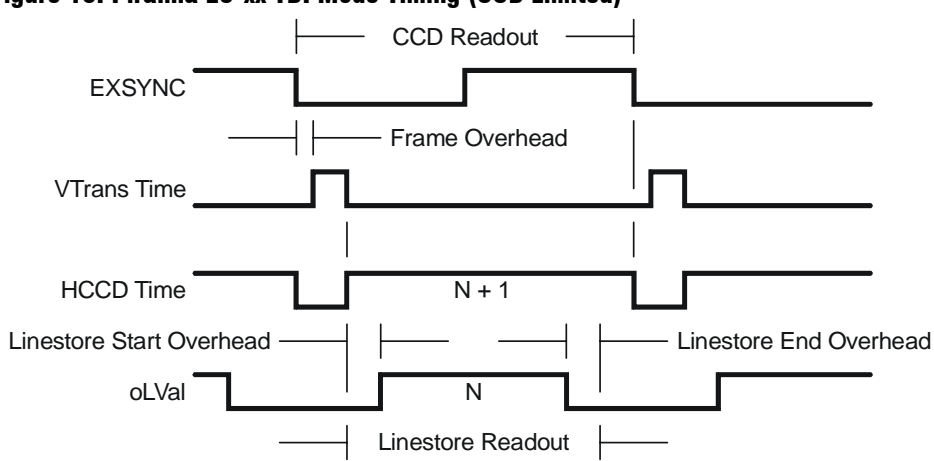

#### Figure 10: Piranha ES-xx TDI Mode Timing (CCD Limited)

The following figure illustrates camera timing when the linestore readout is greater than the CCD readout.

#### Figure 11: Piranha ES-xx TDI Mode Timing (Linestore Limited)

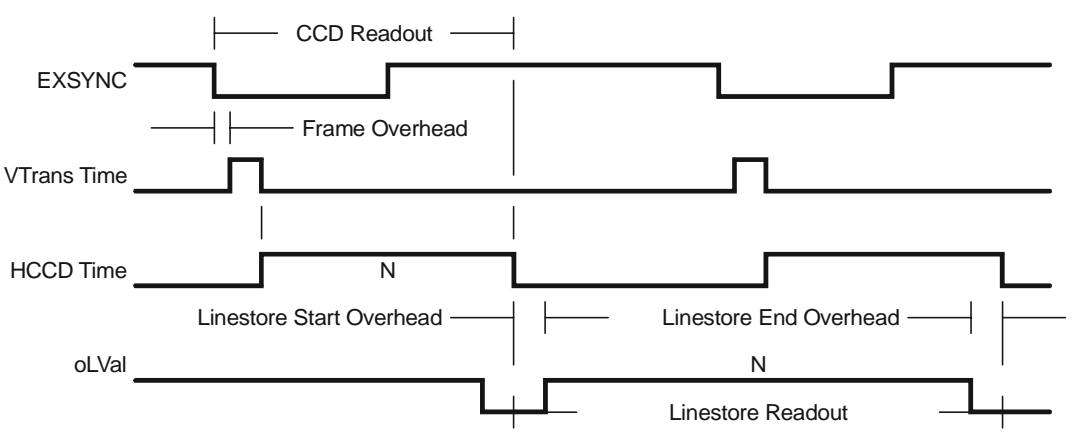

#### Table 10: Piranha ES-xx Timing Values

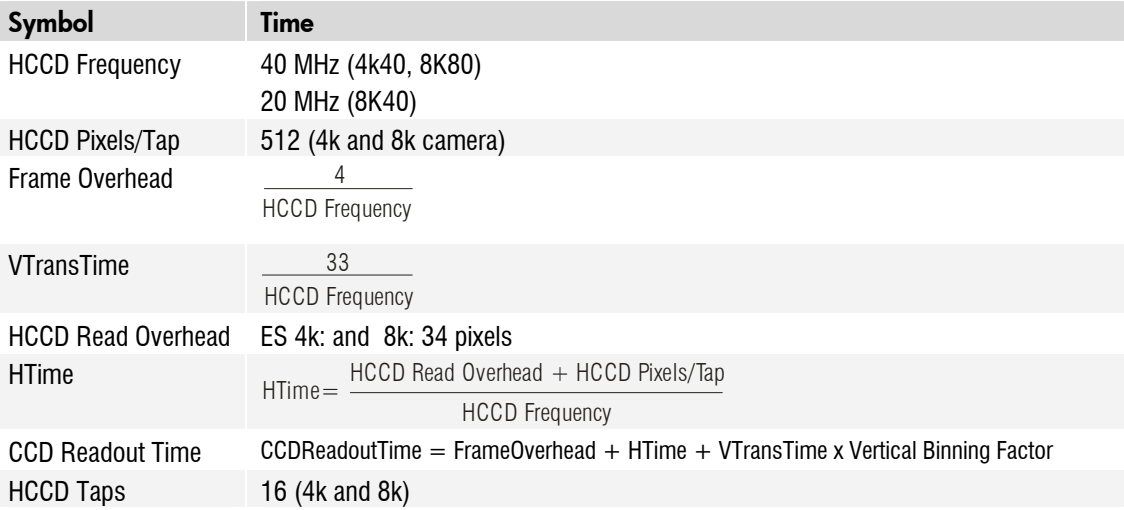

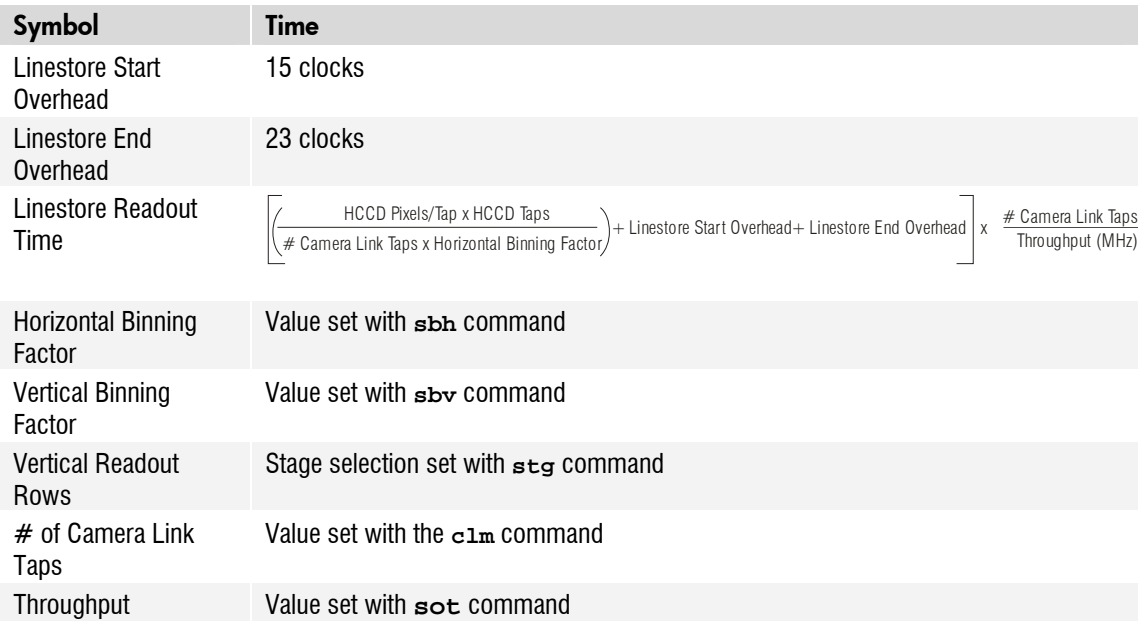

#### Figure 12: Piranha ES-xs Area Mode Timing (CCD Limited)

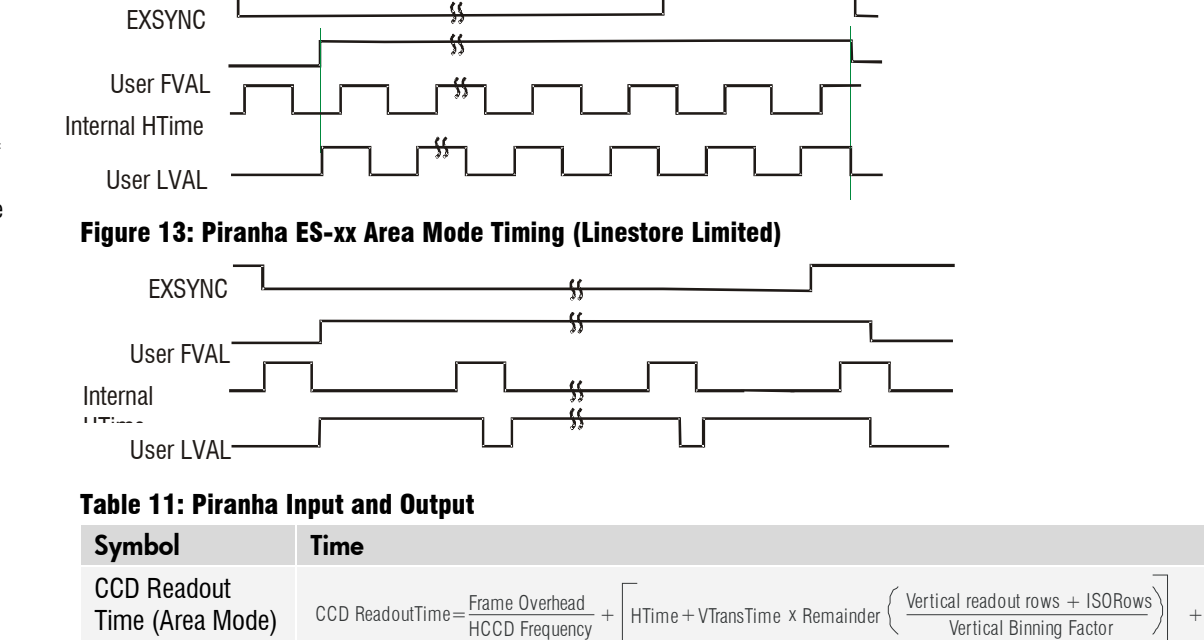

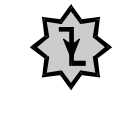

#### **IMPORTANT:** This camera uses

the *falling* edge of EXSYNC to trigger line readout, unlike previous DALSA cameras, which used the rising edge.

HTime + VTrans x Vertical Binning Factor $\big)$  x Integer  $\big\{ \frac{\text{Vertical readout rows + ISORows}}{\text{Vertical Binning Factor}} \big\}$ 

# 3

## <span id="page-28-0"></span>Software Interface: How to Control the Camera

All Piranha ES-xx camera features can be controlled through the serial interface. The camera can also be used without the serial interface after it has been set up correctly. Functions available include:

- Controlling basic camera functions such as gain and sync signal source
- Flat field correction
- Mirroring and readout control
- Generating a test pattern for debugging

The serial interface uses a simple ASCII-based protocol and the PC does not require any custom software.

**Note:** This command set has changes from previous DALSA cameras. Do not assume that the Piranha ES commands perform similarly to older cameras.

#### Serial Protocol Defaults

- 8 data bits
- 1 stop bit
- No parity
- No flow control
- 9.6kbps
- Camera does not echo characters

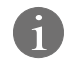

This chapter outlines the more commonly used commands. See section A2 Commands for a list of all available commands.

#### Command Format

When entering commands, remember that:

- A carriage return <CR> ends each command.
- A space or multiple space characters separate parameters. Tabs or commas are invalid parameter separators.
- Upper and lowercase characters are accepted
- The backspace key is supported
- The camera will answer each command with either <CR><LF> "OK >" or <CR><LF>"Error xx: Error Message >" or "Warning xx: Warning Message >". The ">" is used exclusively as the last character sent by the camera.

The following parameter conventions are used in the manual:

- $i =$  integer value
- $f =$  real number
- $m$  = member of a set
- $s = string$
- $t = \text{tap id}$
- *x* = pixel column number
- $\mathbf{y}$  = pixel row number

#### Example: to return the current camera settings

**gcp** <CR>

### Setting Baud Rate

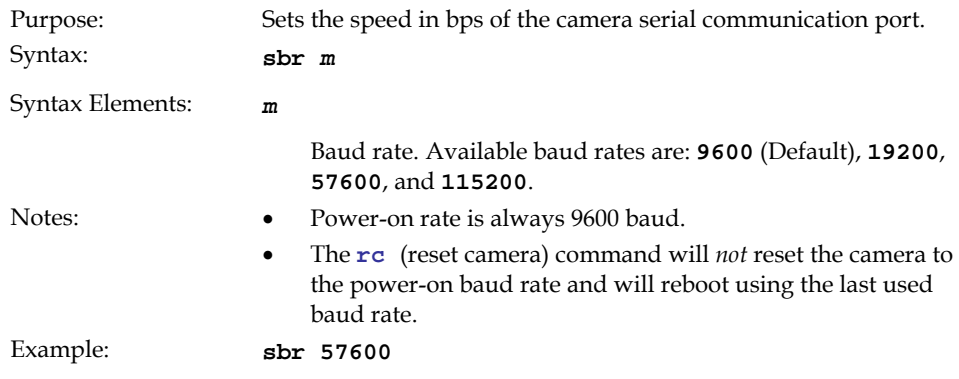

### Camera Help Screen

For quick help, the camera can return all available commands and parameters through the serial interface.

There are two different help screens available. One lists all of the available commands to configure camera operation. The other help screen lists all of the commands available for retrieving camera parameters (these are called "get" commands).

#### To view the help screen listing all of the camera configuration commands, use the command:

Syntax: **h** 

#### To view a help screen listing all of the "get" commands, use the command:

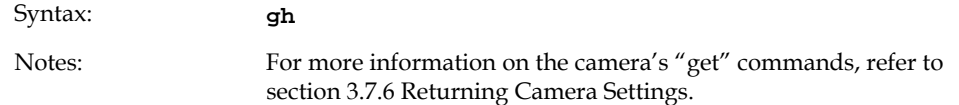

The camera configuration command help screen lists all commands available. Parameter ranges displayed are the extreme ranges available. Depending on the current camera operating conditions, you may not be able to obtain these values. If this occurs, values are clipped and the camera returns a warning message.

 Some commands may not be available in your current operating mode. The help screen displays NA in this case.

#### Example Help Screen for ES-80-08k80 TDI Mode Operation

Command

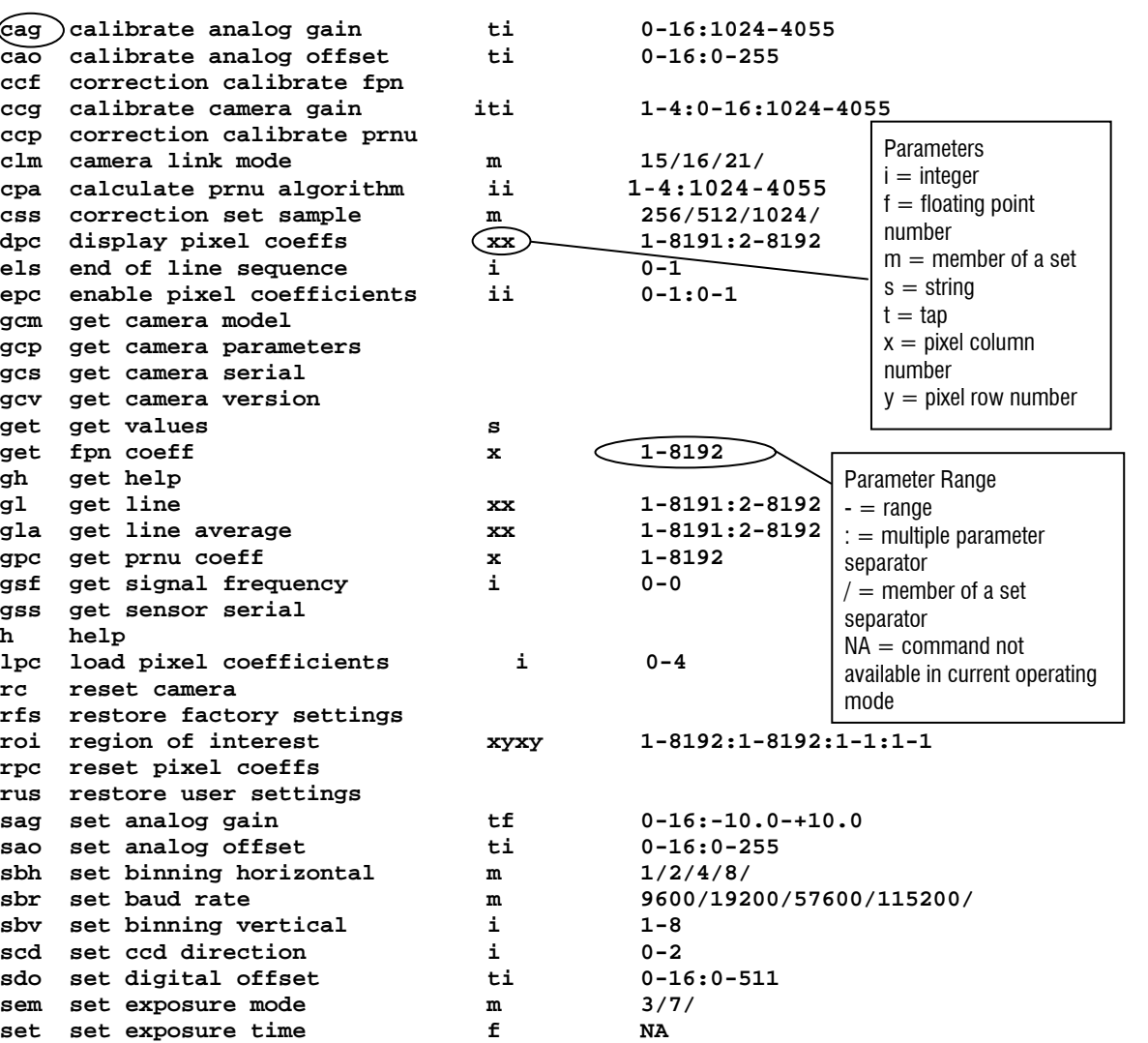

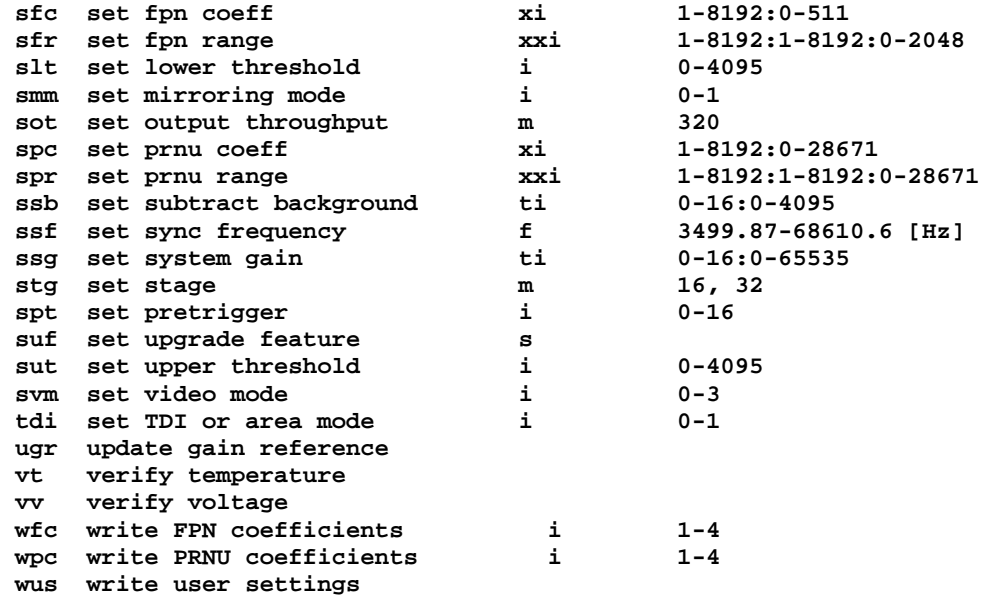

#### Example Help Screen for ES-80-08k80 Area Mode Operation

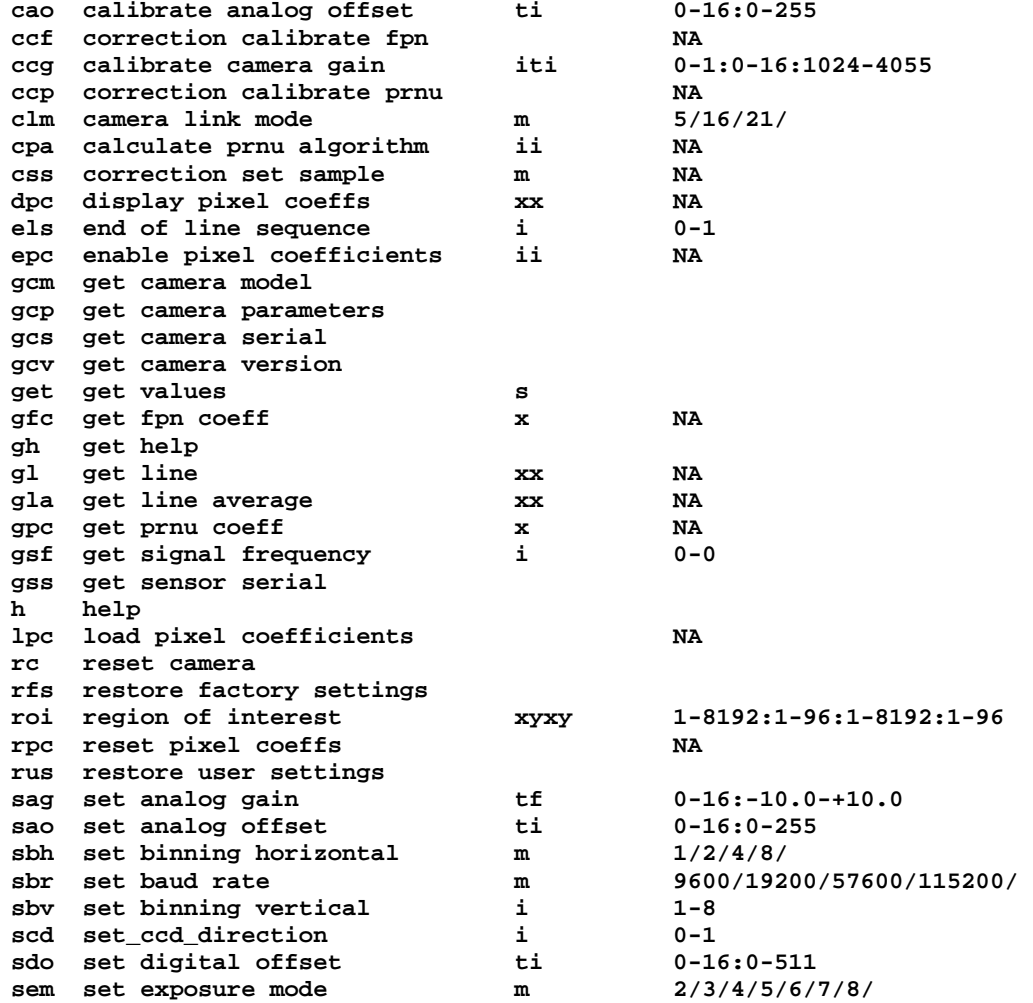

<span id="page-32-0"></span>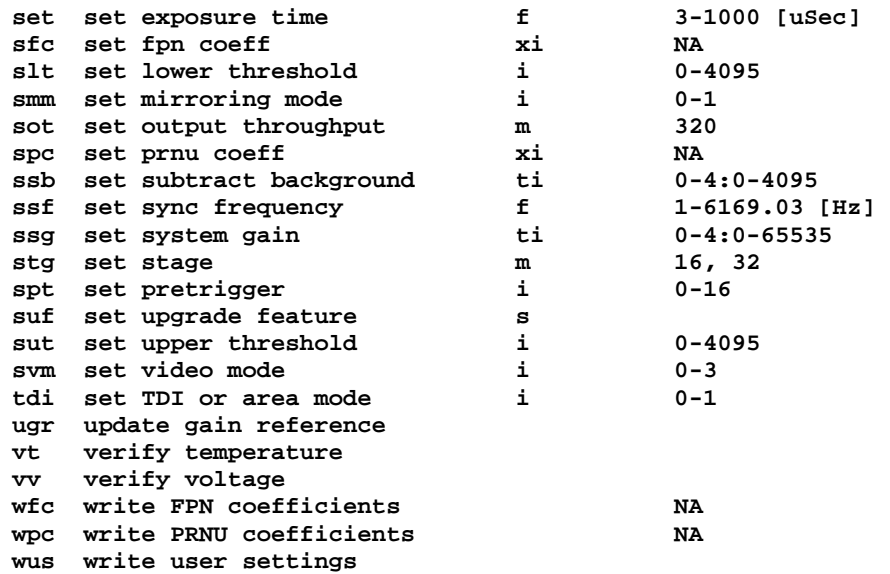

## 3.1 First Power Up Camera Settings

When the camera is powered up for the first time, it operates using the following factory settings:

- TDI mode
- Left to right pixel readout
- Forward CCD shift direction
- 32 integration stages
- No binning
- Camera Link Mode: 21 (8 bit, 8 taps, 40MHz strobe rate)
- Exposure mode 7
- 10 kHz line rate
- 320 throughput
- Factory calibrated analog gain and offset
- Factory calibrated FPN and PRNU coefficients using the following process:
	- 1. **ssf 10000** (line rate of 10000Hz)
	- 2. **ccg 2 0 3280** (analog gain calibrated to an average pixel value of 3280)
	- 3. **ccf** (fpn calibration)
	- 4. **ccp** (prnu calibration)
	- 5. **ssg 0 0**

## <span id="page-33-0"></span>3.2 Command Categories

The following diagram categorizes and lists all of the camera's commands. This chapter is organized by command category.

Figure 14: Command Categories

#### **Sensor Output Format**

TDI or Area Mode (tdi) Number of Integration Stages (stg) CCD Shift Direction (scd) Binning (sbv and sbh) Set Exposure Mode (sem) Set Frame/Line Rate (ssf)

#### **Camera Output Format**

Camera Link Mode (clm) Camera Throughput (sot) Pixel Readout Direction (smm) Set Upper Threshold (sut) Set Lower Threshold (slt) Generate a Test Pattern (svm) End of Line Sequence (els) Set Pretrigger (spt)

#### **Data Processing**

Region of Interest (roi) Correction Set Sample (css) Enable Pixel Coefficients (epc) Set PRNU Coefficient (spc) Set FPN Coefficient (sfc) Set PRNU Range (spr) Set FPM Range (sfr) Set Analog Gain (sag or ccg) Update Gain Reference (ugr) Set Analog Offset (sao) Calibrate Analog Offset (cao) Calculate FPN (ccf) Set Digital Offset (sdo) Calculate PRNU (ccp) Calculate PRNU Algorithm (cpa) Set Background Subtract (ssb) Set Digital System Gain (ssg)

#### **Saving and Restoring Settings**

Save Current User Settings (wus) Restore Previously Saved User Settings (rus) Save Current PRNU Coefficients (wpc) Save Current FPN Coefficients (wfc) Load Pixel Coefficients (lpc) Reset Pixel Coefficients (rpc) Restore Factory Settings (rfs) Reboot Camera (rc)

#### **Diagnostics**

Get Line of Data (gl) Get an Average of Multiple Lines (gla) Display Pixel Coefficients (dpc) Measure Internal Temperature (vt) Measure Input Voltage (vv) Get Commands

#### **Other**

Help (h) Set Baud Rate (sbr)

## <span id="page-34-0"></span>3.3 Sensor Output Format

## 3.3.1 Selecting TDI or Area Mode Operation

The Piranha ES-xx cameras have the ability to operate in both TDI and Area Mode.

In Area Mode, the camera operates as an area array camera using a two dimensional array of pixels. Area Mode is useful for aligning the camera to your web direction or when you need a rectangular 2D image and the lighting supports a full frame imager.

In TDI Mode, the camera operates as a TDI high sensitivity line scan camera and combines multiple exposures of an object into one high-resolution result.

The camera stores user settings for Area Mode and TDI Mode separately, allowing you to switch between Area and TDI mode without losing settings specific to each mode. See section [3.6 Saving and Restoring Settings](#page-67-0) for an explanation on how user settings are stored and retrieved.

#### NOTE: Sensor cosmetic specifications for Area Mode of operation are neither tested nor guaranteed

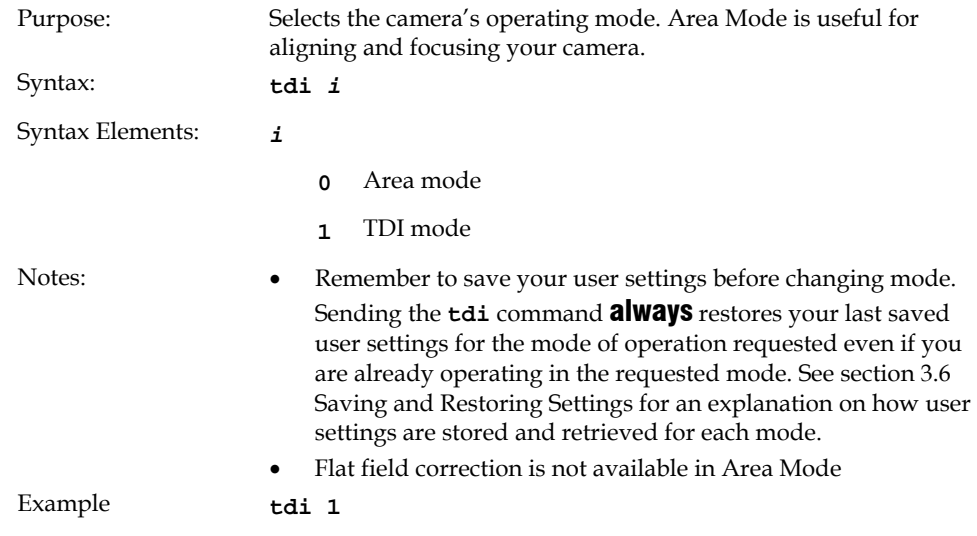

### 3.3.2 Selecting the Number of CCD Integration Stages

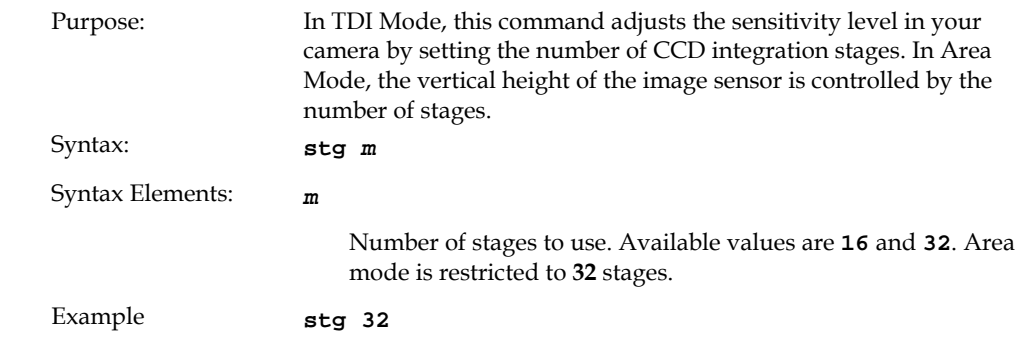

35

## <span id="page-35-0"></span>3.3.3 Setting the Camera's CCD Shift Direction

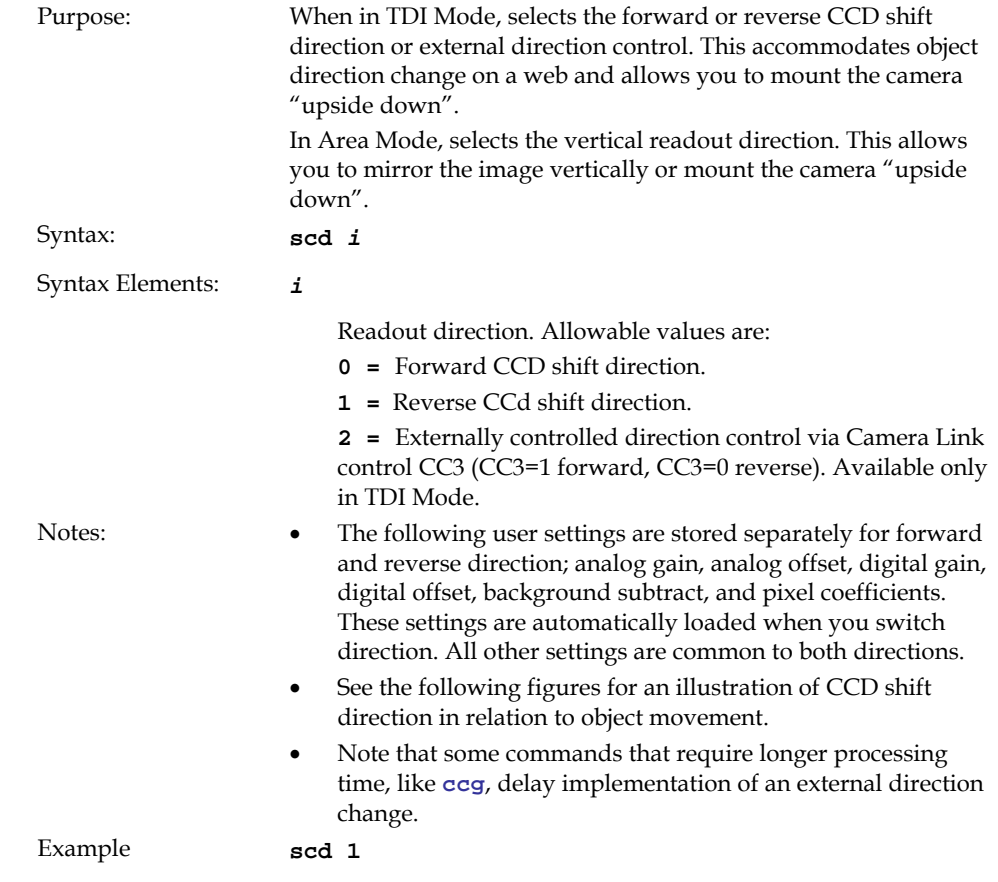
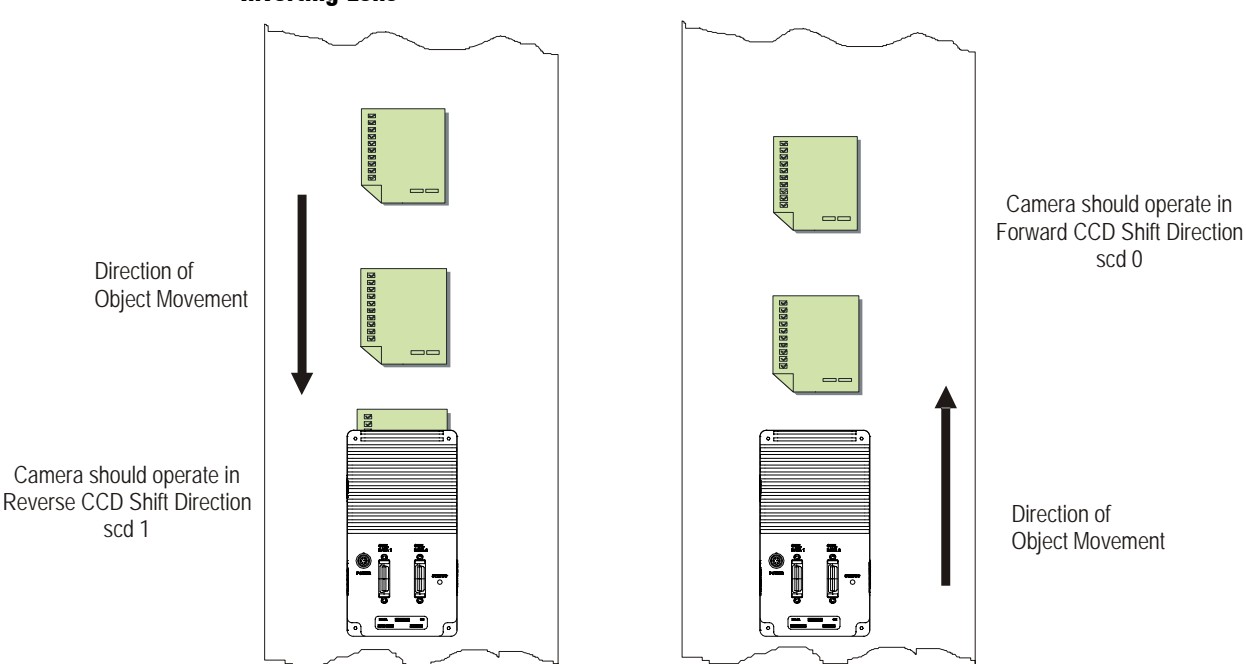

Figure 15: Object Movement and Camera Direction Example using 8k Model and an Inverting Lens

# 3.3.4 Increasing Sensitivity with Binning

Binning increases the camera's light sensitivity by decreasing horizontal and/or vertical resolution—the charge collected by adjacent pixels is added together. Binning is also useful for increasing frame rate (vertical binning) or increasing the pixel pitch. For example, if you set your vertical binning to 2 and your horizontal binning to 2, your pixel size increases from  $7\mu$ m x  $7\mu$ m (no binning) to  $14\mu$ m x  $14\mu$ m (2x2 binning).

#### Figure 16: 2x2 Binning in Area Mode

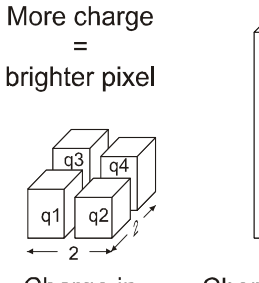

Charge in 4 adjacent pixels

Charge binned: 1 pixel output

q1

 $q2$ q3

 $\ddot{}$  $q4$ 

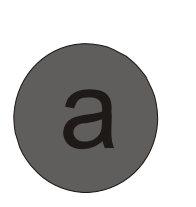

a

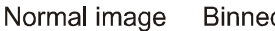

**Binned image** 

### <span id="page-37-0"></span>Setting Horizontal Binning

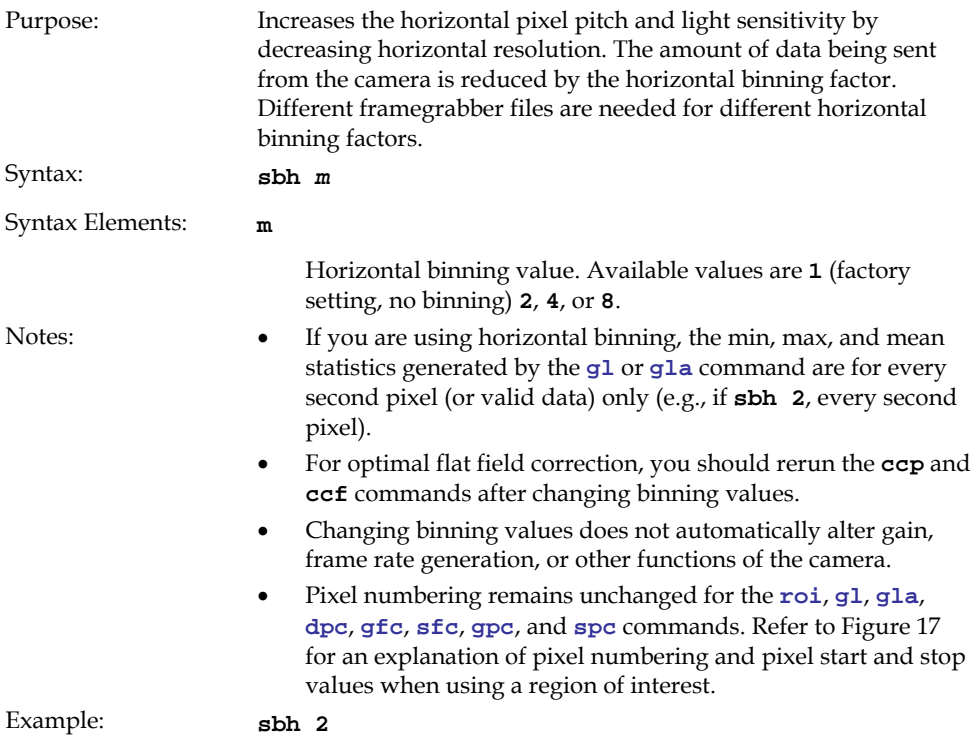

#### Figure 17: Binning Start and End Values when using a Region of Interest

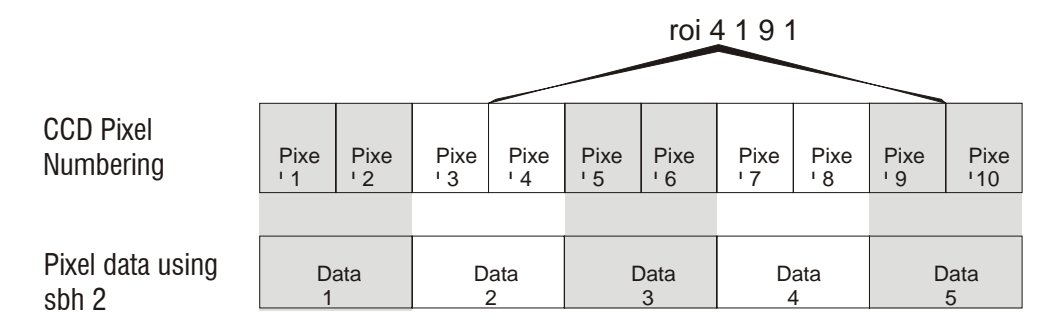

In this example a region of interest is set to include pixels 4 to 9 and horizontal binning is set to 2. Because pixel 3 is now included in the same data group as pixel 4, the region of interest will now include the data from pixel 3. Also, pixel 10 is included in the same data group as pixel 9, so pixel 10 is now part of the region of interest. To see how the region of interest start and stop values have been rounded, use the command **get roi**.

### Setting Vertical Binning

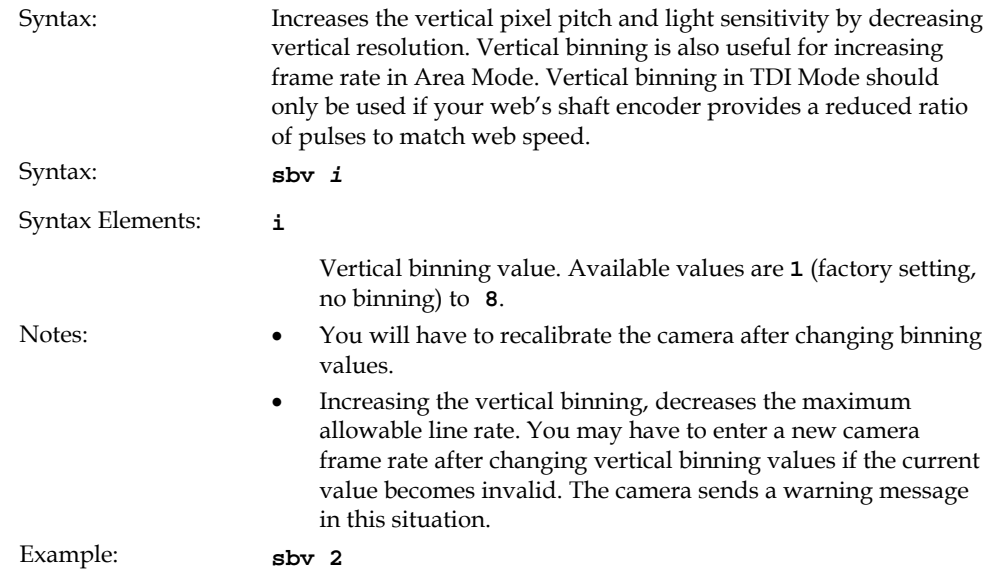

# 3.3.5 Exposure Mode and Line/Frame Rate

# How to Set Exposure Mode and Line/Frame Rate

You have a choice of operating the camera in one of two exposure modes. Depending on your mode of operation, the camera's line/frame rate (synchronization) can be generated internally through the software command **[ssf](#page-41-0)** or set externally with an EXSYNC signal (CC1). When operating in TDI Mode, it is important that the line rate used matches the web speed. Failure to match the web speed will result in smearing. Refer to the DALSA application note, "Line Scan/TDI Line Scan Calculation Worksheet" located on the <http://mv.dalsa.com/> site, if you require further explanation on how to synchronize your web speed.

#### <span id="page-39-0"></span>To select how you want the camera's line/frame rate to be generated:

- **1.** You must first set the camera's exposure mode using the **[sem](#page-39-0)** command. Refer to section [Setting the Exposure Mode](#page-39-0) below for details.
- **2.** Next, if using mode 7, use the command **[ssf](#page-41-0)** to set the line/frame rate. Refer to section
- **3.** [Setting Frame R](#page-41-0)ate for details.

# Setting the Exposure Mode

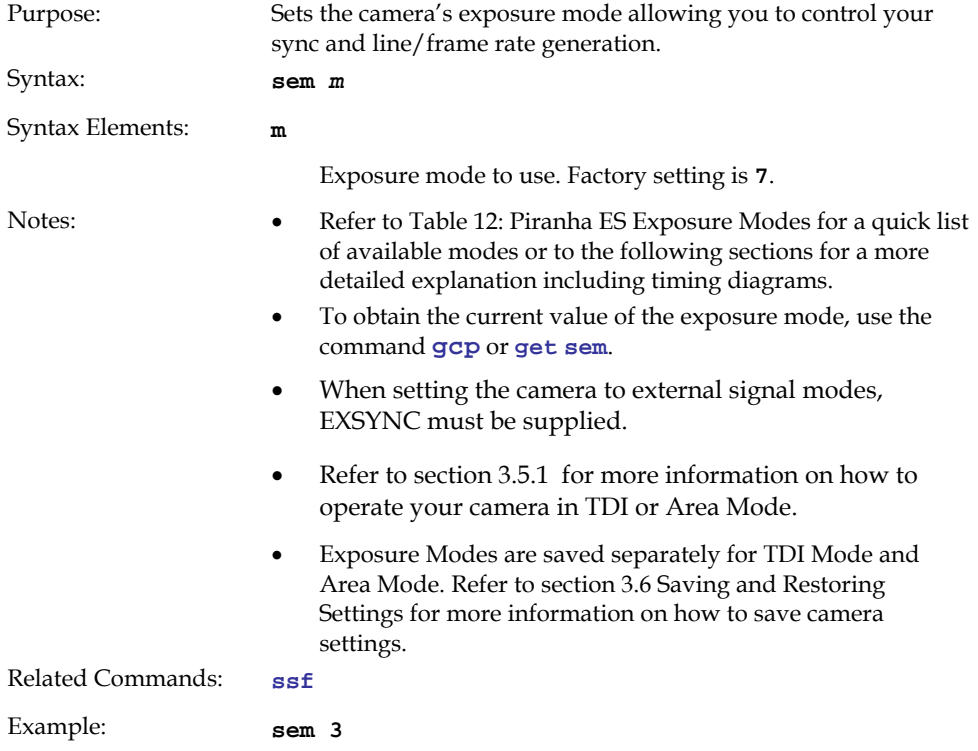

#### Table 12: Piranha ES Exposure Modes

#### **Programmable Frame Rate Programmable Exposure Time**

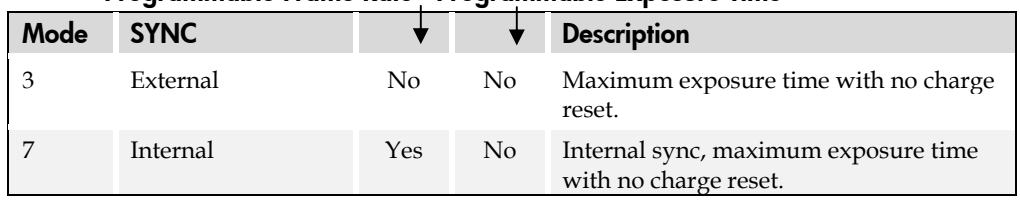

# Exposure Modes in Detail

Frame rate is set by the period of the external trigger pulses. EXSYNC pulses faster than the read out time are ignored. The falling edge of EXSYNC marks the start of readout.

Note: In TDI mode the frame period equals the line period.

#### Figure 18: Mode 3 Timing

Mode 3

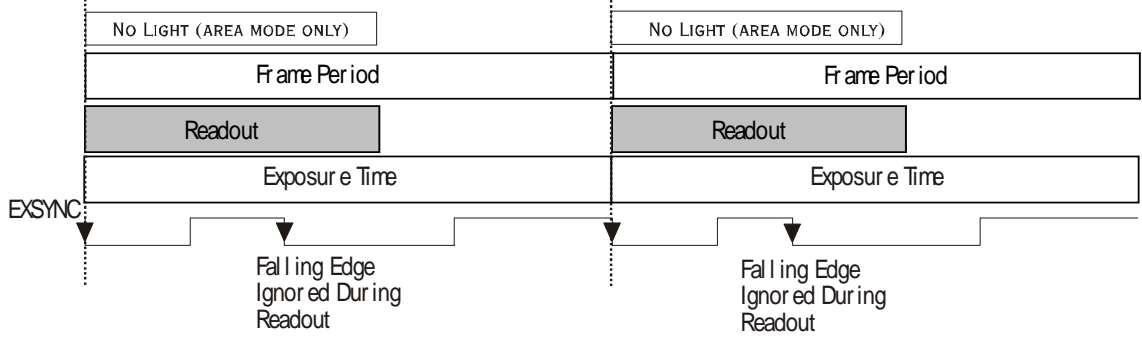

#### Mode 7: Internal Frame Rate, Maximum Exposure Time

In this mode, the frame rate is set internally using the **ssf** command with a maximum exposure time.

Note: In TDI mode the frame period equals the line period.

#### Figure 19: Mode 7 Camera Timing

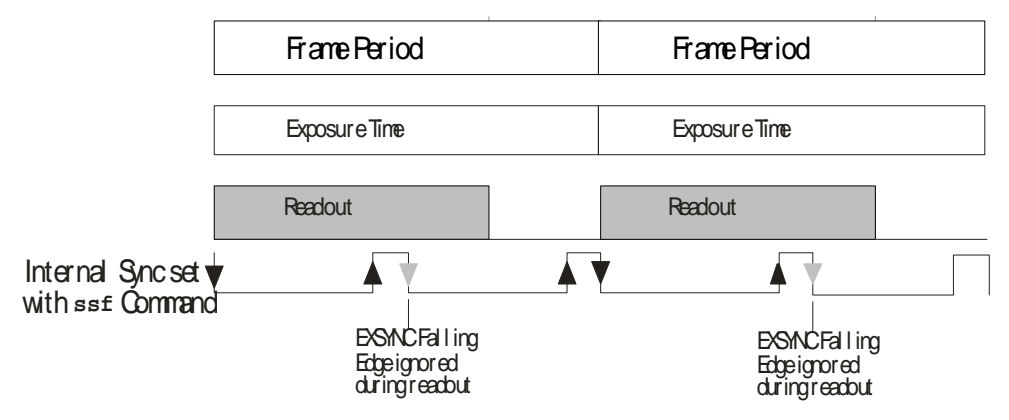

# <span id="page-41-0"></span>Setting Frame Rate

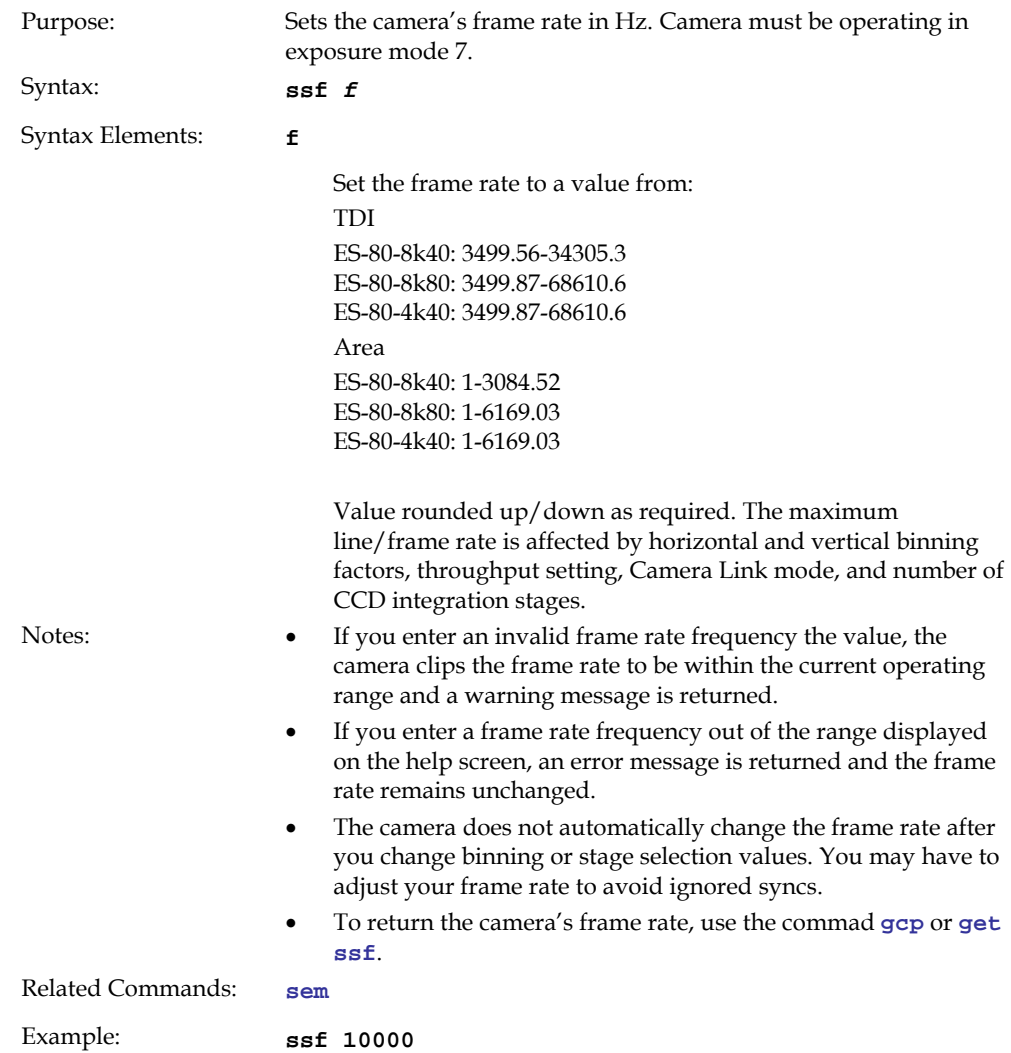

# <span id="page-42-0"></span>3.4 Camera Output Format

# 3.4.1 How to Configure Camera Output

The Piranha ES cameras offer great flexibility when configuring your camera output. Using the **[clm](#page-46-0)** command, you determine the ca[m](#page-47-0)era's Camera Link configuration, number of output taps, and bit depth. Using the **[sot](#page-47-0)** command, you determine the camera's output rate. These two commands work together to determine your final camera output configuration.

You can further configure your readout using the **[smm](#page-47-0)** command to select the camera's pixel readout direction.

The following tables summarize the possible camera configurations for each of the ES-xx camera models. Refer to the figure below for a description on how to select your camera output.

#### Figure 20: How to Read the Camera Link Tables

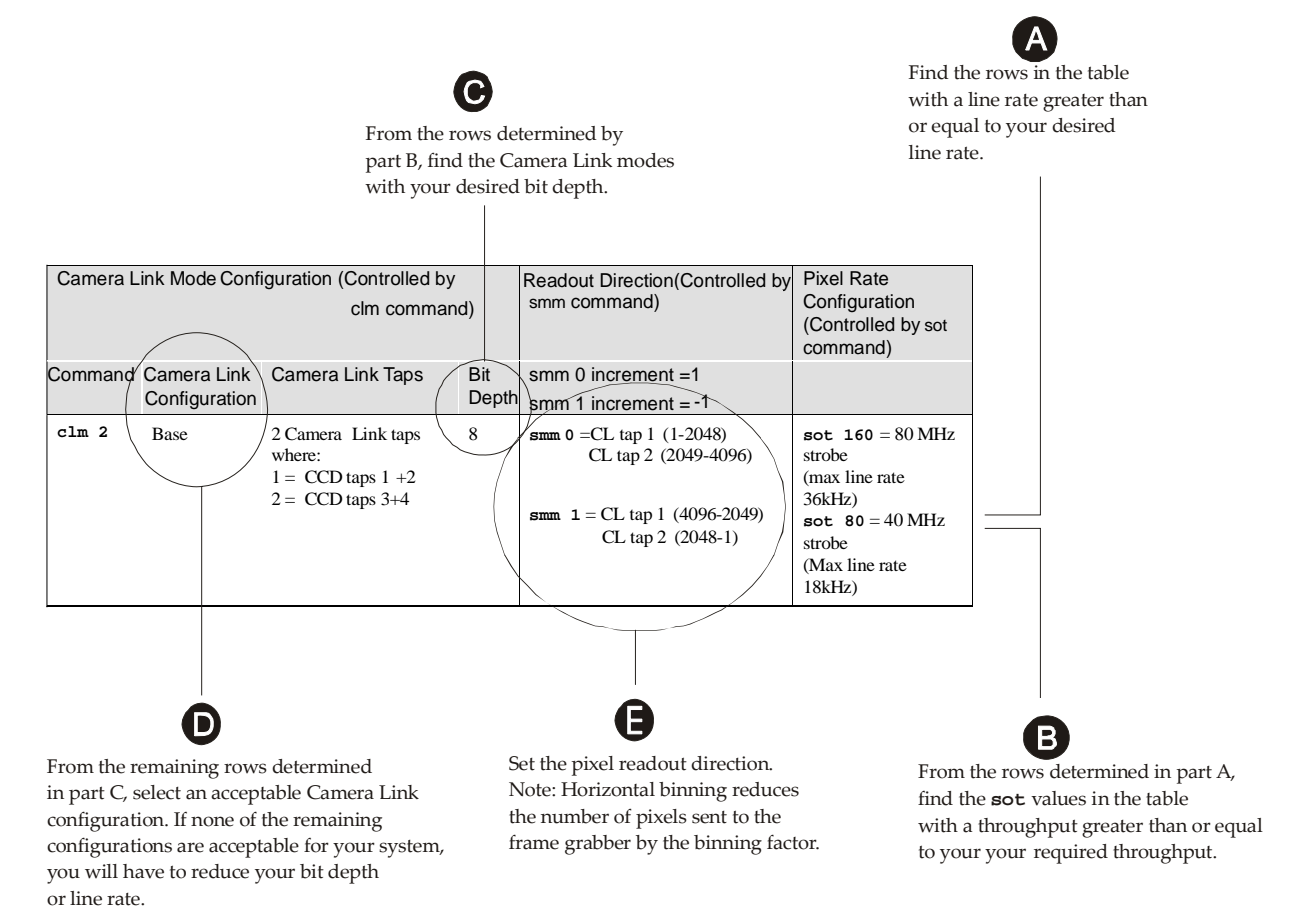

**Note:** In the following tables, a CCD tap refers to the actual physical taps on the sensor, while the Camera Link taps refer to the way the data is configured for output over Camera Link. For a diagram illustrating sensor taps, see section [1.3 Image Sensor](#page-18-0).

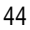

| <b>Camera Link Mode Configuration (Controlled by clm</b><br>command) |                                                |                                                                                                    |                            | <b>Readout Direction</b><br>(Controlled by smm                                                                                                    | <b>Pixel Rate</b><br><b>Configuration</b>                                                                                          |
|----------------------------------------------------------------------|------------------------------------------------|----------------------------------------------------------------------------------------------------|----------------------------|----------------------------------------------------------------------------------------------------|----------------------------------------------------------------------------------------------------|
| <b>Command</b>                                                       | <b>Camera Link</b><br><b>Configuratio</b><br>n | <b>Camera Link Taps</b>                                                                                                    | <b>Bit</b><br><b>Depth</b> | command)                                                                                                    | (Controlled by sot<br>command)                                                                                                    |
| clm 15                                                               | Medium                                         | 4 Camera Link taps<br>where:<br>$1 = CCD$ tap<br>$1 + 2$<br>$2 = CCD$ tap<br>$3 + 4$<br>$3 = CCD$ tap<br>$5 + 6$<br>$4 = CCD$ tap<br>$7 + 8$                                                 | 8                          | $smm 0 = CL \tan 1 (1-1024)$<br>CL tap 2 (1025-2048)<br>CL tap 3 (2049-3072)<br>CL tap 4 (3073-4096)<br>smm $1 = CL$ tap 1 (4096-3073)<br>CL tap 2 (3072-2049)<br>CL tap 3 (2048-1025)<br>CL tap 4 (1024-1)                                                                                                    | sot $320 = 80$ MHz<br>strobe<br>(max rate $68610$<br>Hz)<br>sot $160 = 40$ MHz<br>strobe<br>(max line rate<br>37629 Hz)            |
| clm 16                                                               | Medium                                         | 4 Camera Link taps<br>where:<br>$1 = CCD$ tap<br>$1 + 2$<br>$2 = CCD$ tap<br>$3 + 4$<br>$3 = CCD$ tap<br>$5 + 6$<br>$4 = CCD$ tap<br>$7 + 8$                                                 | 12                         | $smm 0 = CL \tan 1 (1-1024)$<br>CL tap 2 (1025-2048)<br>CL tap 3 (2049-3072)<br>CL tap 4 (3073-4096)<br>smm $1 = CL$ tap 1 (4096-3073)<br>CL tap 2 (3072-2049)<br>CL tap 3 (2048-1025)<br>CL tap 4 (1024-1)                                                                                                    | sot $320 = 80$ MHz<br>strobe<br>(max line rate<br>68610 Hz)<br>sot $160 = 40 \text{ MHz}$<br>strobe<br>(max line rate<br>37629 Hz) |
| clm 21                                                               | Full                                           | 8 Camera Link taps<br>where:<br>$1 = CCD$ tap 1<br>$2 = CCD$ tap 2<br>$3 = CCD$ tap 3<br>$4 = CCD$ tap $4$<br>$5 = CCD$ tap $5$<br>$6 = CCD$ tap 6<br>$7 = CCD$ tap $7$<br>$8 = CCD$ tap $8$ | $\,8\,$                    | smm $0 = CL$ tap 1 (1-512)<br>CL tap 2 (513-1024)<br>CL tap 3 (1025-1536)<br>CL tap 4 (1537-2048)<br>CL tap 5 (2049-2560)<br>CL tap 6 (2561-3072)<br>CL tap 7 (3073-3584)<br>CL tap 8 (3585-4096)<br>$smm 1 = CL \tan 1 (4096-3585)$<br>CL tap 2 (3584-3073)<br>CL tap 3 (3072-2561)<br>CL tap 4 (2560-2049)<br>CL tap 5 (2048-1537)<br>CL tap 6 (1536-1025)<br>CL tap 7 (1024-513)<br>CL tap 8 (512-1) | sot $320 = 40$ MHz<br>strobe<br>(max line rate<br>68610 Hz)                                                                        |

Table 13: ES-80-04k40 Configurations

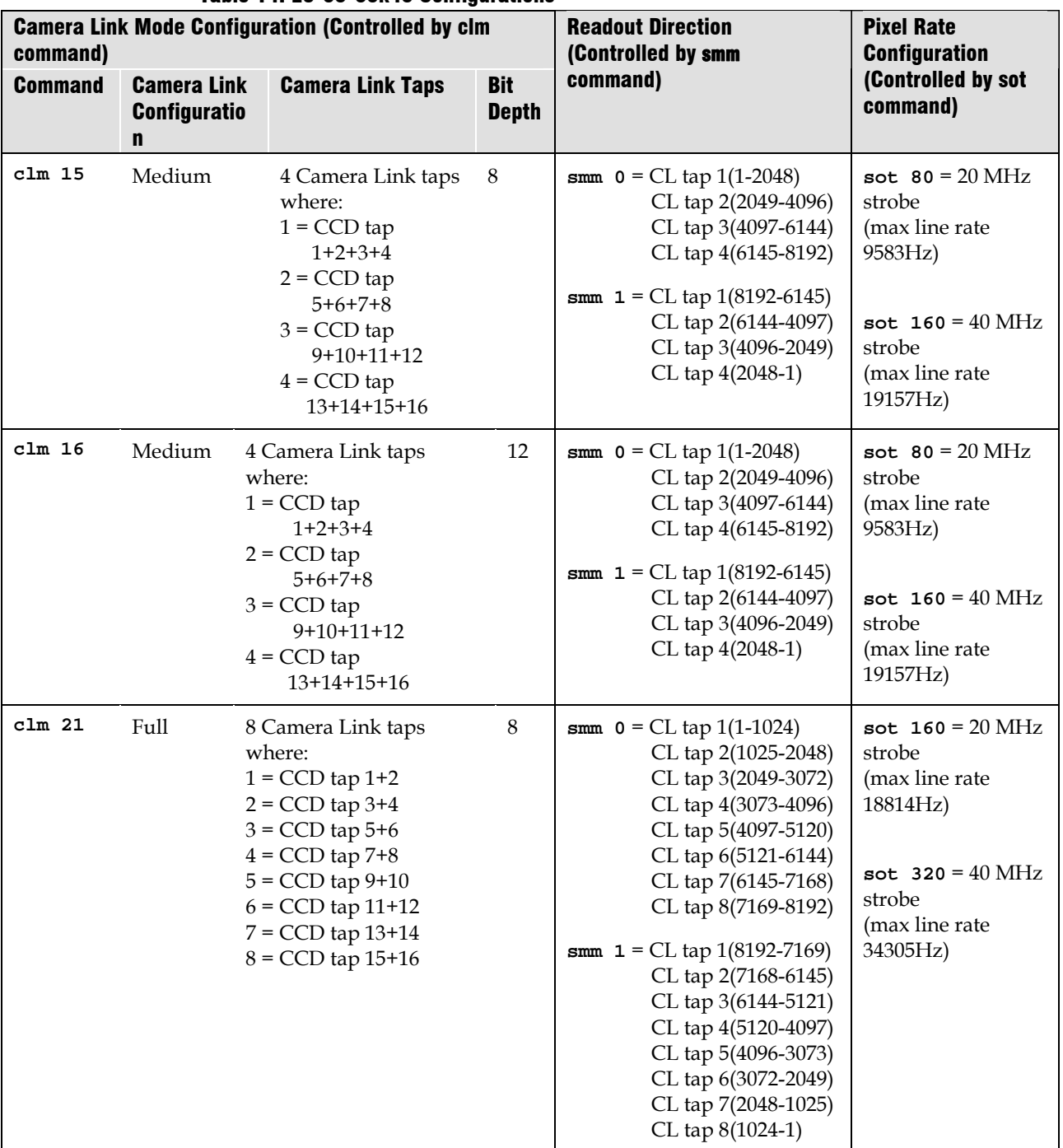

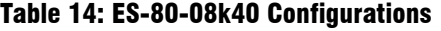

45

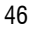

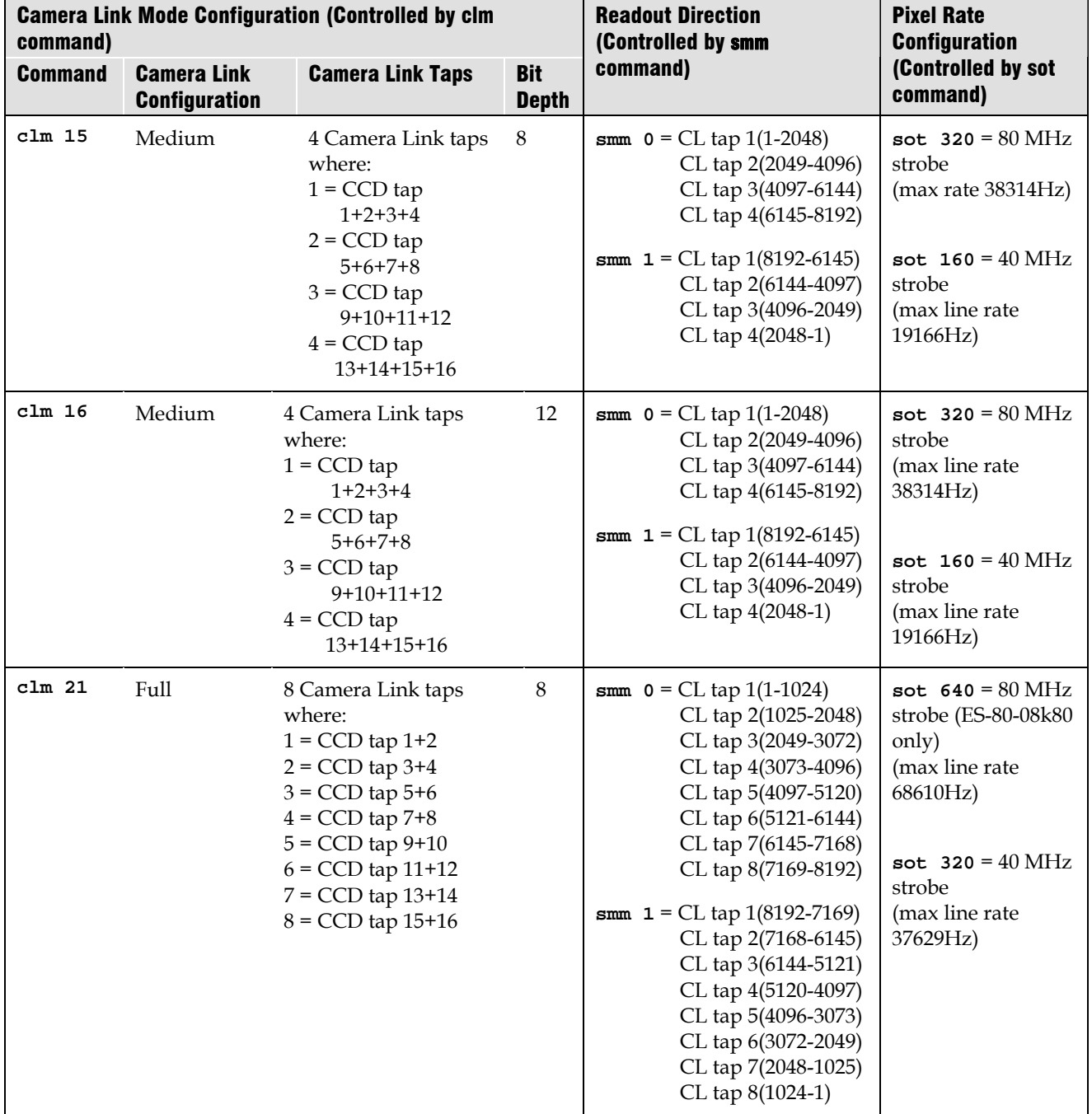

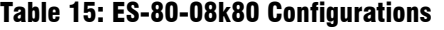

# <span id="page-46-0"></span>3.4.2 Setting the Camera Link Mode

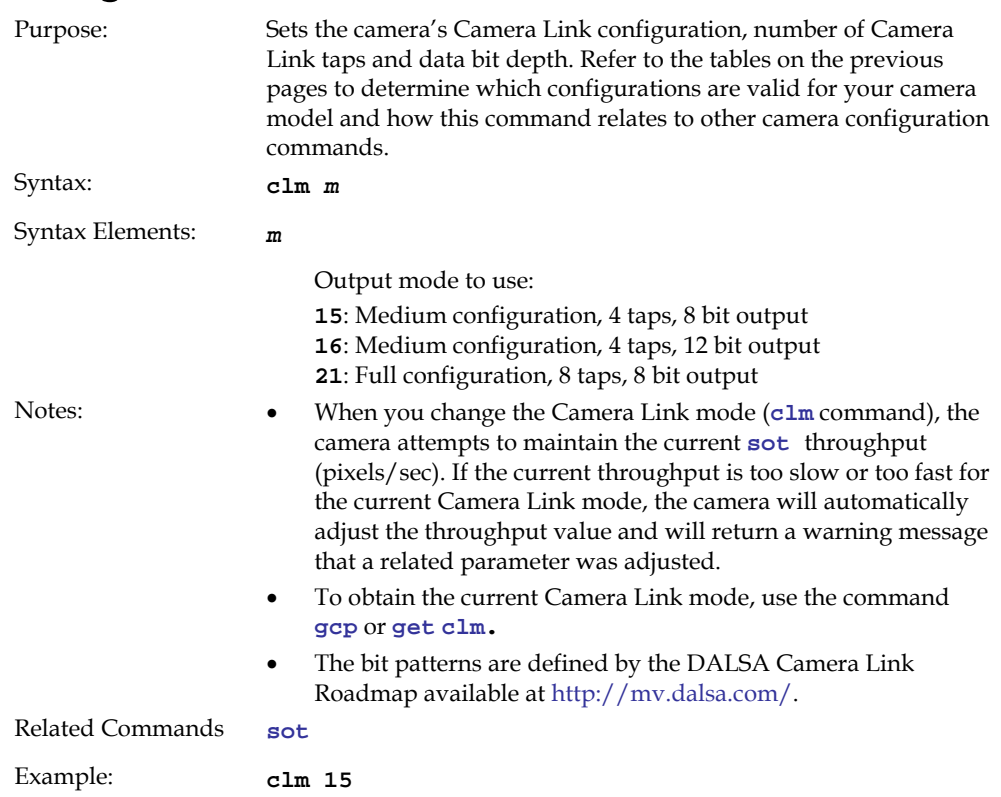

# <span id="page-47-0"></span>3.4.3 Setting the Camera Throughput

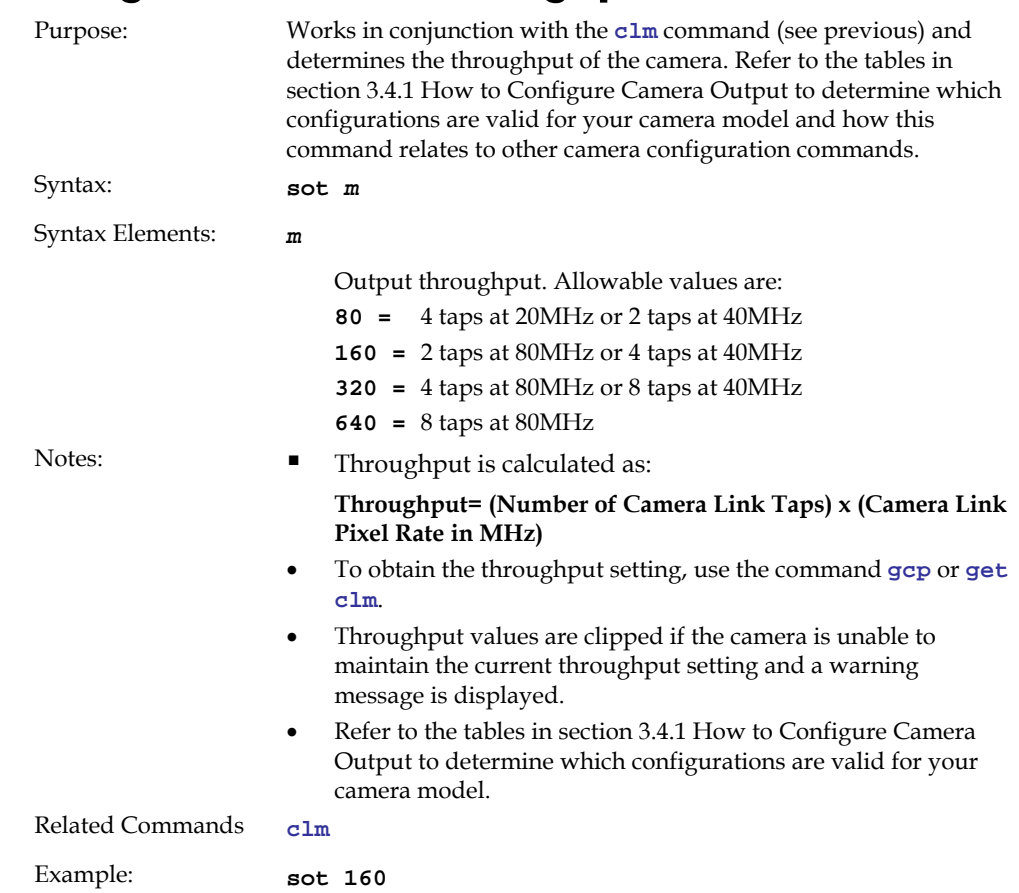

# 3.4.4 Setting the Pixel Readout Direction

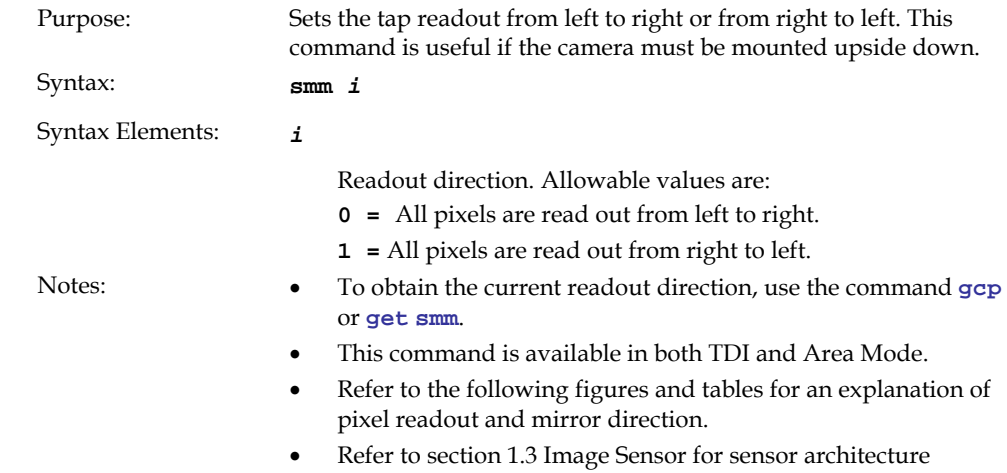

# Figure 21: Left to Right Readout (smm 0) Forward Direction Example Output abcdefghijklmnopqrstuvwxyz12345

Figure 22: Right to Left Readout (smm 1) Forward Direction Example Output abcdefghijklmnopqrstuvwxyz12345

Figure 23: Camera Pixel Readout Direction Example using 8k Model with Inverting Lens

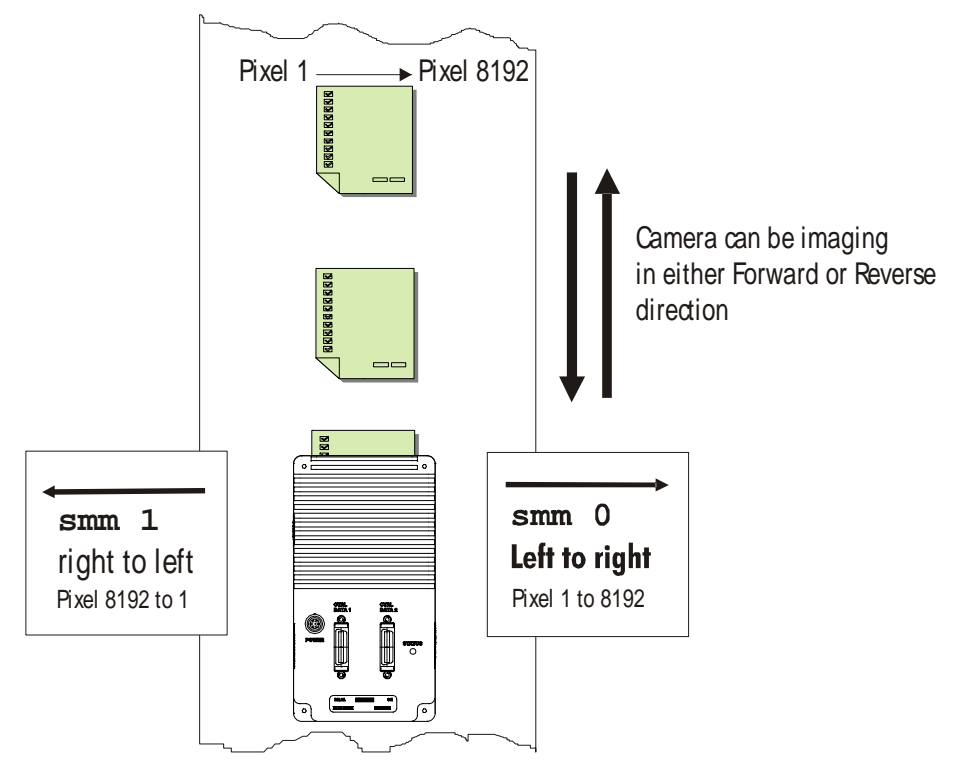

#### Table 16: HS-80-04k40 Forward or Reverse Pixel Readout

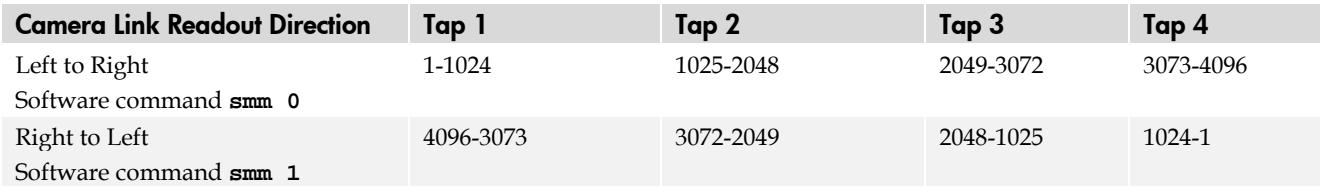

#### Table 17: Forward or Reverse Pixel Readout

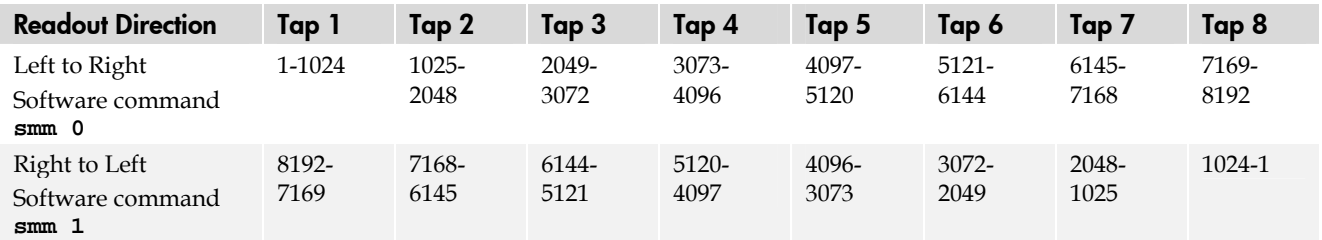

# <span id="page-49-0"></span>3.4.5 Setting a Pretrigger

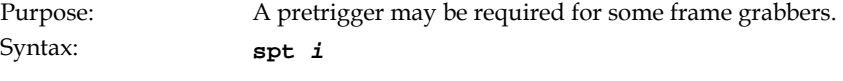

Syntax Elements: *i* 

Pretrigger in a range from **0** to **16**.

# 3.5 Data Processing

# 3.5.1 Setting a Region of Interest

Purpose: Sets the pixel range used to collect the end-of-line statistics [a](#page-60-0)nd sets the region of pixels used in th[e](#page-0-0) **[ccg](#page-0-0)**, **[cao](#page-56-0)**, **[cpa](#page-62-0)**, **[gl](#page-73-0)**, **[gla](#page-74-0)**, **[ccf](#page-60-0)**, and **[ccp](#page-62-0)** commands. In most applications, the field of view exceeds the required object size and these extraneous areas should be ignored. It is recommended that you set the region of interest a few pixels inside the actual useable image. Syntax: **roi x1 y1 x2 y2**  Syntax Elements: **x1**  Column start number. Must be less than or equal to the column end number in a range from **1** to (column resolution – 1). *y1*  Row start number. Must be less than or equal to the row end number in a range from **1** to (row end number – 1) except in TDI Mode where *y1* must be **1**. **x2**  Column end number. Must be greater than or equal to the column start number in a range from **2** to column resolution. *y2*  Row end number. Must be greater than or equal to the row start number in a range from **2** to number of stages except in TDI Mode where *y2* must be **1**. Notes: • If you are using binning, the start pixel is rounded down to the beginning of binned area and end pixel is rounded up to the end of the binned area. • In Area Mode, the roi must be within the stage. If the requested roi is above the stage, the roi rows will be clipped. The start and end rows will be clipped to the stage selection if necessary. A "clipped to max" warning message is returned. Related Commands **[ccg](#page-0-0)**, **[cao](#page-56-0)**, **[cpa](#page-62-0)**, **[gl](#page-73-0)**, **[gla](#page-74-0)**, **[ccf](#page-60-0)**, **[ccp](#page-62-0)**, **[els](#page-65-0)** Example: **roi 10 1 50 1** (TDI Mode)

# 3.5.2 Analog and Digital Signal Processing Chain

# Processing Chain Overview and Description

The following diagram shows a simplified block diagram of the camera's analog and digital processing chain. The analog processing chain begins with an analog gain adjustment, followed by an analog offset adjustment. These adjustments are applied to the video analog signal prior to its digitization by an A/D converter.

The digital processing chain contains the FPN correction, the PRNU correction, the background subtract, and the digital gain and offset. All of these elements are user programmable.

#### Notes:

- FPN and PRNU correction is not available when operating the camera in Area Mode. For details on how to switch camera operation modes, refer to section [3.5.1 .](#page-49-0)
- The following user settings are stored separately for forward and reverse direction; analog gain, analog offset, digital gain, digital offset, and background subtract. They are saved using the **[wus](#page-67-0)** command. For details on changing camera shift direction, refer to section [3.3.3 Setting the Camera's CCD Shift Direction.](#page-35-0)
- FPN and PRNU coefficients are stored separately for forward and reverse direction. To save the current PRNU coefficients, use the command **[wpc](#page-69-0)**. To save the current FPN coefficients, use the command **wfc**. Settings are saved for the current direction only.

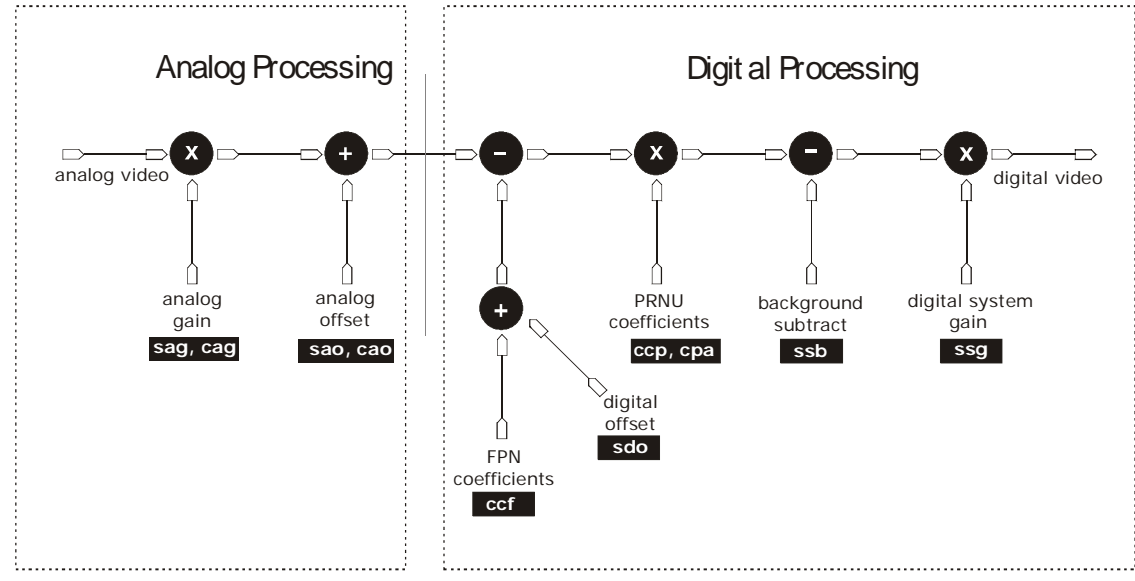

#### Figure 24: Signal Processing Chain

### Analog Processing

Optimizing offset performance and gain in the analog domain allows you to achieve a better signal-to-noise ratio and dynamic range than you would achieve by trying to optimize the offset in the digital domain. As a result, perform all analog adjustments prior to any digital adjustments.

51

- 1. Analog gain is multiplied by the analog signal to increase the signal strength before the A/D conversion. It is used to take advantage of the full dynamic range of the A/D converter. For example, in a low light situation the brightest part of the image may be consistently coming in at only 50% of the DN. An analog gain of 6 dB ( $2x$ ) will ensure full use of the dynamic range of the A/D converter. Of course the noise is also increased.
- 2. The analog offset or black level is an "artificial" offset introduced into the video path to ensure that the A/D will function properly. The analog offset should be set so that it is at least 3 times the rms noise value at the current gain.

### Digital Processing

To optimize camera performance, digital signal processing should be completed after any analog adjustments.

- 1. Fixed pattern noise (FPN) calibration (calculated using the **[ccf](#page-60-0)** command) is used to subtract away individual pixel dark current.
- 2. The digital offset (**[sdo](#page-60-0)** command) enables the subtraction of the "artificial" A/D offset (the analog offset) so that application of the PRNU coefficient doesn't result in artifacts at low light levels due to the offset value. You may want to set the **[sdo](#page-60-0)** value if you are not using FPN correction but want to perform PRNU correction.
- 3. Photo-Response Non-Uniformity (PRNU) coefficients are used to correct the difference in responsivity of individual pixels (i.e. given the same amount of light different pixels will charge up at different rates) and the change in light intensity across the image either because of the light source or due to optical aberrations (e.g. there many be more light in the center of the image). PRNU coefficients are multipliers and are defined to be of a value greater than or equal to 1. This ensures that all pixels will saturate together. When using PRNU correction, it is important that the A/D offset and Fixed Pattern Noise (FPN) or per pixel offsets are subtracted prior to the multiplication by the PRNU coefficient. The subtraction of these 2 components ensure that the video supplied to the PRNU multiplier is nominally zero and zero multiplied by anything is still zero resulting in no PRNU coefficient induced FPN. If the offset is not subtracted from the video then there will be artifacts in the video at low light caused by the multiplication of the offset value by the PRNU coefficients.
- 4. Background subtract (**[ssb](#page-59-0)** command) and system (digital) gain (**[ssg](#page-59-0)** command) are used to increase image contrast after FPN and PRNU calibration. It is useful for systems that process 8-bit data but want to take advantage of the camera's 12-bit digital processing chain. For example, if you find that your image is consistently between 128 and 255DN(8-bit), you can subtract off 128 (**ssb 2048**) and then multiply by 2 (**ssg 0 8192**) to get an output range from 0 to 255.

The following sections are organized as follows:

- 1. Section [Analog Signal Processing](#page-52-0) provides a detailed description of all analog processing chain commands.
- 2. Section [Calibrating the Camera to Remove Non-Uniformity \(Flat Field](#page-56-0)  [Correction\)](#page-56-0) provides an overview of how to perform flat field calibration.
- 3. Section [Digital Signal Processing](#page-59-0) provides a detailed description of all digital processing chain commands.

# <span id="page-52-0"></span>Analog Signal Processing: Setting Analog Gain and Offset

All analog signal processing chain commands should be performed prior to FPN and PRNU calibration and prior to digital signal processing commands.

# Setting Analog Gain

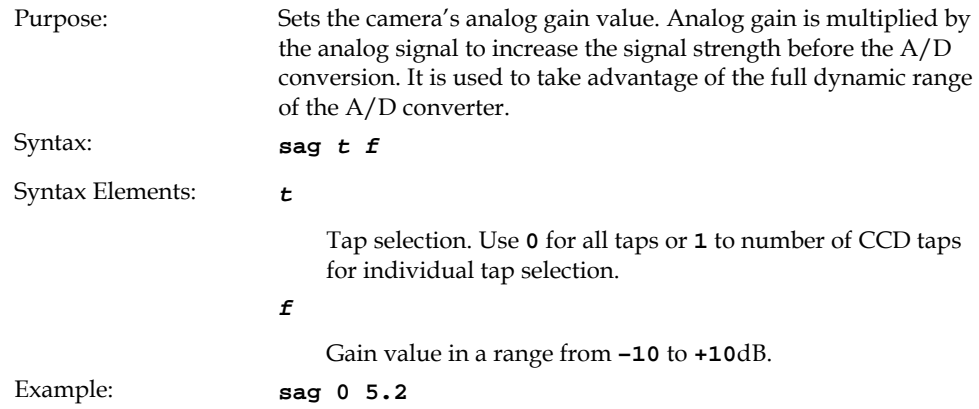

# Calibrating Camera Gain

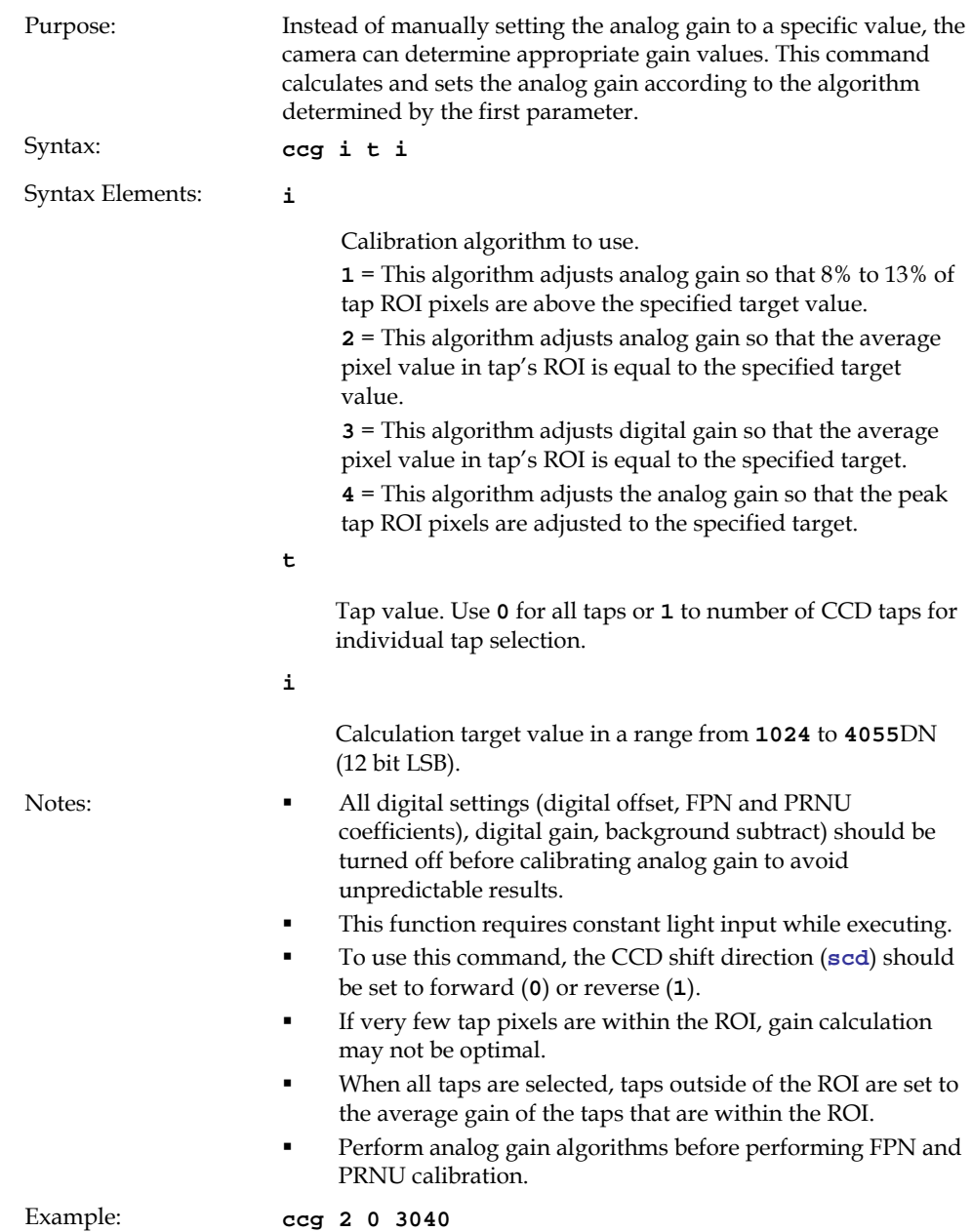

The following diagrams summarize and provide an example of how analog gain is calibrated when using a region of interest.

In the following example, analog gain is being set for a tap inside the region of interest. The peak value of the tap is calibrated to the specified target value and all other taps remain unchanged.

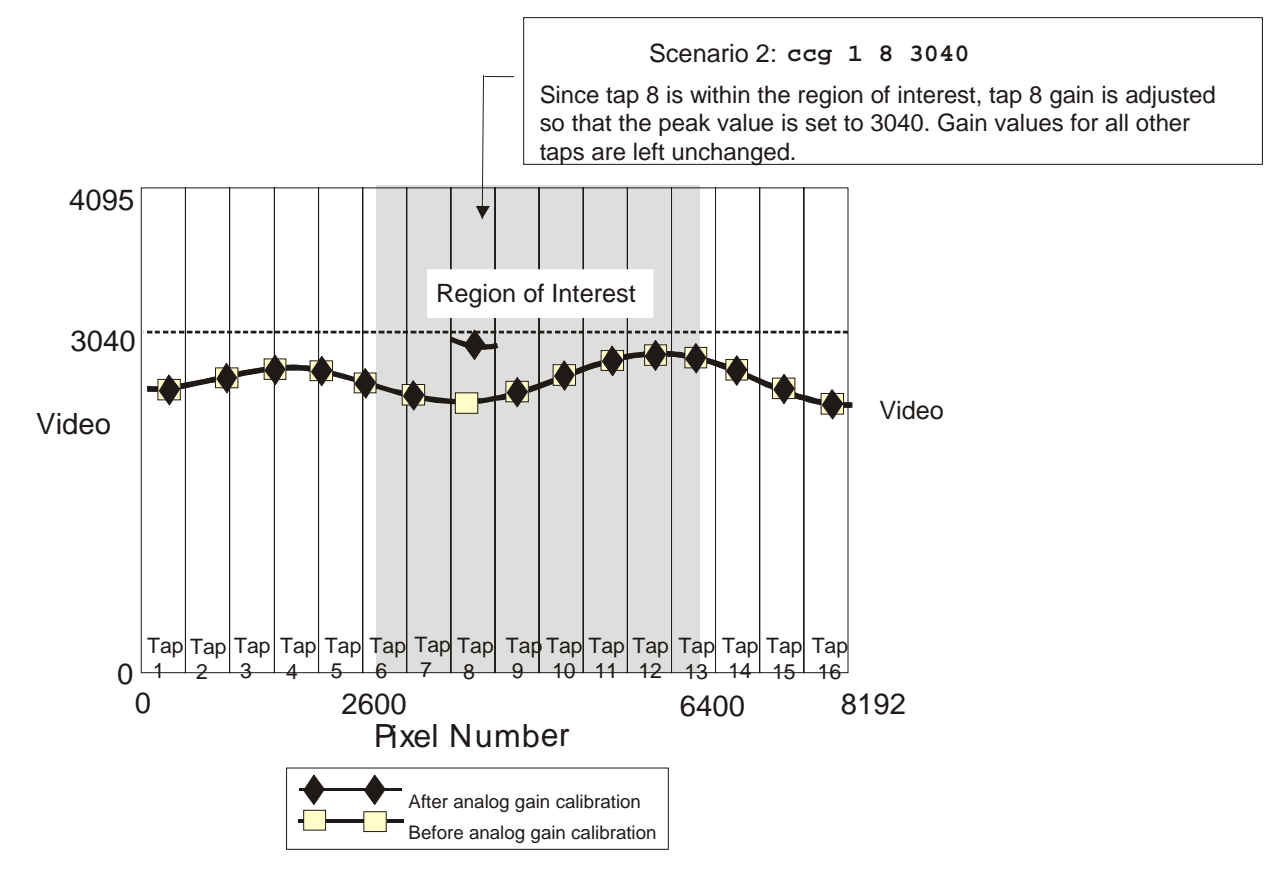

Figure 25: Calculating Analog Gain for a Tap inside the Region of Interest

In the following example, analog gain is set for all taps. The peak value of each tap within the region of interest is calibrated to the specified target value. All taps completely outside the region of interest are calibrated to the average analog gain value of the taps inside the region of interest.

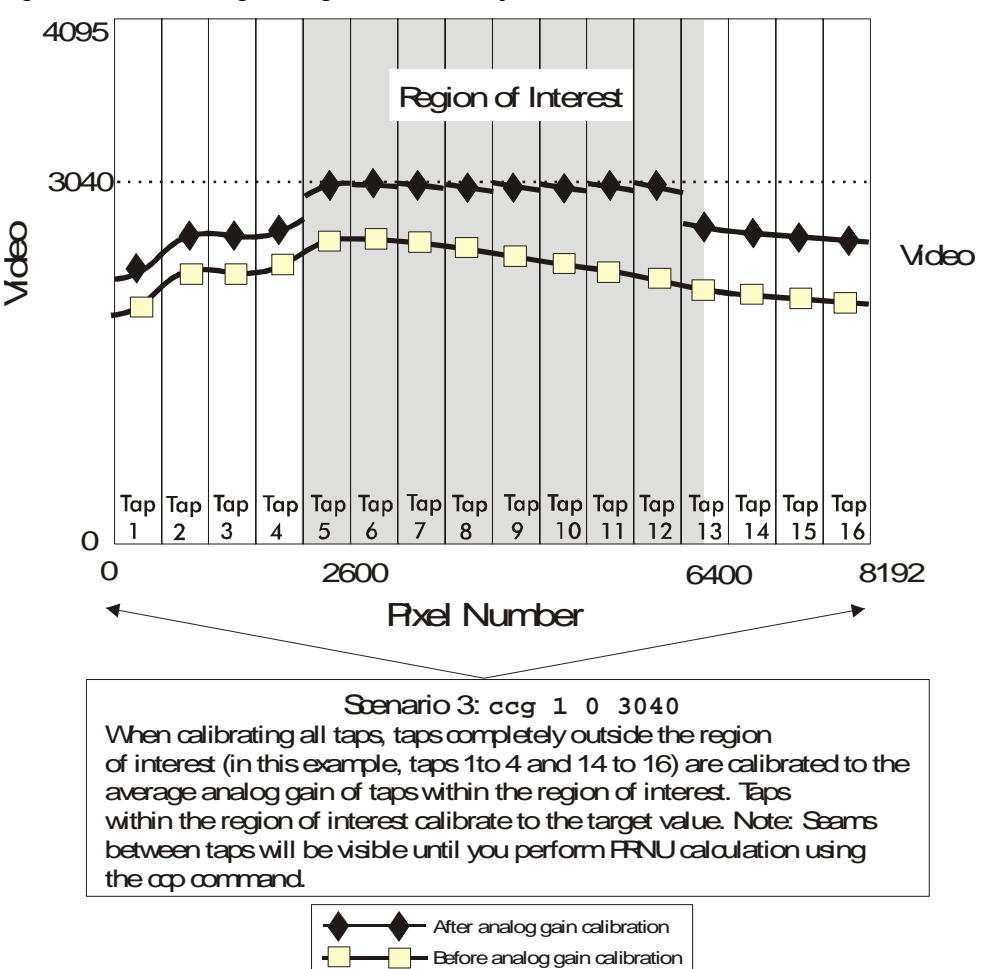

Figure 26: Calculating Analog Gain for all Taps

### Setting Analog Offset

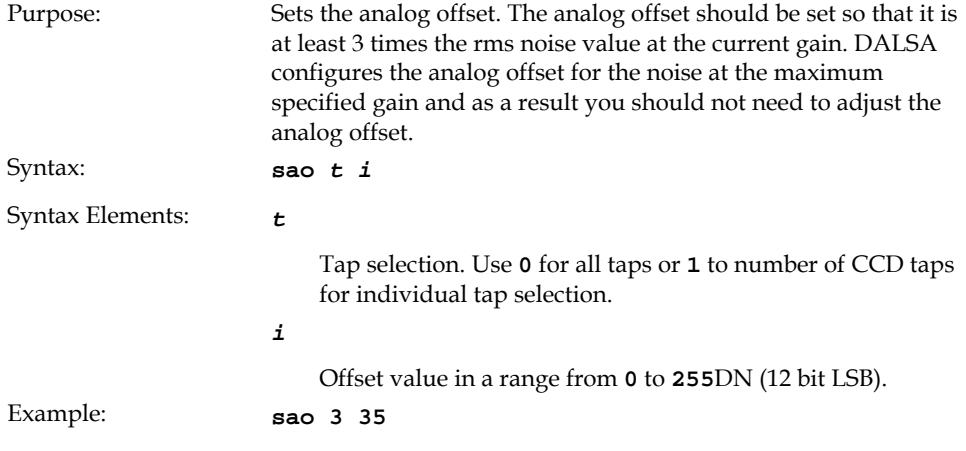

### <span id="page-56-0"></span>Calibrating Analog Offset

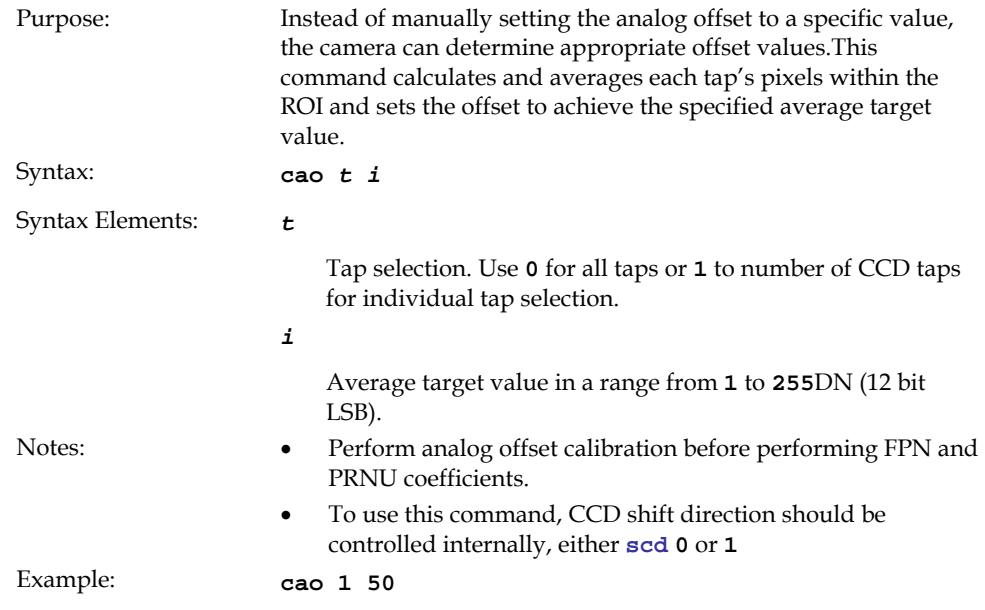

# Updating the Gain Reference

### To update the analog gain reference:

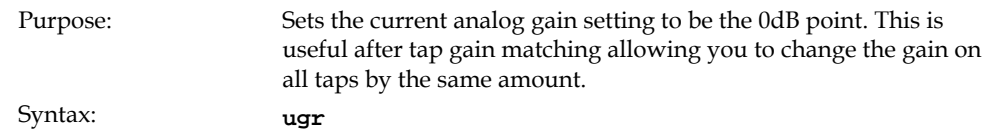

# Calibrating the Camera to Remove Non-Uniformity (Flat Field Correction)

### Flat Field Correction Overview

This camera has the ability to calculate correction coefficients in order to remove nonuniformity in the image when operating in TDI Mode. This video correction operates on a pixel-by-pixel basis and implements a two point correction for each pixel. This correction can reduce or eliminate image distortion caused by the following factors:

- Fixed Pattern Noise (FPN)
- Photo Response Non Uniformity (PRNU)
- Lens and light source non-uniformity

Correction is implemented such that for each pixel:

### $V_{\text{output}} = [(V_{\text{input}} - FPN($  pixel) - digital offset) \* PRNU(pixel) - Background Subtract] x System Gain

where  $V_{\text{output}}$  = digital output pixel value

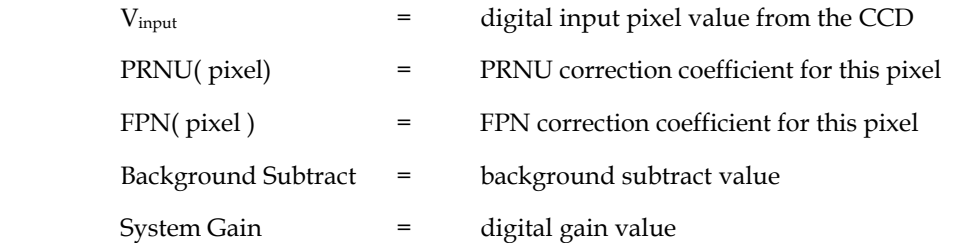

The algorithm is performed in two steps. The fixed offset (FPN) is determined first by performing a calculation without any light. This calibration determines exactly how much offset to subtract per pixel in order to obtain flat output when the CCD is not exposed.

The white light calibration is performed next to determine the multiplication factors required to bring each pixel to the required value (target) for flat, white output. Video output is set slightly above the brightest pixel (depending on offset subtracted).

### Flat Field Correction Restrictions

It is important to do the FPN correction first. Results of the FPN correction are used in the PRNU procedure. We recommend that you repeat the correction when a temperature change greater than 10°C occurs or if you change the analog gain, integration time, binning, or number of integration stages.

PRNU correction requires a clean, white reference. The quality of this reference is important for proper calibration. White paper is often not sufficient because the grain in the white paper will distort the correction. White plastic or white ceramic will lead to better balancing.

For best results, ensure that:

- 1. 60 Hz ambient light flicker is sufficiently low not to affect camera performance and calibration results.
- 2. For best results, the analog gain should be adjusted for the expected operating conditions and the ratio of the brightest to darkest pixel in a tap should be less than 3 to 1 where:

3> Brightest Pixel (per tap) Darkest Pixel (per tap)

The camera is capable of operating under a range of 8 to 1, but will clip values larger than this ratio.

- 3. The brightest pixel should be slightly below the target output.
- 4. When 6.25% of pixels from a single row within the region of interest are clipped, flat field correction results may be inaccurate.
- 5. Correction results are valid only for the current stage selection. If you change the number of stages, it is recommended that you recalculate your coefficients.
- 6. Correction results are valid only for the current analog gain and offset values. If you change these values, it is recommended that you recalculate your coefficients.

**Note:** If your illumination or white reference does not extend the full field of view of the camera, the camera will send a warning.

# How to Perform Flat Field Correction

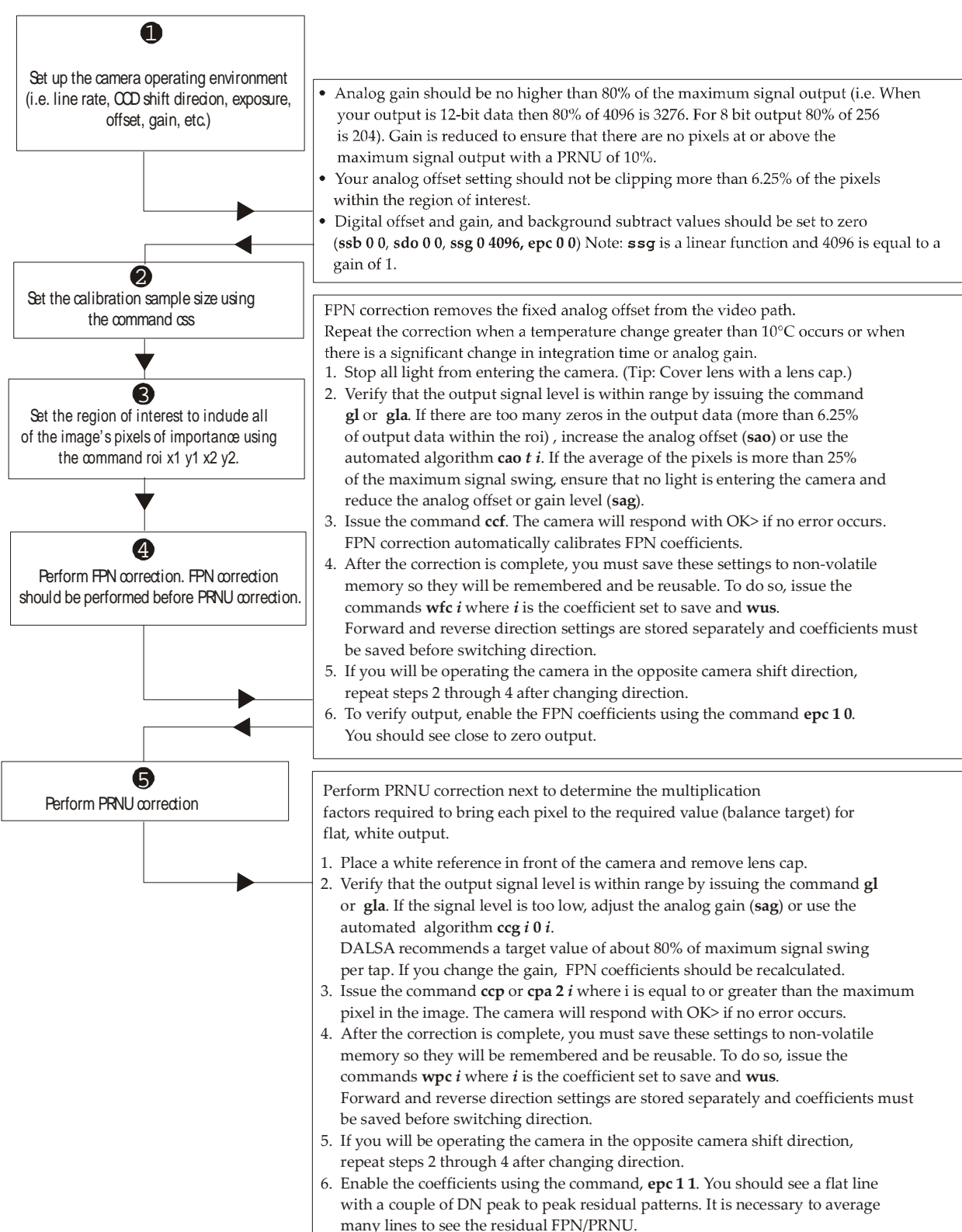

# <span id="page-59-0"></span>Digital Signal Processing

# Subtracting Background

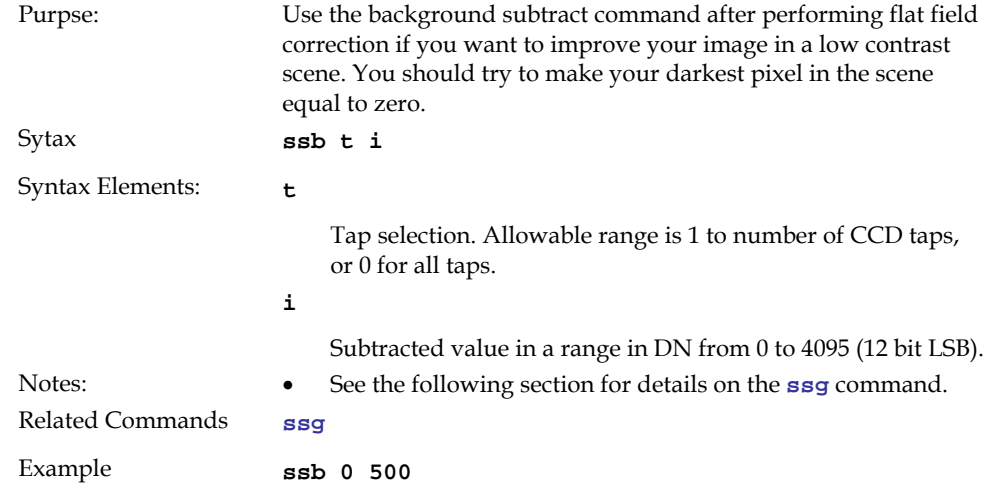

# Setting Digital Gain

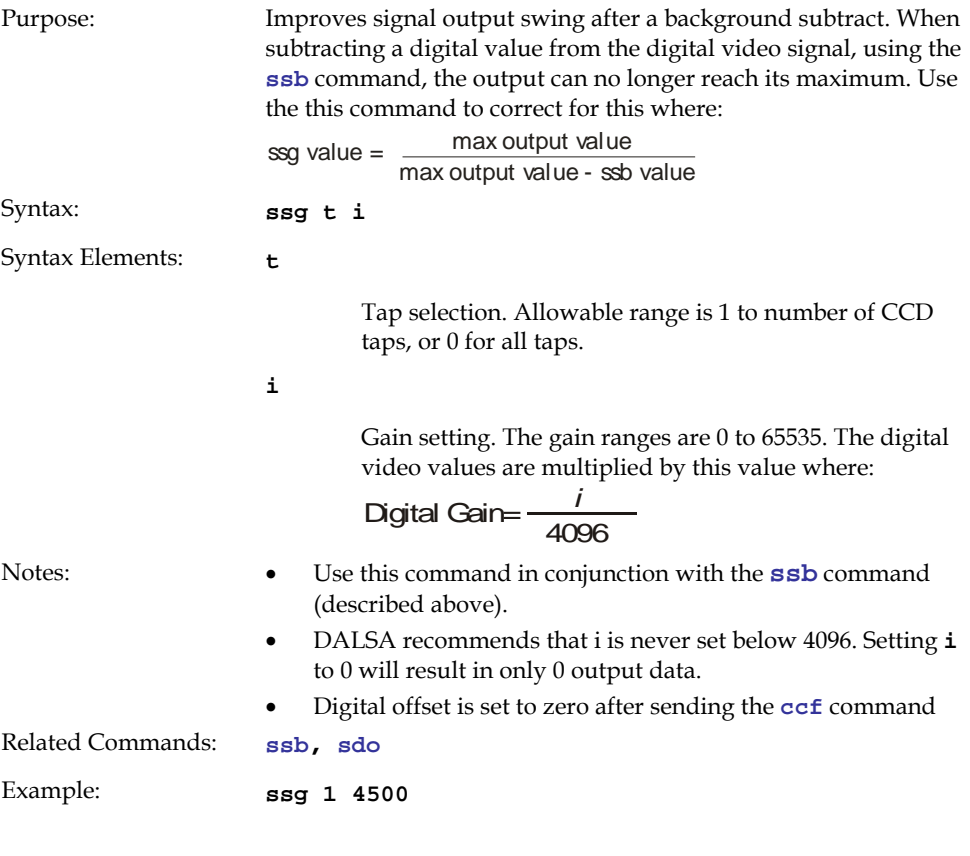

# <span id="page-60-0"></span>Setting Digital Offset

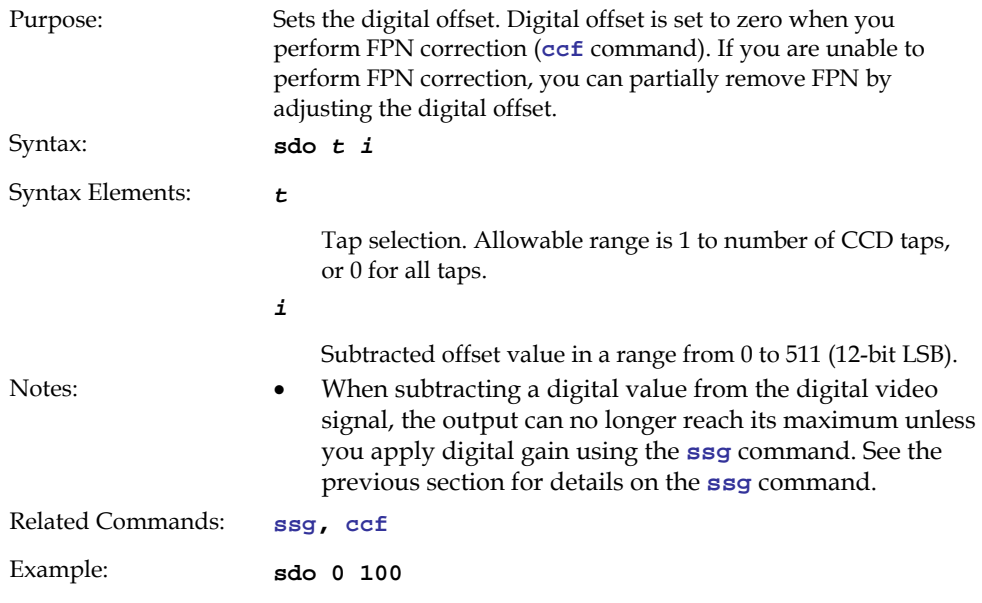

# FPN Correction

### Performing FPN Correction

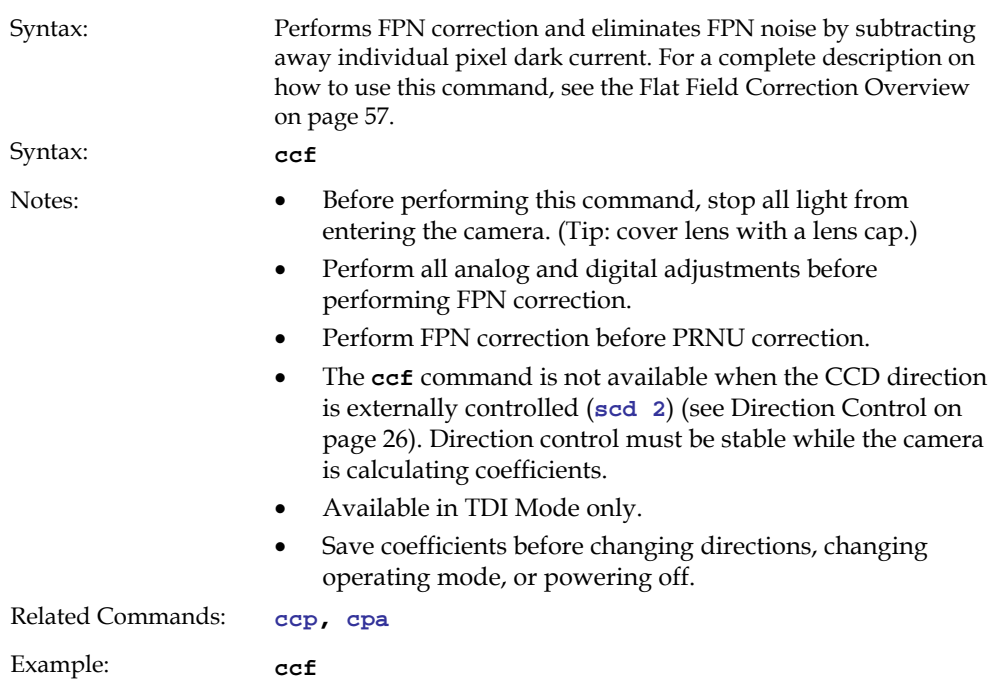

### <span id="page-61-0"></span>Setting a Pixel's FPN Coefficient

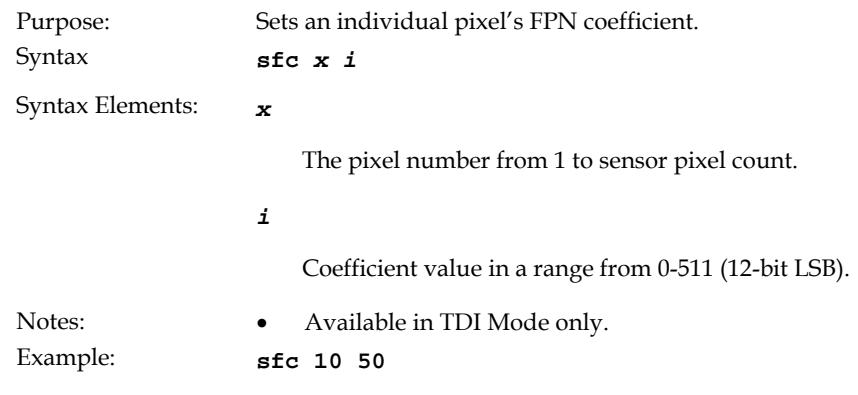

### Returning FPN Coefficients

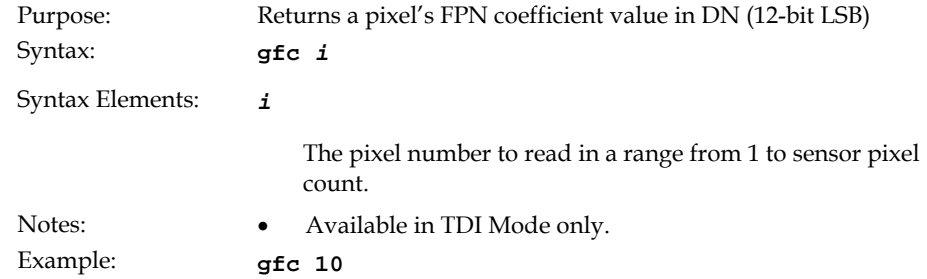

### Setting a Range of FPN Coefficients

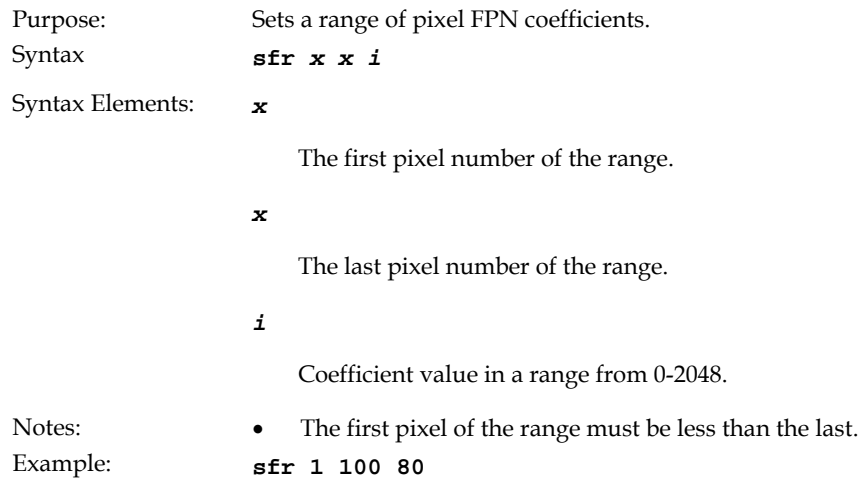

### <span id="page-62-0"></span>PRNU Correction

### Performing PRNU Correction

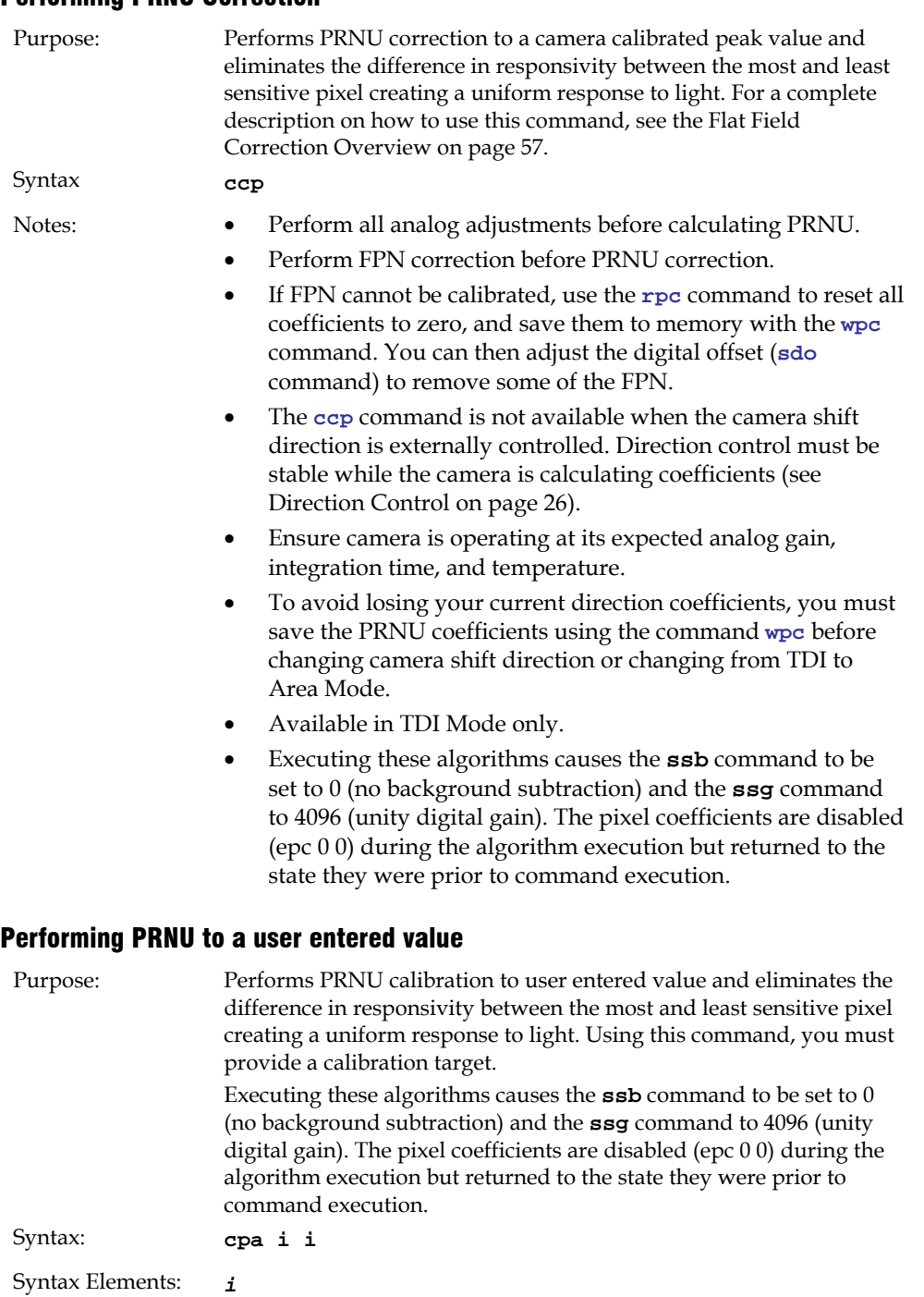

PRNU calibration algorithm to use:

**1** = This algorithm first adjusts each tap's analog gain so that 8- 13% of pixels within a tap are above the value specified in the target value parameter. PRNU calibration then occurs using the peak pixel in the region of interest.

This algorithm is recommended for use only when FPN is

negligible and FPN coefficients are set to zero. Since this algorithm adjusts the analog gain, it also affects FPN. If FPN is calibrated prior to running this algorithm, FPN will be observable in dark conditions and an incorrect FPN value will be used during PRNU calibration resulting in incorrect PRNU coefficients.

**2** = Calculates the PRNU coefficients using the entered target value as shown below:

PRNU Coefficient =  $\frac{\text{Target}}{(AVC \text{ Pival Value}) \cdot \epsilon}$ (AVG Pixel Value<sub>;</sub>) - (FPN<sub>;</sub> + **sdo** value)

The calculation is performed for all sensor pixels but warnings are only applied to pixels in the region of interest. This algorithm is useful for achieving uniform output across multiple cameras. Is is important that the target value (set with the next parameter) is set to be at least equal to the highest pixel across all cameras so that all pixels can reach the highest pixel value during calibration.

**3** = This algorithm includes an analog gain adjustment prior to PRNU calibration. Analog gain is first adjusted so that the peak pixel value in tap's ROI is within 97 to 99% of the specified target value. It then calculates the PRNU coefficients using the target value as shown below:

PRNU Coefficient<sub>1</sub> =  $\frac{\text{Target}}{(4NC \text{ Pival Value}) \cdot \epsilon}$ (AVG Pixel Value<sub>;</sub>) - (FPN<sub>i</sub> + **sdo** value)

The calculation is performed for all sensor pixels but warnings are only applied to pixels in the region of interest. This algorithm is useful for achieving uniform output across multiple cameras.

This algorithm is useful for achieving uniform output across multiple cameras by first adjusting analog gain and then performing PRNU calibration. This algorithm is recommended for use only when FPN is negligible and FPN coefficients are set to zero. Since this algorithm adjusts the analog gain, it also affects FPN. If FPN is calibrated prior to running this algorithm, FPN will be observable in dark conditions and an incorrect FPN value will be used during PRNU calibration resulting in incorrect PRNU coefficients.

This algorithm is more robust and repeatable than algorithm 1 because it uses an average pixel value rather than a number above target. However, this algorithm is slower.

**4** = Calculates the PRNU coefficient in the same way as **cpa 2** with the exception that this command only calculates PRNU for pixels within the current Region of Interest (ROI).

#### *i*

Peak target value in a range from 1024 to 4055DN. The target value must be greater than the current peak output value.

- Notes: Perform all analog adjustments before calibrating PRNU.
	- This command performs the same function as the **cpp**  command but forces you to enter a target value.
	- Calibrate FPN before calibrating PRNU. If you are not performing FPN calibration then issue the **rpc** (reset pixel

coefficients) command and set the **sdo** (set digital offset) value so that the output is near zero under dark.

<span id="page-64-0"></span>Example: **cpa 1 600** 

### Setting a Pixel's PRNU Coefficient

![](_page_64_Picture_171.jpeg)

The pixel number from 1 to sensor pixel count.

*i* 

Coefficient value in a range from 0 to 28671 where:

prnu coefficient = 
$$
1 + \frac{i}{4096}
$$

### Setting a range of Pixel PRNU Coefficients

![](_page_64_Picture_172.jpeg)

# Returning FPN and PRNU Coefficients

![](_page_64_Picture_173.jpeg)

End pixel to display in a range from **x1** +1 to sensor pixel count.

<span id="page-65-0"></span>![](_page_65_Picture_185.jpeg)

# Enabling and Disabling Pixel Coefficients

![](_page_65_Picture_186.jpeg)

# 3.5.3 End-of-line Sequence

![](_page_65_Picture_187.jpeg)

#### Table 18: End-of-Line Sequence Description

![](_page_65_Picture_188.jpeg)

<span id="page-66-0"></span>![](_page_66_Picture_154.jpeg)

# Setting Thresholds

### Setting an Upper Threshold

![](_page_66_Picture_155.jpeg)

### <span id="page-67-0"></span>Setting a Lower Threshold

![](_page_67_Picture_151.jpeg)

# 3.6 Saving and Restoring Settings

# 3.6.1 Saving and Restoring Factory and User Settings

![](_page_67_Figure_6.jpeg)

### Factory Settings

You can restore the original factory settings, including the factory calibrated pixel coefficient set, at any time using the command **rfs**.

### User Settings

There are two main sets of user settings: Area Mode user settings and TDI Mode user settings. After issuing the user settings save command, **wus**, settings are saved depending on which mode the camera is operating in when the command is issued. Also, when operating in TDI Mode, analog gain and offset, digital gain and offset, and background subtract values are saved as distinct values for Forward and Reverse directions. In other words, you can program the camera to operate with an analog gain value of +5db in Forward direction and an analog gain value of +3db in Reverse direction. Forward and Reverse direction settings are saved simultaneously with the **wus** command. Note that when you switch directions, the settings saved for that direction are automatically loaded.

![](_page_68_Figure_2.jpeg)

Figure 28: How User Settings are Stored in the ES-xx Cameras after issuing the wus Command

You can save or restore your user settings to non-volatile memory using the following commands.

• To save all current user settings to EEPROM for the current mode for both TDI shift directions, use the command **wus**. The camera will automatically restore the saved user settings when powered up.

#### WARNING: While settings are being written to nonvolatile memory, do not power down camera or camera memory may be corrupted.

• To restore the last saved user settings, including the last used pixel coefficient set, for the current mode, use the command **rus**.

### Current Session Settings

These are the current operating settings of your camera. These settings are stored in the camera's volatile memory and will not be restored once you power down your camera. To save these settings for reuse at power up, use the command **wus**. Settings are saved for the current operating mode (TDI or Area) only.

# 3.6.2 Saving and Restoring PRNU and FPN Coefficients

**Note:** Available in TDI Mode only.

Pixel coefficient sets are saved separately for Forward and Reverse direction, depending on which direction the camera is operating in when the **[wpc](#page-69-0)** or **[wfc](#page-69-0)** command is issued. It is important that you save pixel coefficients before switching CCD shift direction or current coefficient values will be lost.

#### <span id="page-69-0"></span>Figure 29: How Pixel Coefficients are saved in the ES-xx Cameras after issuing the wpc or wfc Command

#### START

![](_page_69_Figure_4.jpeg)

#### Saving the Current PRNU Coefficients

![](_page_69_Picture_184.jpeg)

### Saving the Current FPN Coefficients

![](_page_69_Picture_185.jpeg)

![](_page_70_Picture_124.jpeg)

#### <span id="page-70-0"></span>Loading a Saved Set of Coefficients

### Resetting the Current Pixel Coefficients

![](_page_70_Picture_125.jpeg)

# 3.6.3 Rebooting the Camera

The command **rc** reboots the camera. The camera starts up with the last saved settings and the baud rate used before reboot. Previously saved pixel coefficients are also restored.

# 3.7 Diagnostics

# 3.7.1 Generating a Test Pattern

![](_page_71_Picture_306.jpeg)

#### Table 19: Test Patterns

![](_page_71_Picture_307.jpeg)
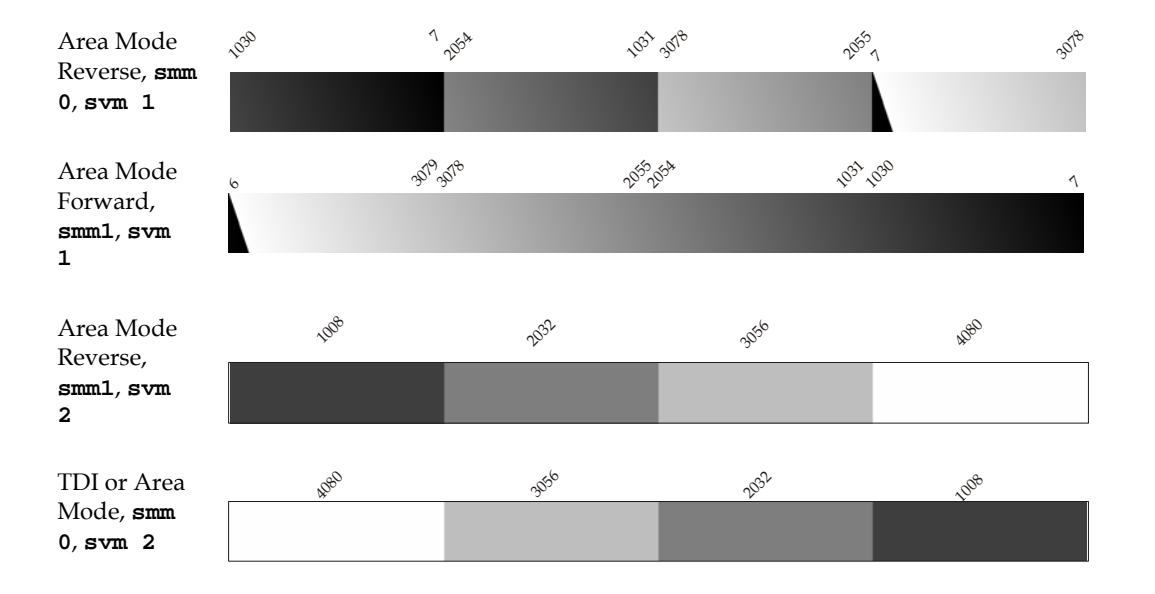

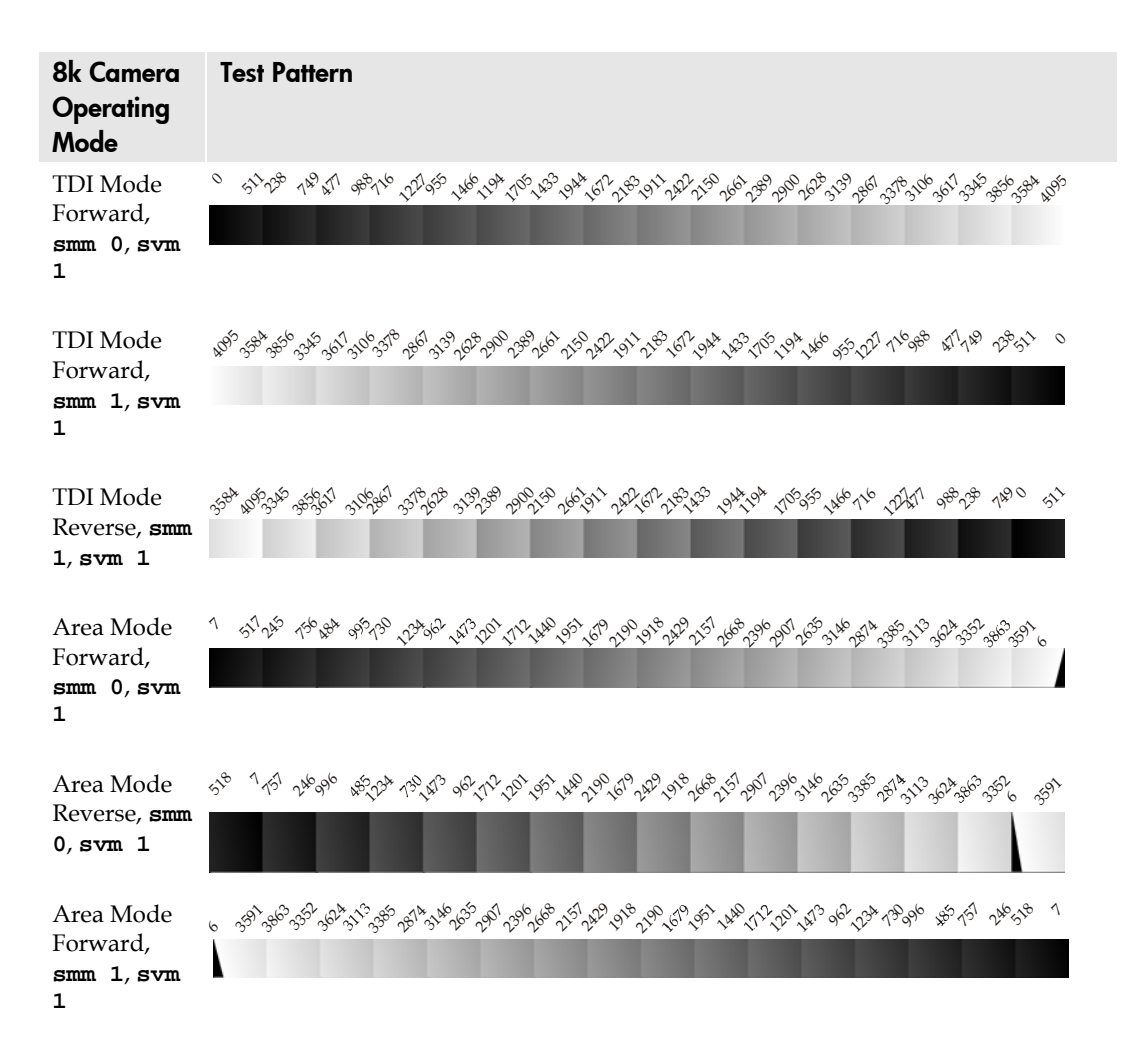

<span id="page-73-0"></span>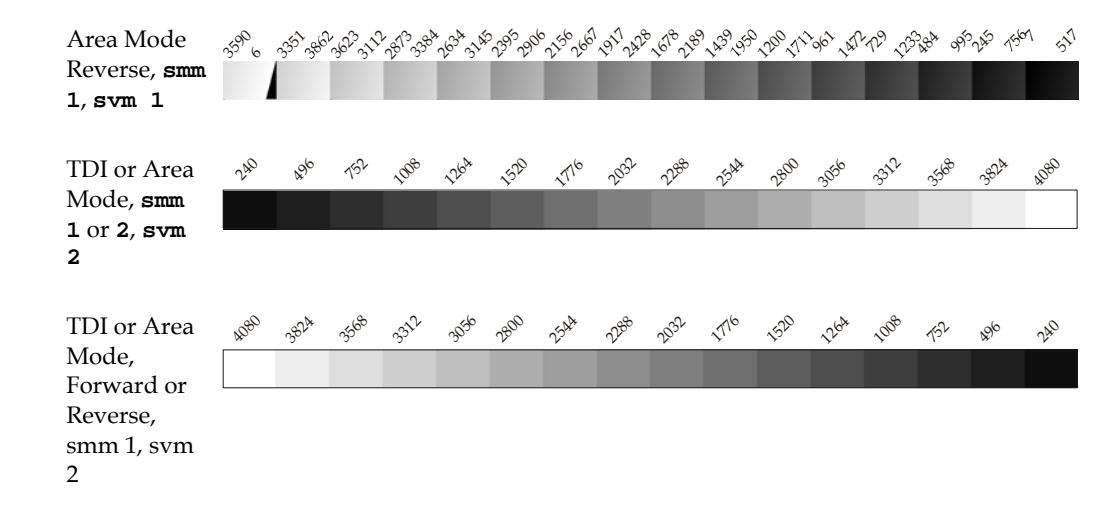

# 3.7.2 Returning Video Information

The camera's microcontroller has the ability to read video data when operating the camera in TDI Mode. This functionality can be used to verify camera operation and to perform basic testing without having to connect the camera to a frame grabber. This information is also used for collecting line statistics for calibrating the camera.

# Returning a Single Line of Video

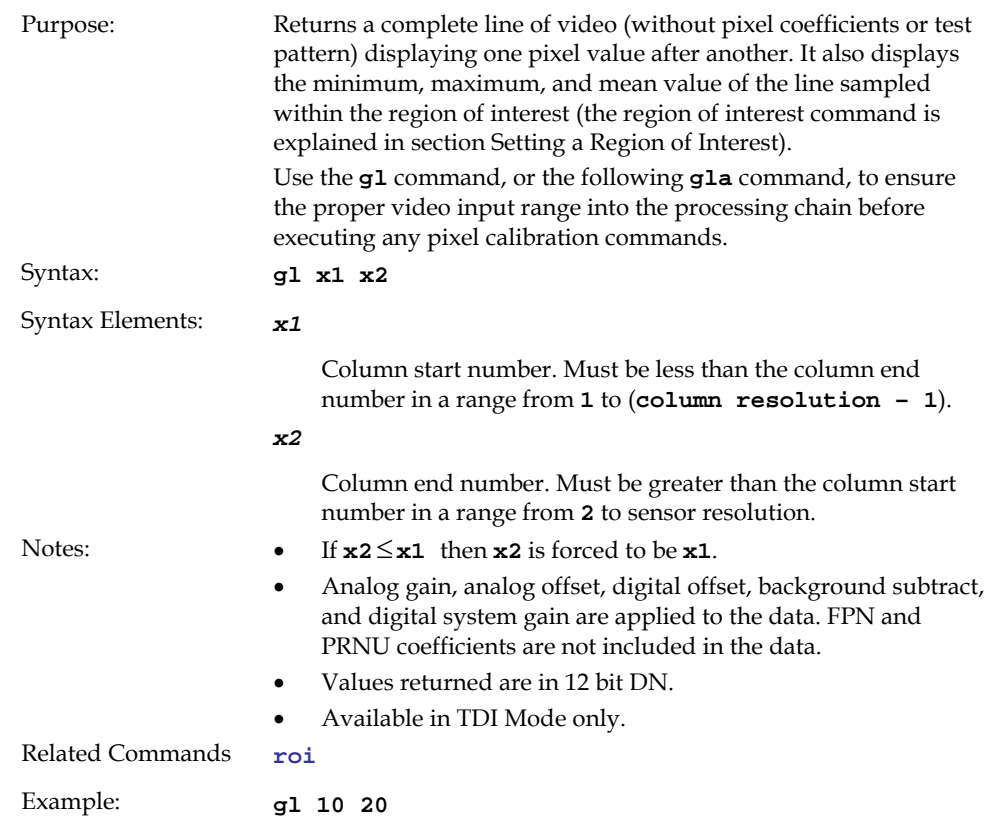

#### 75

# <span id="page-74-0"></span>Returning Averaged Lines of Video

#### Setting the Number of Lines to Sample

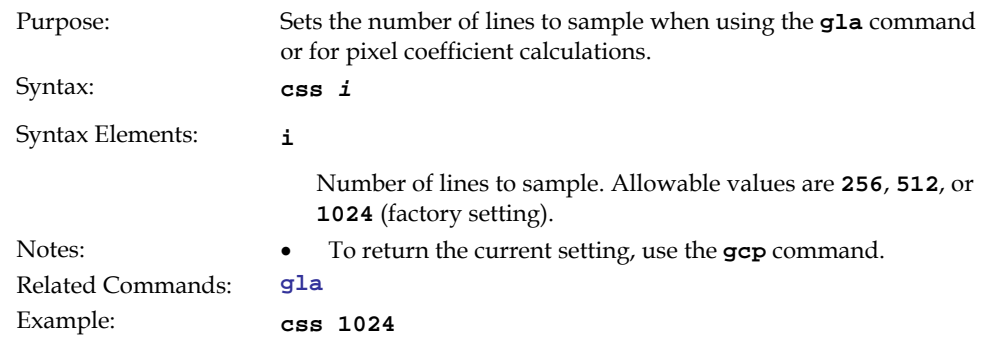

#### Returning the Average of Multiple Lines of Video

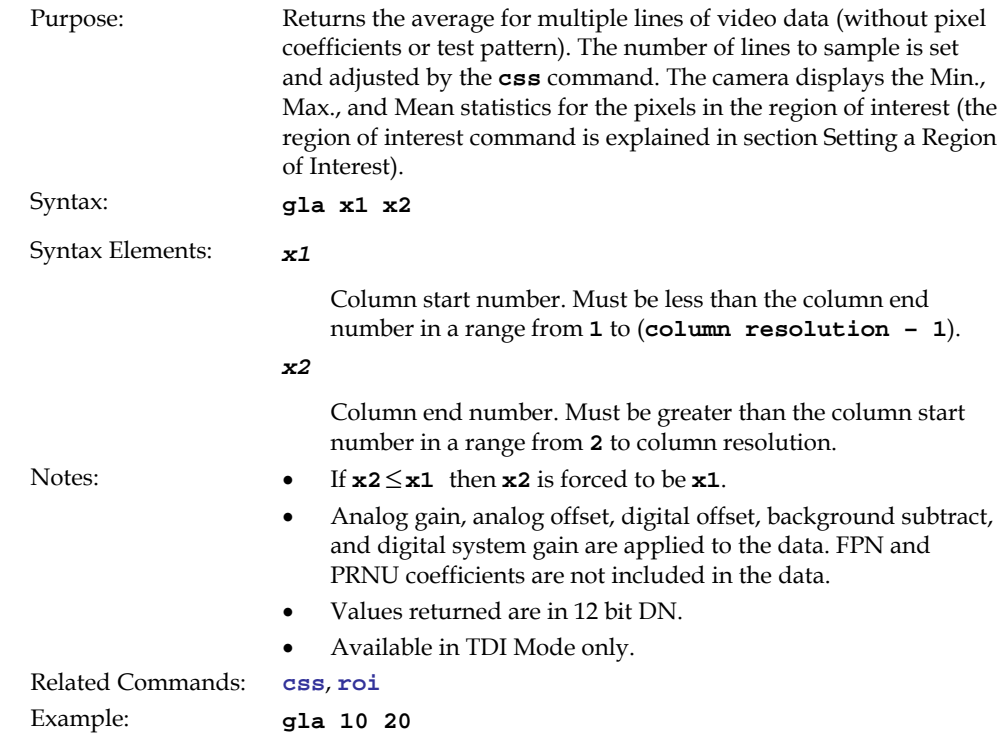

# 3.7.3 Temperature Measurement

The temperature of the camera can be determined by using the **vt** command. This command will return the internal chip temperature in degrees Celsius. For proper operation, this value should not exceed 75°C.

Note: If the camera reaches 75°C, the camera **will shutdown and the LED will flash red**. If this occurs, the camera **must be rebooted** using the command, **[rc](#page-70-0)** or can be powered down manually. You will have to correct the temperature problem or the camera will shutdown again.

# <span id="page-75-0"></span>3.7.4 Voltage Measurement

The command **vv** displays the camera's input voltage. Note that the voltage measurement feature of the camera provides only approximate results (typically within 10%). The measurement should not be used to set the applied voltage to the camera but only used as a test to isolate gross problems with the supply voltage.

# 3.7.5 Camera Frequency Measurement

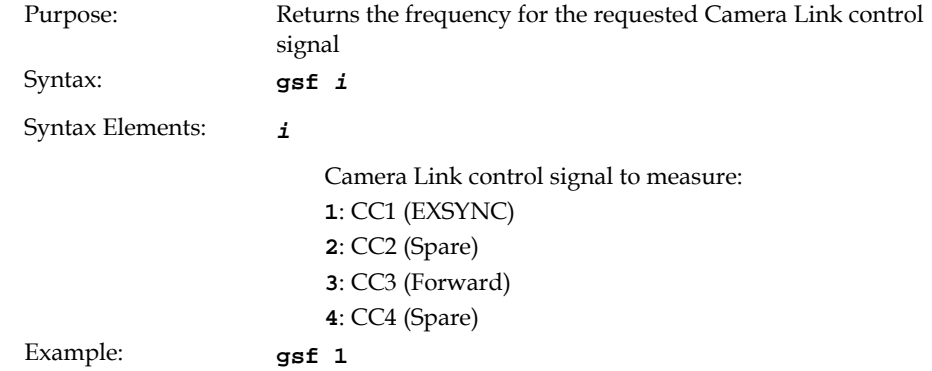

# 3.7.6 Returning Camera Settings

# Returning All Camera Settings with the Camera Parameter Screen

The camera parameter (GCP) screen returns all of the camera's current settings. [Figure 30](#page-75-0) below describes the GCP screen for the Piranha ES-4k camera.

#### To read all current camera settings, use the command:

Syntax: **gcp** 

#### Figure 30: Example GCP Screen for ES-40-08k40 TDI Mode Operation

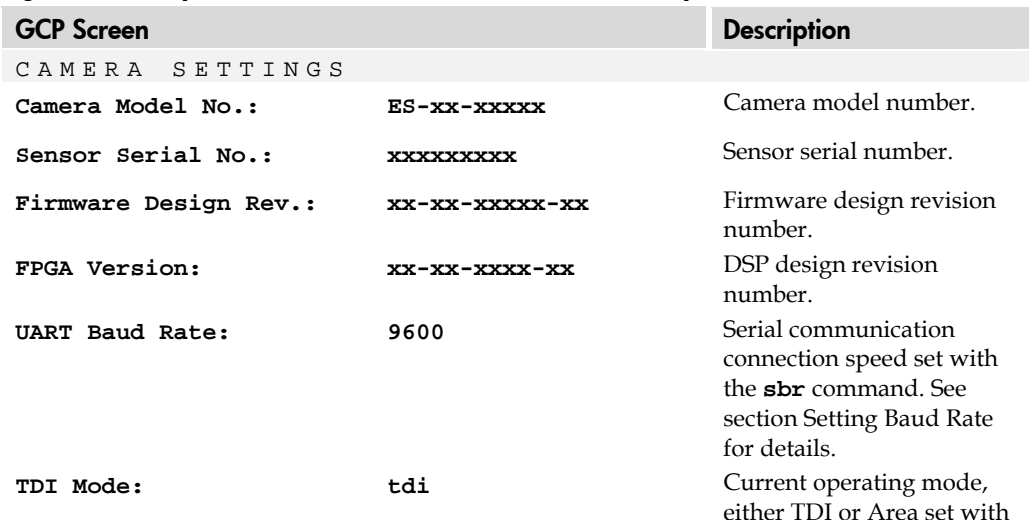

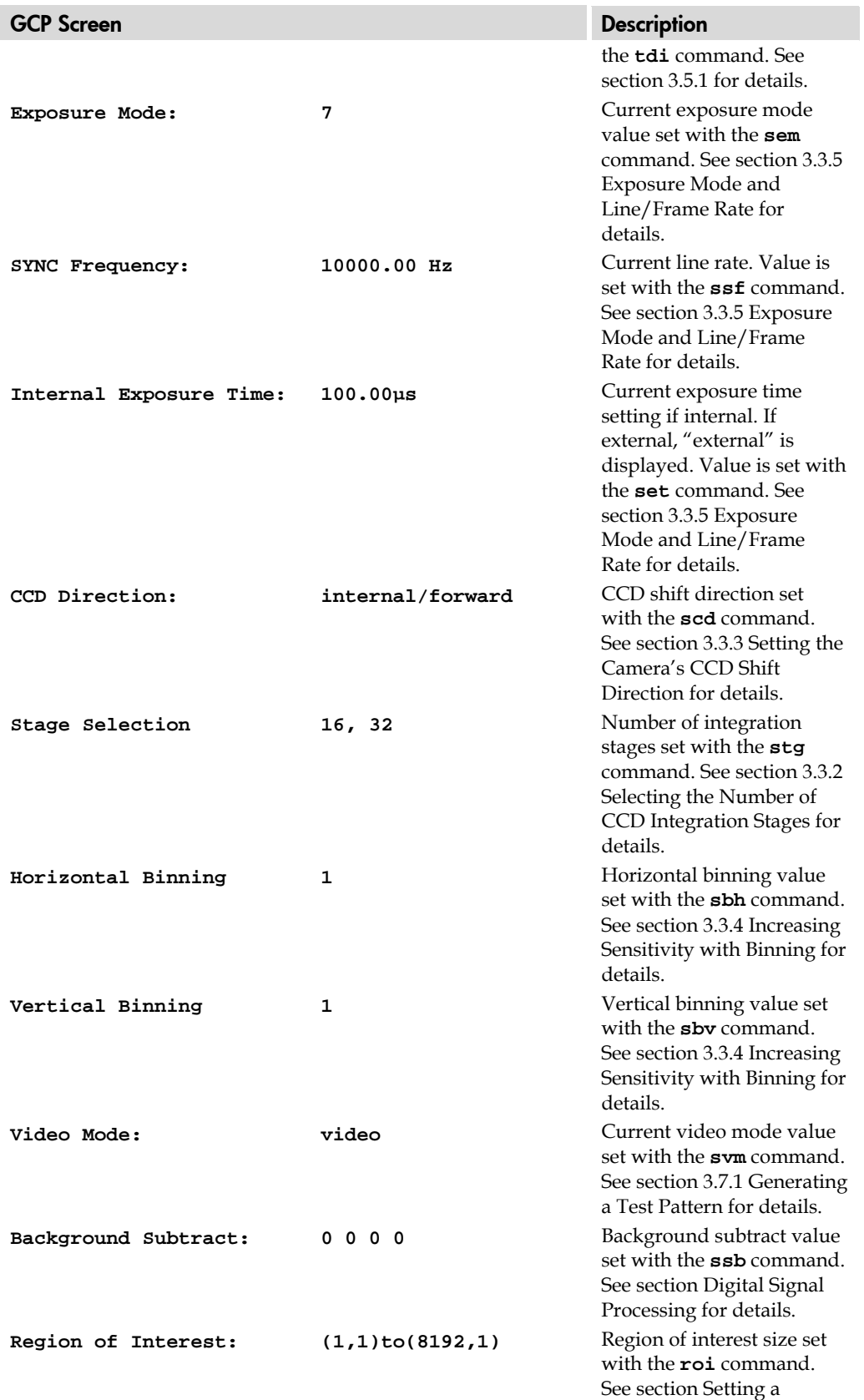

77

[Region of Interest](#page-49-0) for

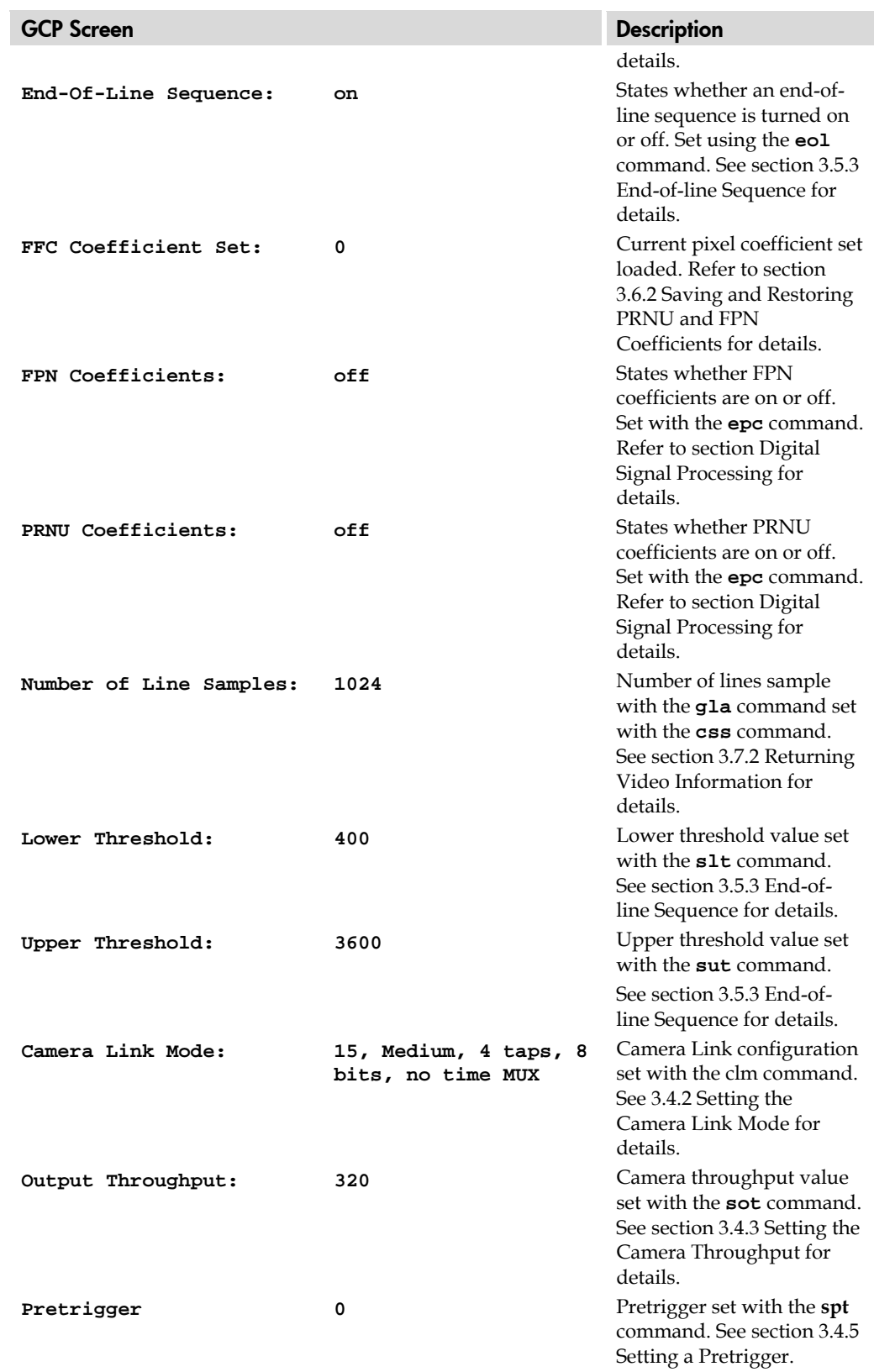

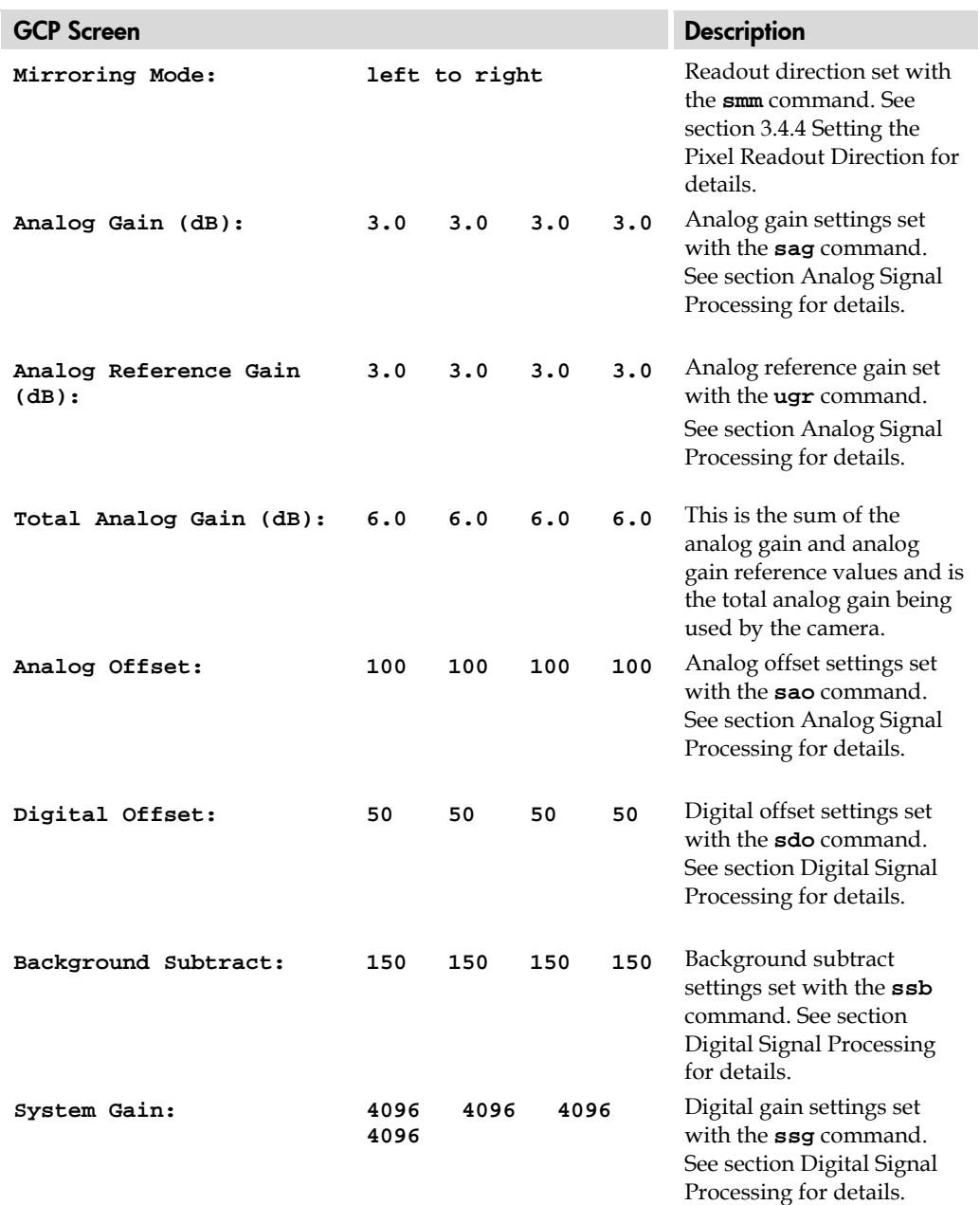

# <span id="page-79-0"></span>Returning Camera Settings with Get Commands

You can also return individual camera settings by inserting a "**get"** in front of the command that you want to query. If the command has a tap or pixel number parameter, you must also insert the tap number or pixel number that you want to query. Refer to [Table 20](#page-79-0) below for a list of available commands. To view a help screen listing the following get commands, use the command **gh**.

Table 20: Get Commands

| <b>Syntax</b> | <b>Parameters</b> | <b>Description</b>                                                                                                    |
|---------------|-------------------|----------------------------------------------------------------------------------------------------|
| get cao       | t                 | Returns the analog offset for the tap indicated<br>$t =$ tap selection, either 1 to number of CCD taps, or<br>0 for all taps                                                                                                    |
| get ccf       | x1 x2             | Returns the FPN pixel coefficients for the pixel range<br>indicated.<br>$x1$ = Pixel start number<br>$x2$ = Pixel end number                                                                                                    |
| get ccp       | x1 x2             | Returns the PRNU pixel coefficients for the pixel range<br>indicated.<br>$x1$ = Pixel start number<br>$x2$ = Pixel end number                                                                                                    |
| get clm       |                   | Returns the current Camera Link mode.                                                                                                    |
| get css       |                   | Returns the number of line samples averaged for pixel<br>coefficient calculations or for output of gla command.                                                                                                    |
| get els       |                   | Returns whether the end-of-line statistics are turned off or<br>on.<br>$0:$ Off<br>1:On                                                                                                    |
| get epc       |                   | Returns whether pixel coefficients are enabled or<br>disabled.<br>The first parameter returns the FPN coefficients setting<br>where:<br>$\mathbf{0}$ = FPN coefficients disabled<br>$1 =$ FPN coefficients enabled<br>The second parameter returns the PRNU coefficients<br>setting where:<br>$\mathbf{0}$ = PRNU coefficients disabled<br>$1$ = PRNU coefficients enabled |
| get gcm       |                   | Returns the camera's model number                                                                                                    |
| get gcs       |                   | Returns the camera's serial number                                                                                                    |
| get gcv       |                   | Returns the camera's software version.                                                                                                    |
| get gfc       | x                 | Returns the FPN pixel coefficient for the pixel indicated.                                                                                                    |
| get gl        | x1 x2             | Returns pixel values for the pixel range specified.                                                                                                    |
| get gla       | x1 x2             | Returns the average of the pixel range indicated.                                                                                                    |
| get gsf       | i                 | Returns the frequency of the Camera Link control signal<br>indicated, either 1, 2, 3, or 4.                                                                                                    |

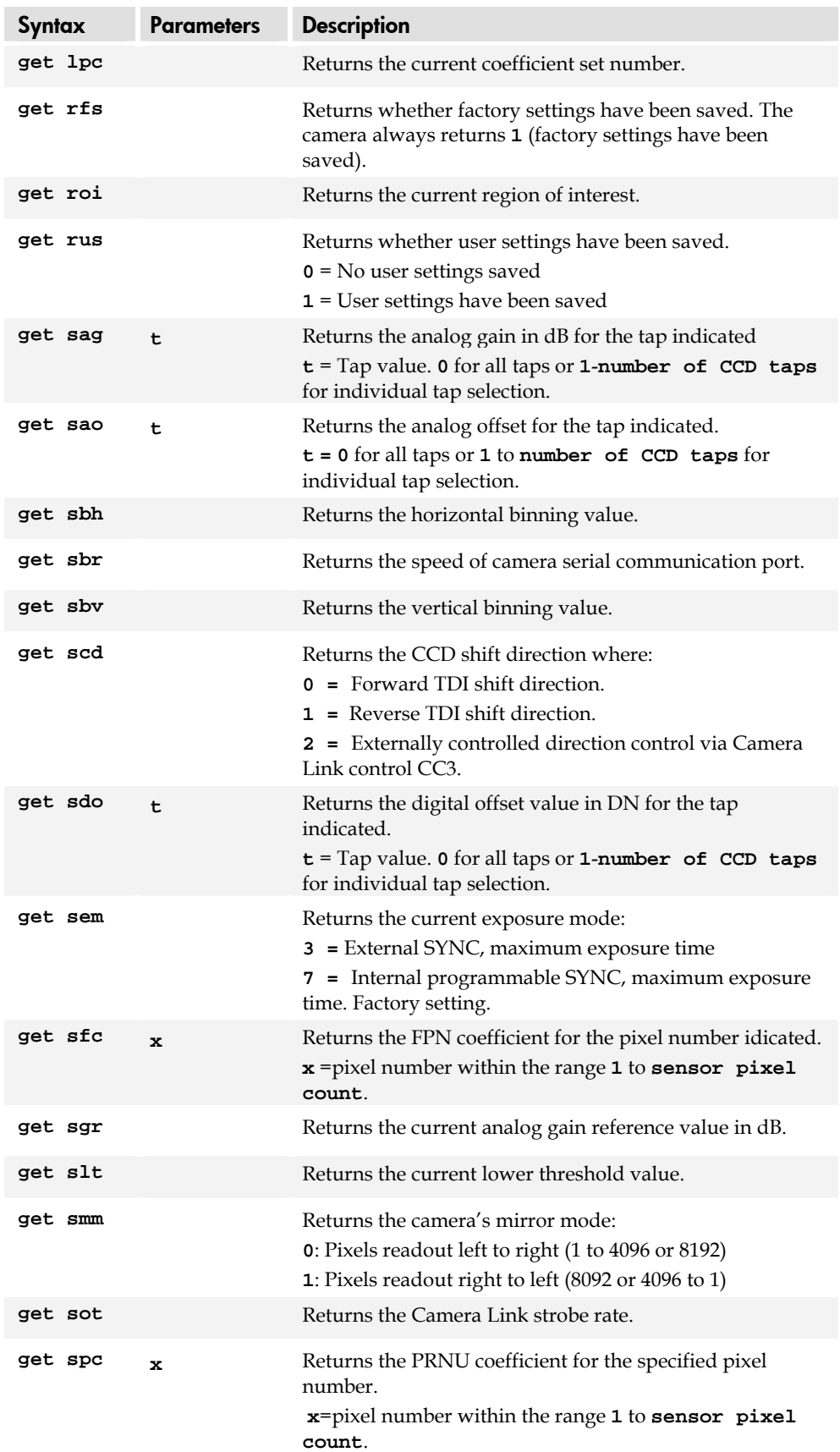

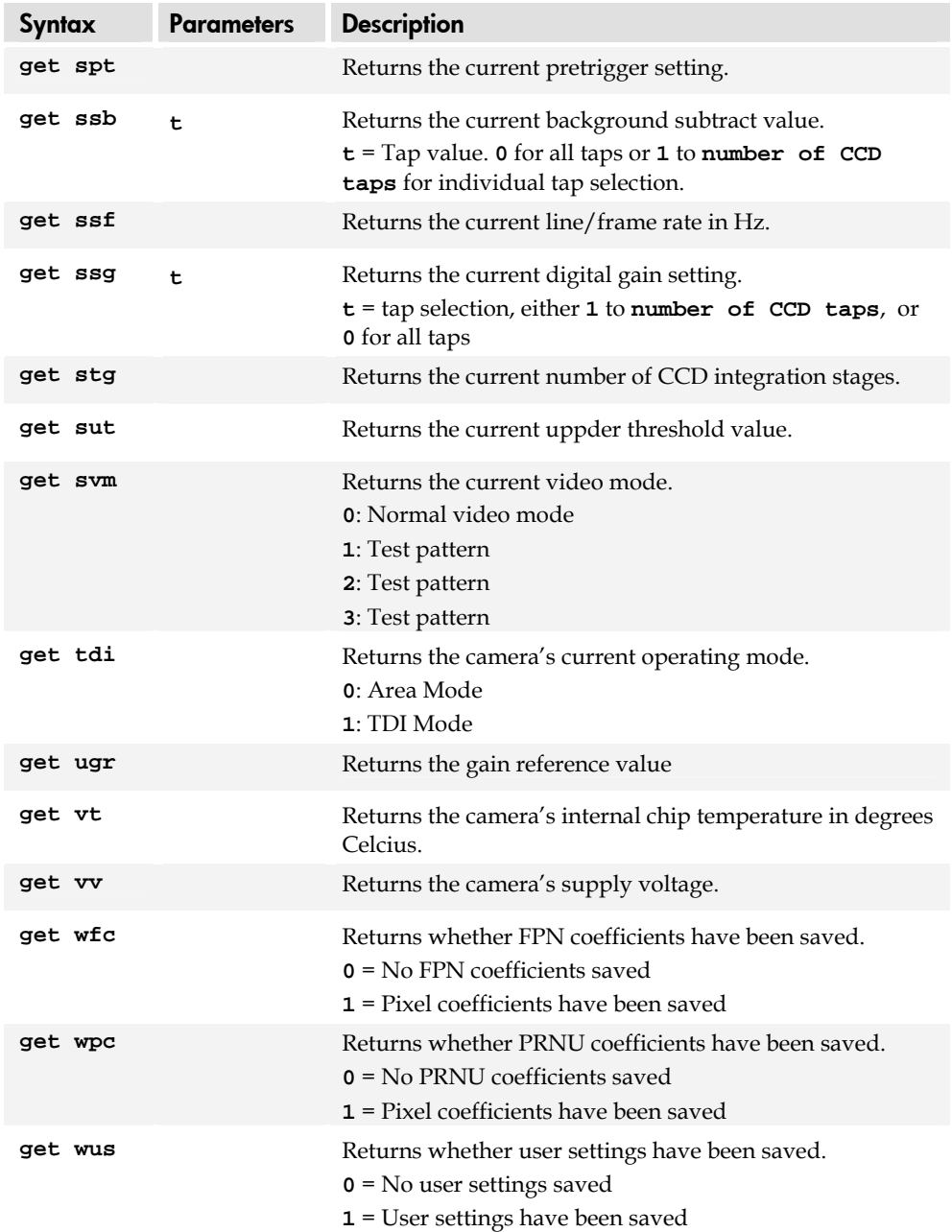

# Optical and Mechanical Considerations

# 4.1 Mechanical Interface

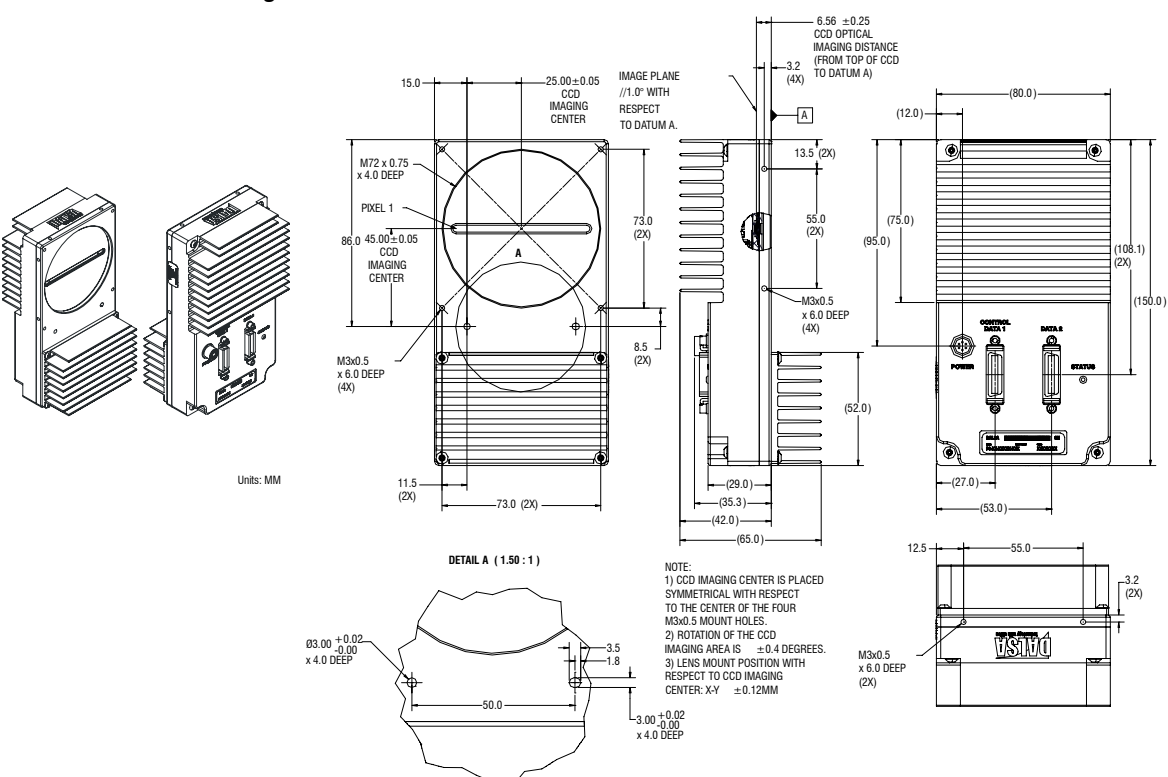

Figure 31: Piranha ES-xx Mechanical Dimensions

# 4.2 Lens Mounts

Model Number Lens Mount Options All models M72x0.75 thread.

# 4.3 Optical Interface

# Illumination

The amount and wavelengths of light required to capture useful images depend on the particular application. Factors include the nature, speed, and spectral characteristics of objects being imaged, exposure times, light source characteristics, environmental and acquisition system specifics, and more. DALSA's Web site, [http://vfm.dalsa.com/,](http://vfm.dalsa.com/) provides an introduction to this potentially complicated issue. See "Radiometry and Photo Responsivity" and "Sensitivities in Photometric Units" in the CCD Technology Primer found under the Application Support link.

It is often more important to consider exposure than illumination. The total amount of energy (which is related to the total number of photons reaching the sensor) is more important than the rate at which it arrives. For example,  $5\mu$ J/cm<sup>2</sup> can be achieved by exposing 5mW/cm2 for 1ms just the same as exposing an intensity of 5W/cm2 for 1μs.

# Light Sources

Keep these guidelines in mind when setting up your light source:

- LED light sources are relatively inexpensive, provide a uniform field, and longer life span compared to other light sources. However, they also require a camera with excellent sensitivity, such as the ES-xx camera.
- Halogen light sources generally provide very little blue relative to infrared light (IR).
- Fiber-optic light distribution systems generally transmit very little blue relative to IR.
- Some light sources age; over their life span they produce less light. This aging may not be uniform—a light source may produce progressively less light in some areas of the spectrum but not others.

# Filters

CCD cameras are extremely responsive to infrared (IR) wavelengths of light. To prevent infrared from distorting the images you scan, use a "hot mirror" or IR cutoff filter that transmits visible wavelengths but does not transmit wavelengths over 750nm. Examples are the Schneider Optics™ B+W 489, which includes a mounting ring, the CORION™ LS-750, which does not include a mounting ring, and the CORION™ HR-750 series hot mirror.

# Lens Modeling

Any lens surrounded by air can be modeled for camera purposes using three primary points: the first and second principal points and the second focal point. The primary points for a lens should be available from the lens data sheet or from the lens manufacturer. Primed quantities denote characteristics of the image side of the lens. That is, *h* is the object height and *h*′ is the image height.

The *focal point* is the point at which the image of an infinitely distant object is brought to focus. The *effective focal length (f*′*)* is the distance from the second principal point to the second focal point. The *back focal length (BFL)* is the distance from the image side of the lens surface to the second focal point. The *object distance (OD)* is the distance from the first principal point to the object.

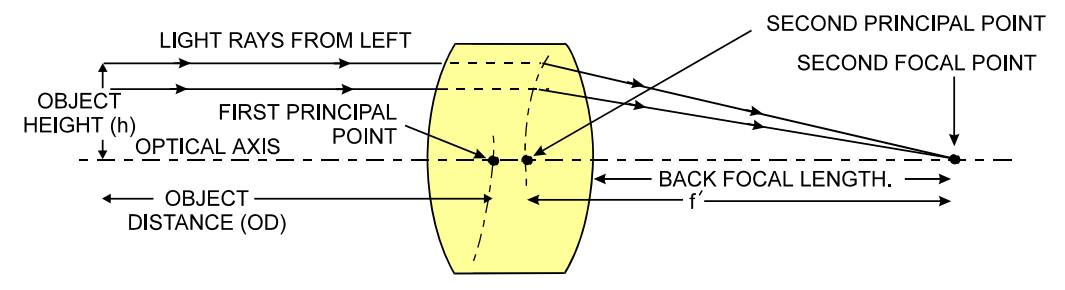

#### Figure 32: Primary Points in a Lens System

# Appendix A

# Error Handling and Command List

# A1 Error Handling

The following table lists warning and error messages and provides a description and possible cause. Warning messages are returned when the camera cannot meet the full value of the request; error messages are returned when the camera is unable to complete the request.

#### Table 21: Warning and Error Messages

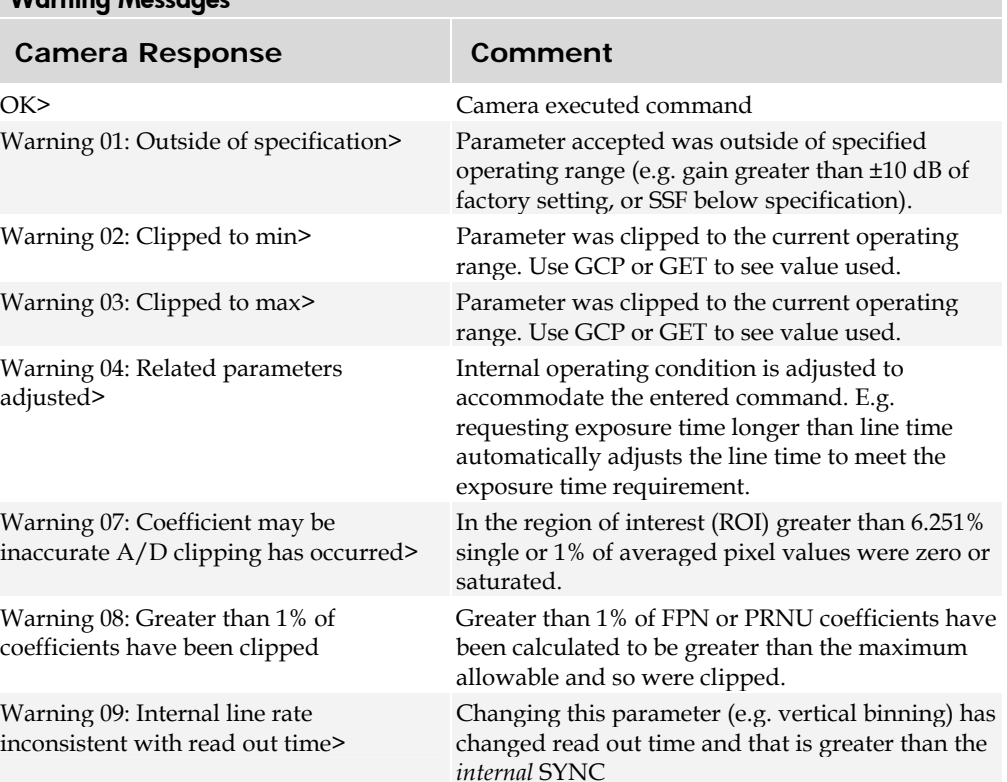

#### **Warning Messages**

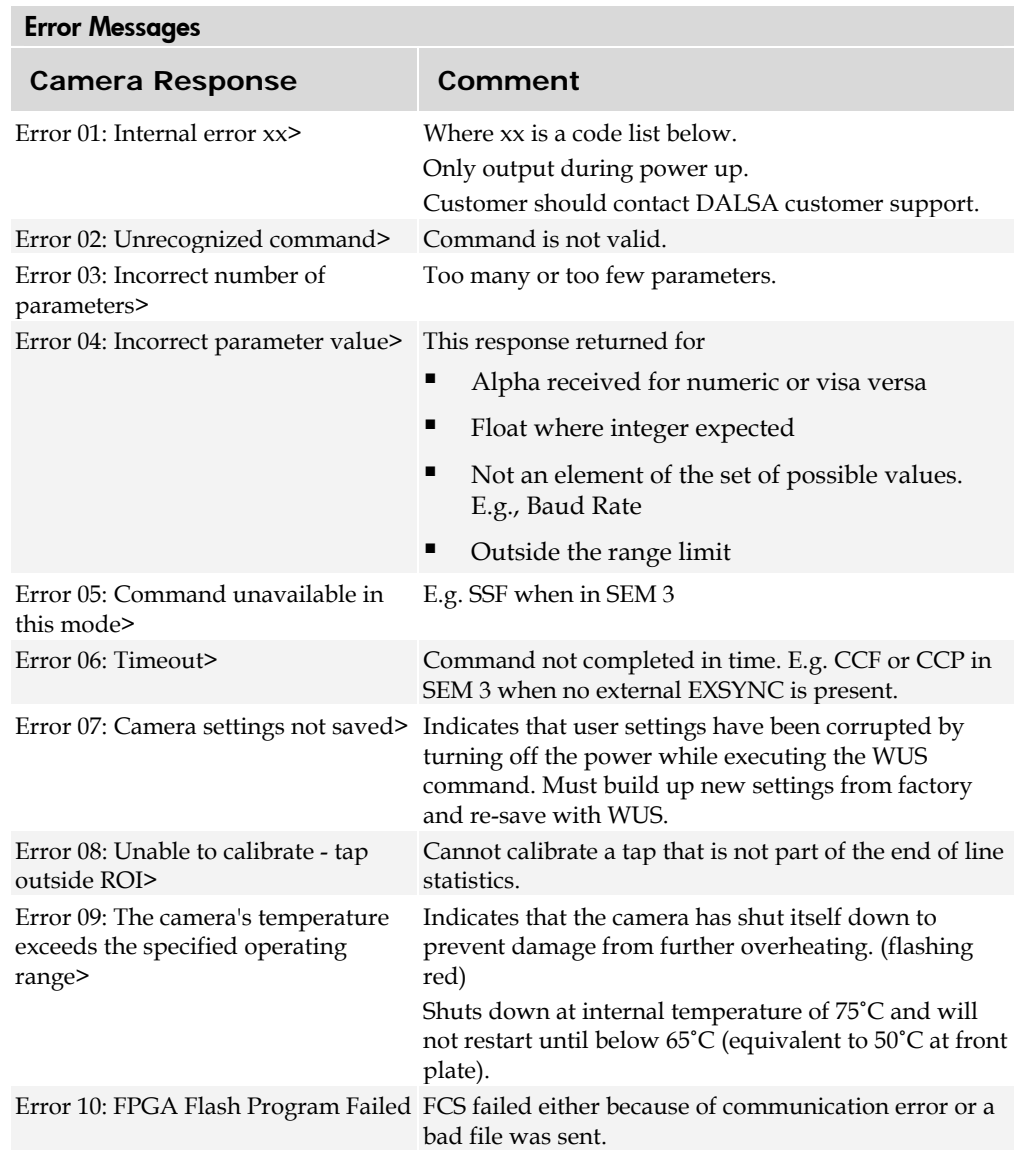

88

# A2 Commands: Quick Reference

Parameters:

- $t = \tan id$  $\mathbf{i}$  = integer value
- $f =$  float
- $m =$  member of a set
- 
- $s = string$
- *x* = pixel column
- number
- *y* = pixel row number

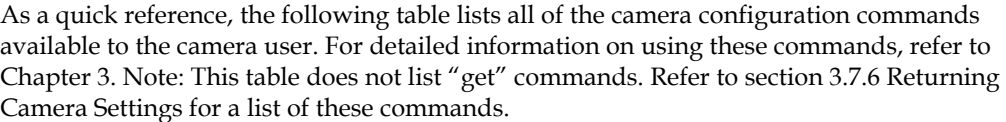

#### Table 22: Command Quick Reference

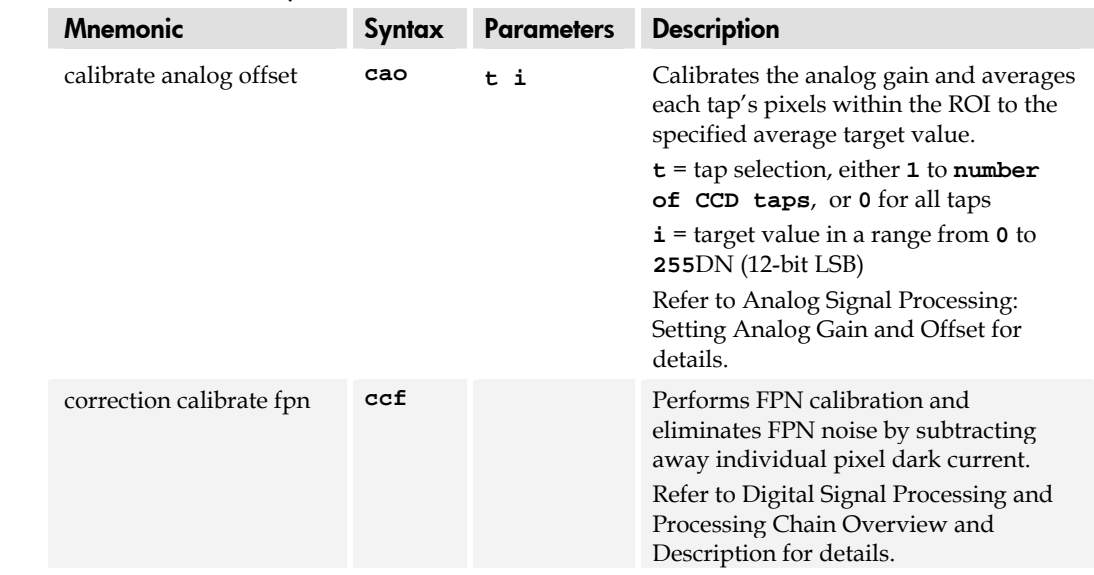

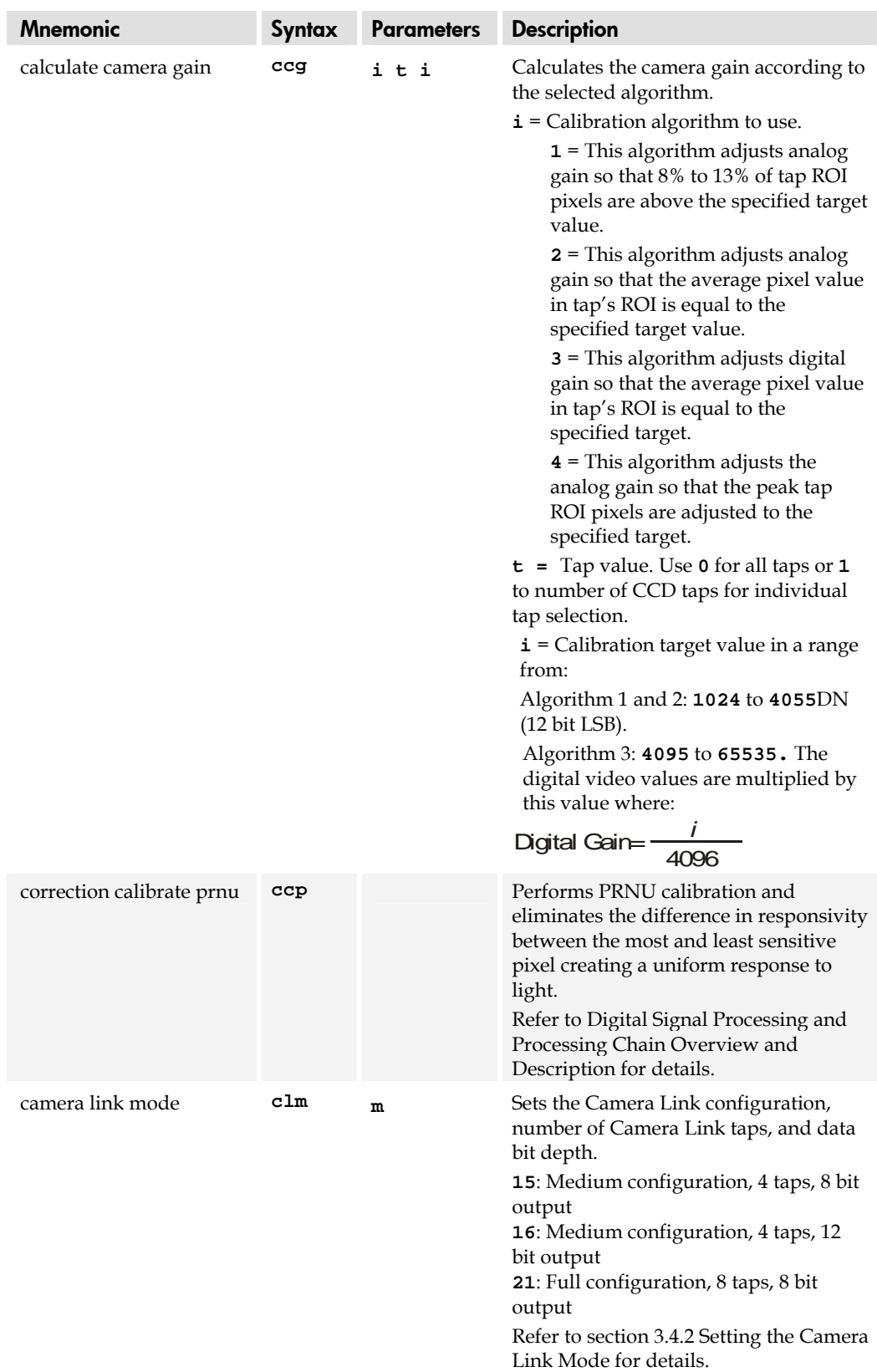

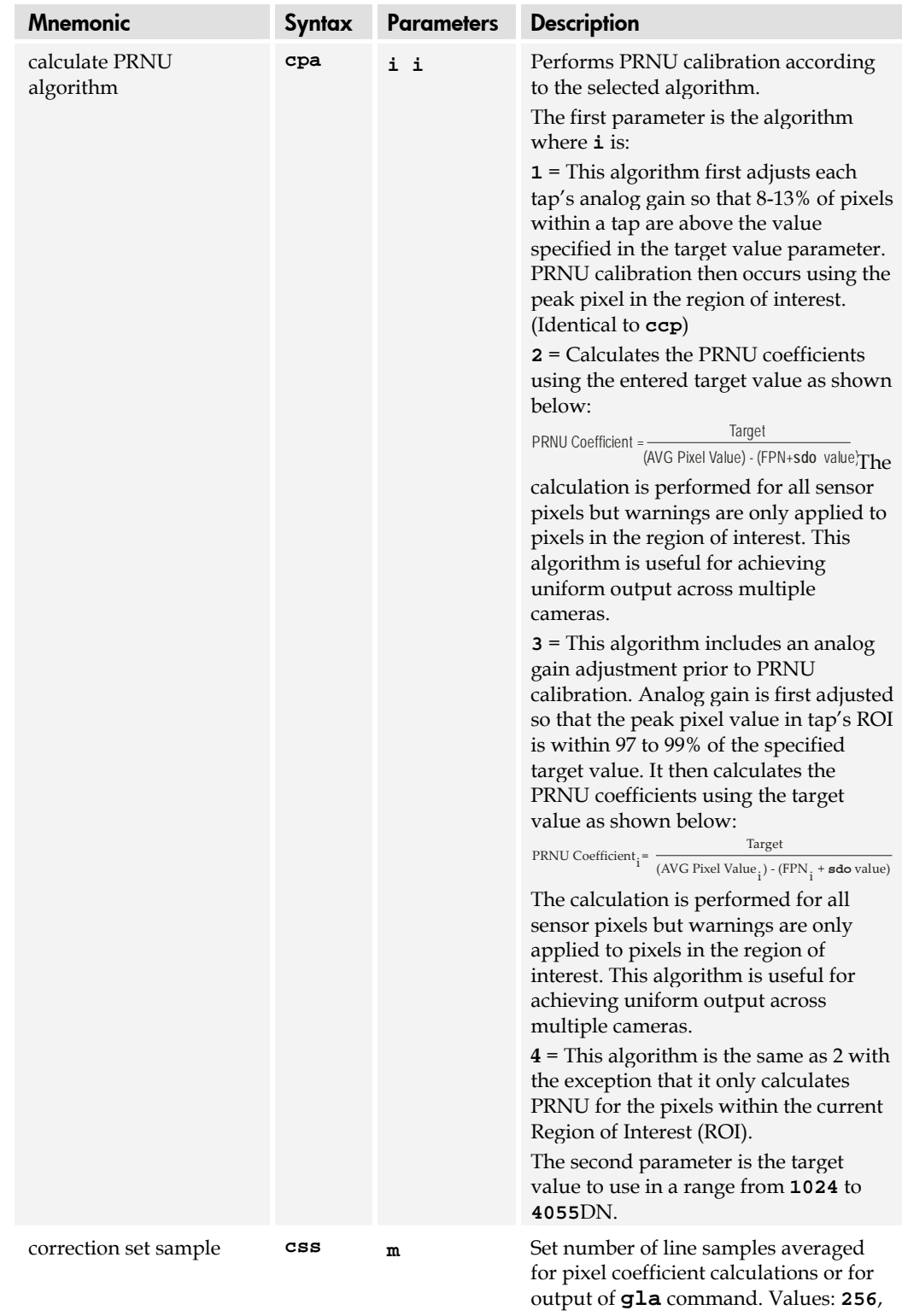

**512**, **1024**. Factory setting: **1024** Refer to [Returning Averaged Lines of](#page-74-0)  [Video](#page-74-0) on page [75](#page-74-0) for details.

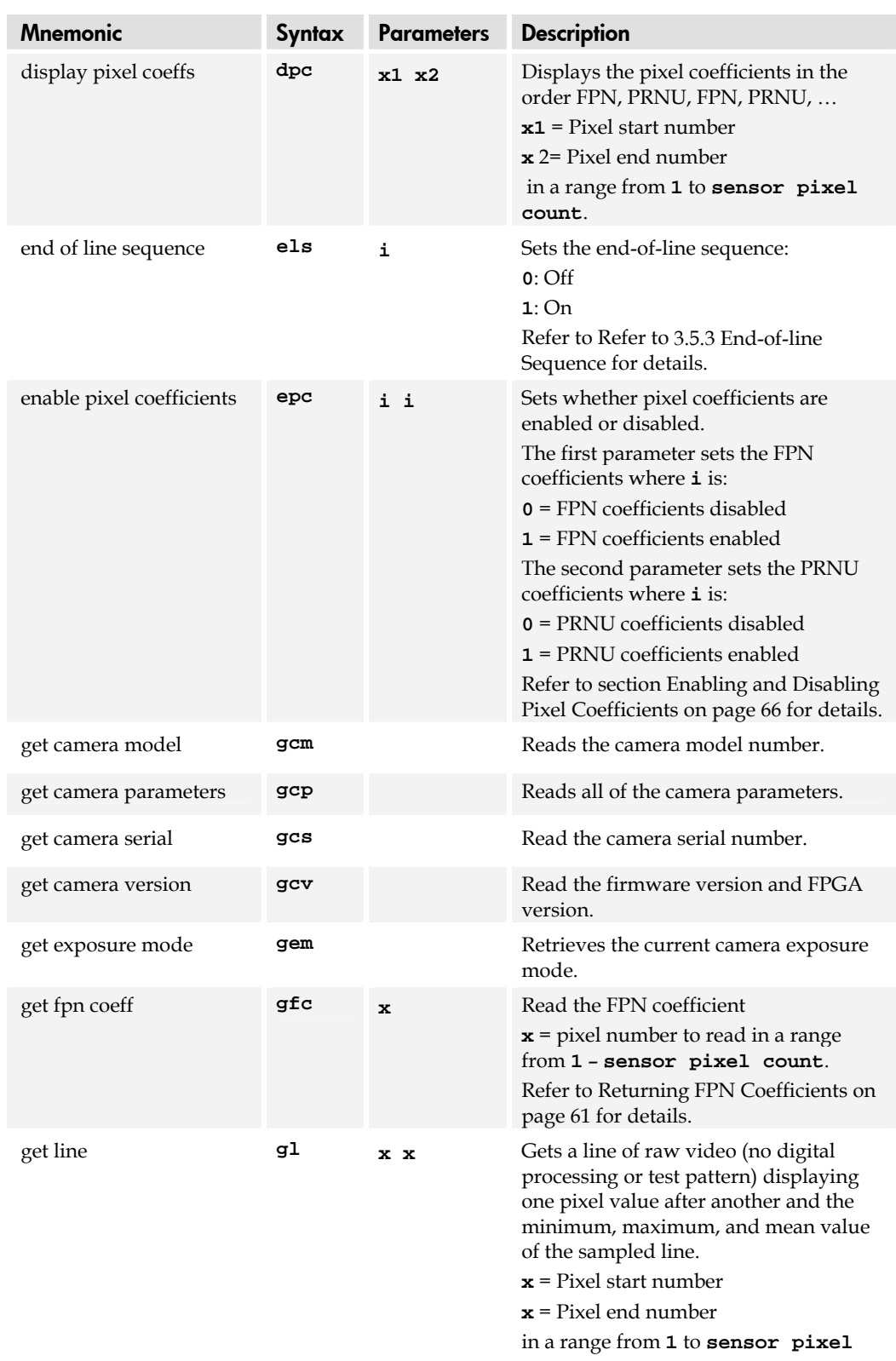

**count**. Refer to [Returning a Single Line of](#page-73-0)  [Video](#page-73-0) on page [74](#page-73-0) for details.

92

#### Piranha ES-xx User Manual PRELIMINARY

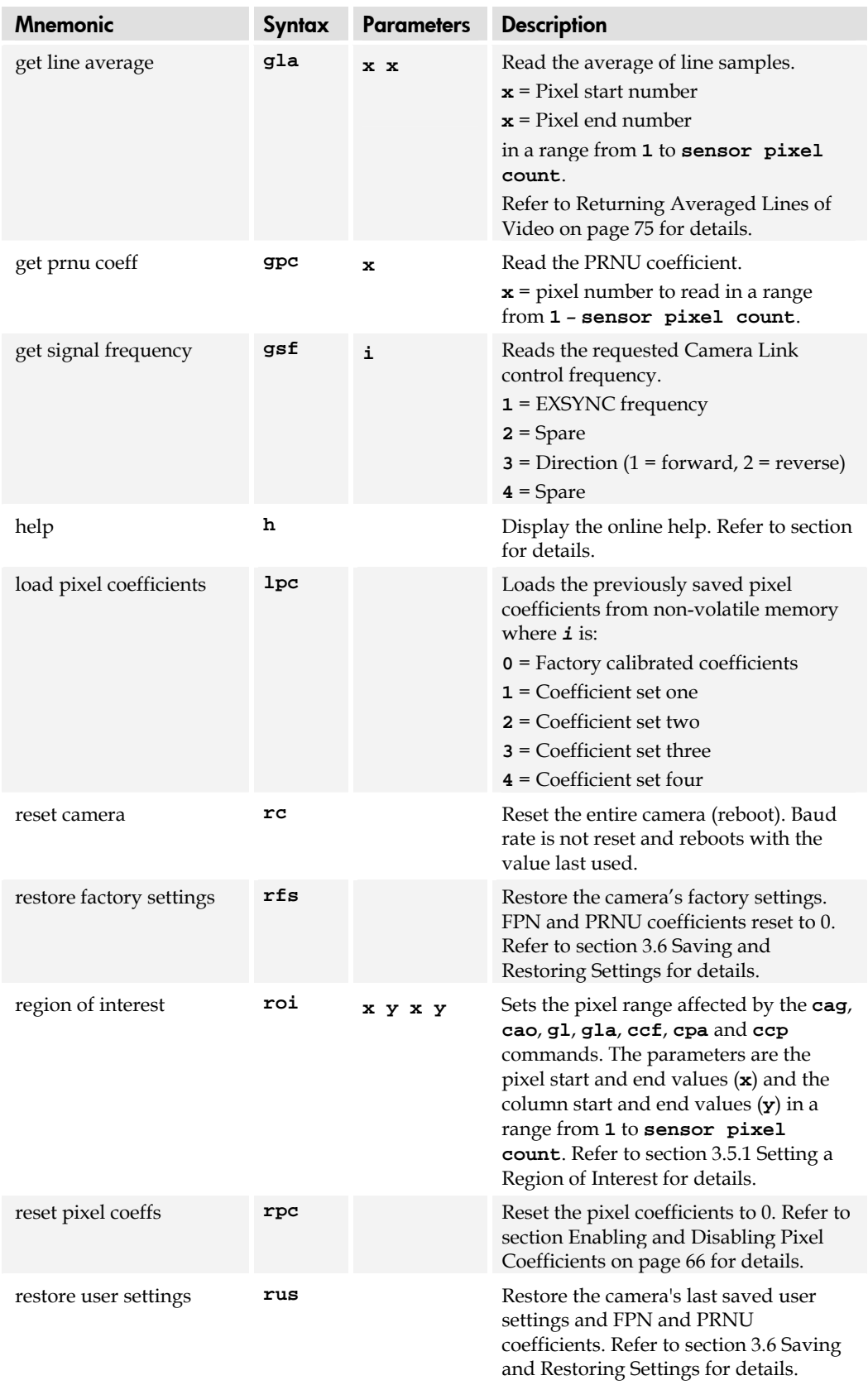

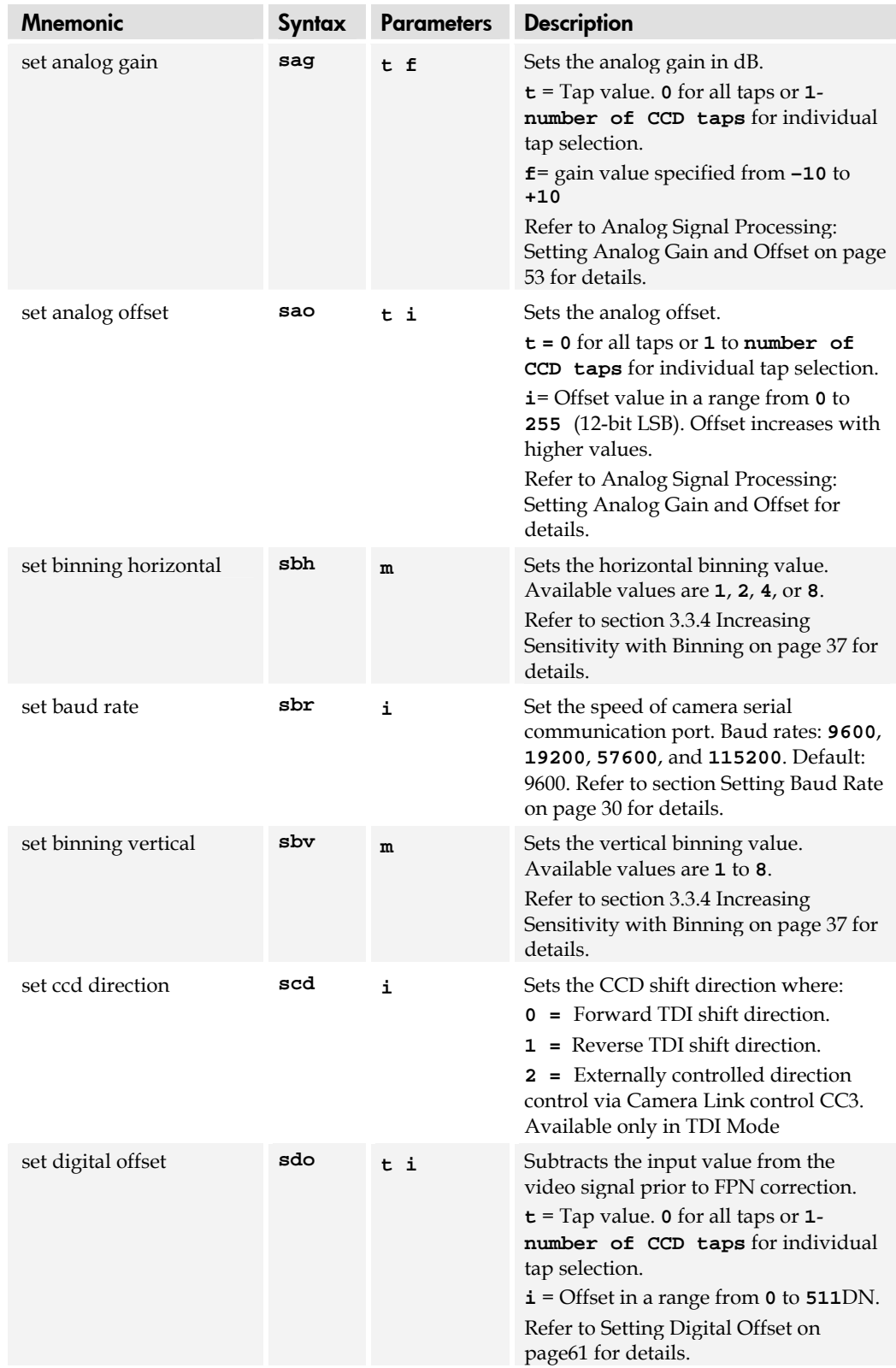

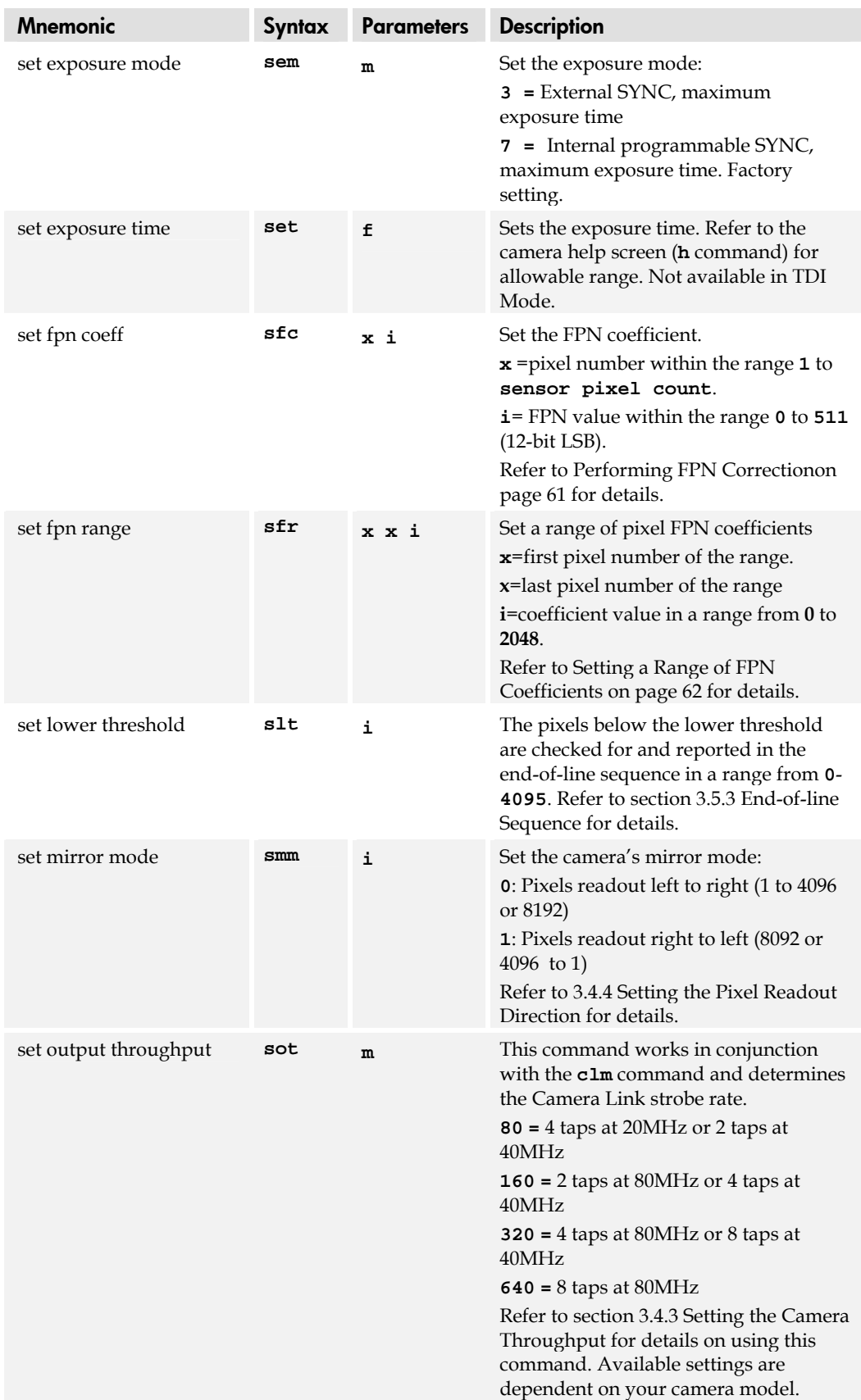

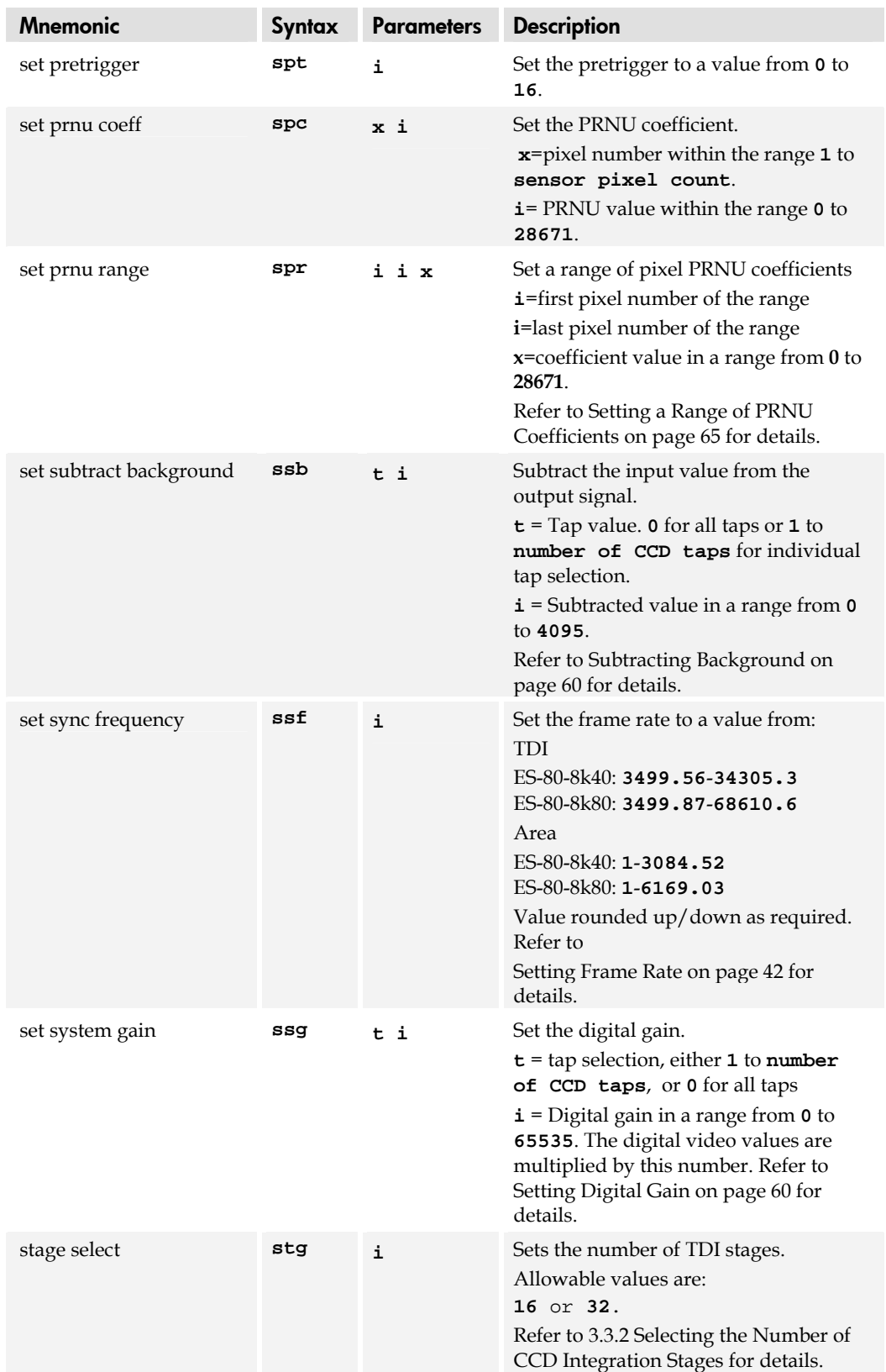

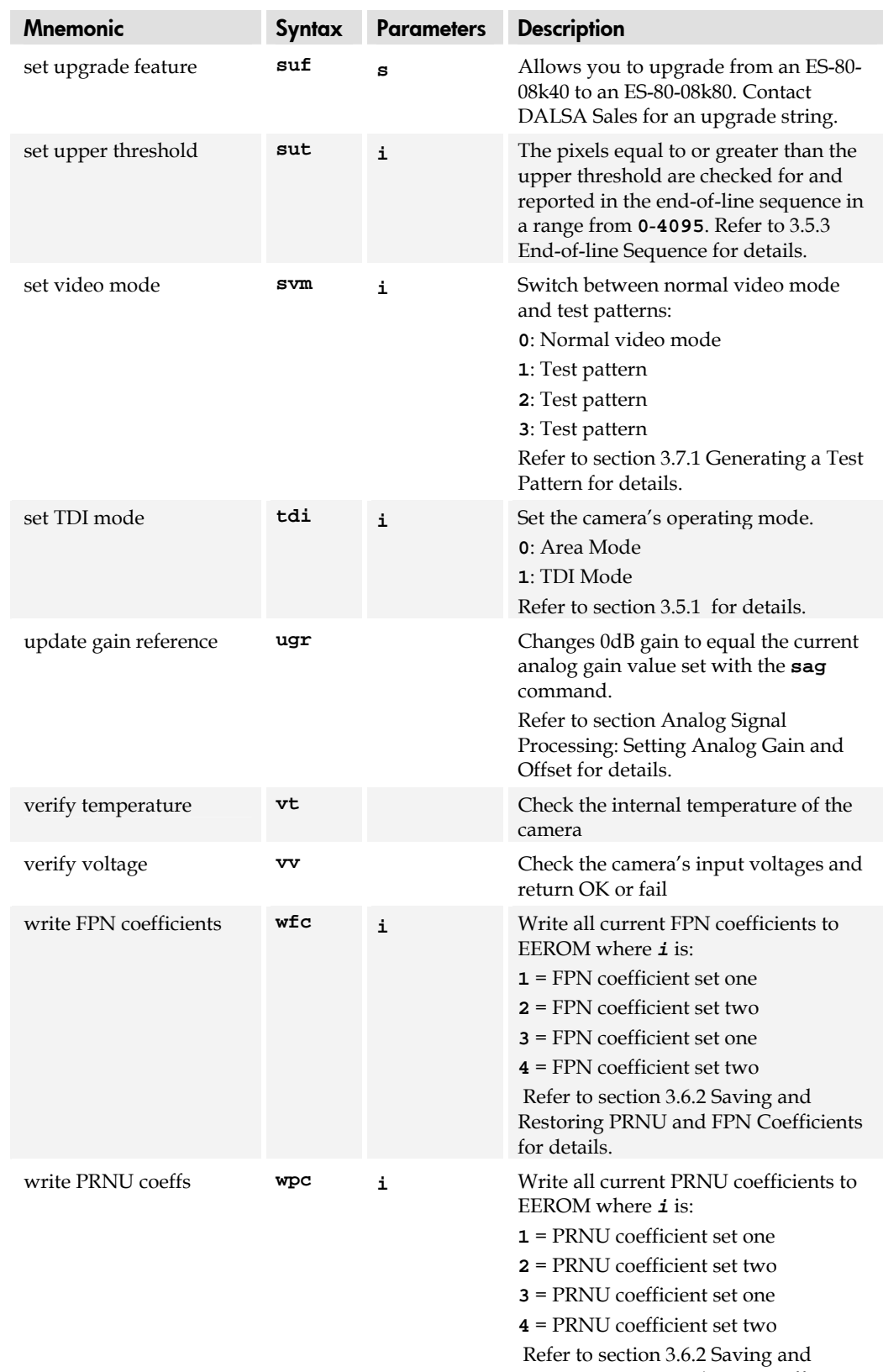

[Restoring PRNU and FPN Coefficients](#page-68-0)  for details.

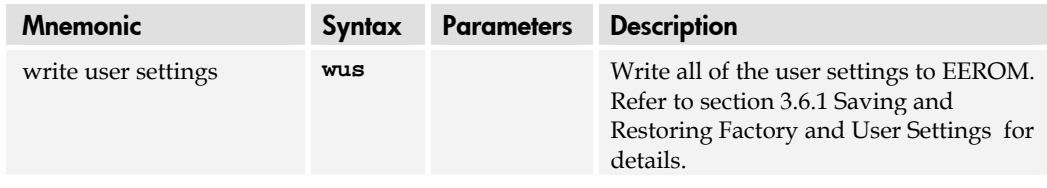

# Appendix B

# EMC Declaration of **Conformity**

#### **NOTE: PENDING**

 We, **DALSA 605 McMurray Rd., Waterloo, ON CANADA N2V 2E9** 

declare under sole responsibility, that the product(s):

**ES-80-04k40 ES-80-08k40 ES-80-08k80** 

fulfill(s) the requirements of the standard(s)

 EMC: **CISPR-22:1997 EN 50082-1:1997 EN 61000-4-2; +/- 6kV CD, +/-8kV AD:1995 EN 61000-4-3; 3V/m:1996 EN 61000-4-4; 500V, 1100V:1995** 

This product complies with the requirements of the Low Voltage Directive 73/23/EEC and the EMC Directive 89/336/EEC and carries the CE mark accordingly.

Place of Issue Waterloo, ON, CANADA

Date of Issue April 2005

Name and Signature of authorized person **Hank Helmond Quality Manager, DALSA Corp.** 

N. Hland

This Declaration corresponds to EN 45 014.

03-032-20070-00 DALSA

# Appendix C

# Revision History

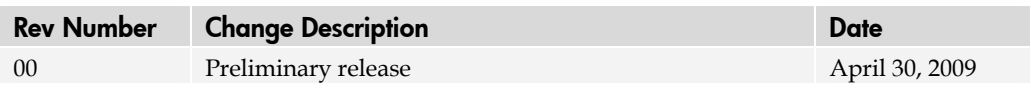

03-032-20070-00 DALSA

# Index

# **A**

applications, 6 Area Mode, 35

### **B**

binning, 37 horizontal, 38 vertical, 39

## **C**

calibrating the camera, 52, 57 calibration errors, 65 overview, 57 results, 65 steps, 58 camera dimensions, 83 messages, 87 output configuration, 43 camera control signals, 25 Camera Link configurations, 24 connector, 24 mode, 47 outputs, 26 camera settings current, 68 factory, 68 restoring, 68 retrieving, 76 saving, 68 user, 68 clocking signals, 26 coefficients diabling, 66 enabling, 66 loading, 66 resetting, 66 command format, 30 parameters, 30 commands, 34 list, 89 conectors Camera Link, 24

connectors, 21 Camera Link, 24 Hirose, 23 power, 23

# **D**

data bus, 26 data rate, 8, 10, 13 digital signal processing, 60 direction externally controlled, 36 web movement, 37 DVAL, 26 dynamic range, 8, 10, 13

# **E**

electrical specs, 7, 10, 12 EMC Declaration of Conformity, 99, 101 end-of-line sequence, 66 error messages, 87 exposure modes overview, 40 EXSYNC, 25 external trigger, 25

# **F**

fiber-optic light sources, 84 filters, 84 flat field correction, 53–59 FPN, 8, 11, 13, 57 FVAL, 26

## **G**

gain, 5, 8, 10, 11, 13, 51, 54, 56 analog, 57 gain ranges, 8, 10, 13

### **H**

halogen light sources, 84 help, 30 Hirose connector, 23 hot mirror, 84

### **I**

illumination, 84 input/output, 21 inputs (user bus), 25 installation, 21 interface electrical, 7, 10, 12 mechanical, 7, 10, 12 optical, 7, 9, 12, 84

## **L**

LED, 22 lens modeling, 85 light sources, 84 line rate, 8, 10, 13 line statistics, 74 LVAL, 26

### **M**

MDR26 connector, 22 mechanical drawing, 83 mechanical specs, 7, 10, 12 mode Area, 35 TDI, 35 models, 6

### **N**

NEE, 8, 11, 13

## **O**

offset optimizing, 51 online help, 30 operating modes, 39 optical interface, 84 optical specs, 7, 9, 12 output signals, 26

### **P**

performance specifications, **Error! Not a valid bookmark in entry on page** 7 pixel rate, 44, 46 pixel readout, 49 pixel statistics, 74

power connectors, 23 guidelines, 23 supply, 23 pretrigger, 50 PRNU, 57

## **R**

readout configuring, 43 direction, 48 mirroring, 48 rebooting, 71 resolution, 7, 9, 12 responsivity, 8, 11, 13 roi. *See Region of Interest*

# **S**

SEE, 8, 10, 13 sensitivity level, 35 sensor, 19 serial interface, 29 defaults, 29 settings factory, 33 statistics, 74 STROBE, 26

# **T**

tap readout direction, 48 TDI Mode, 35 temperature measurement, 75 test patterns, 72 timing, 27, 28 camera, 27, 28 Camera Link, 27, 28 mode 3, 41 mode 7, 41 trigger external, 25

### **V**

video data, 75 voltage measurement, 76

### **W**

warning messages, 87